# **BeneHeart R12/BeneHeart R12A**

**EKG-Gerät** 

# **Benutzerhandbuch**

# $C_{0123}$

© Copyright 2013 Shenzhen Mindray Bio-Medical Electronics Co., Ltd. Alle Rechte vorbehalten. Herausgabedatum dieses Benutzerhandbuchs: Dezember 2013.

# **Erklärung zum geistigen Eigentum**

SHENZHEN MINDRAY BIO-MEDICAL ELECTRONICS CO., LTD. (im Folgenden Mindray genannt) ist Inhaber der geistigen Eigentumsrechte an diesem Mindray-Produkt und dem vorliegenden Handbuch. Dieses Handbuch kann auf durch Urheberrecht oder durch Patente geschützte Informationen verweisen und beinhaltet keinerlei Lizenz an den Patentrechten von Mindray noch an den Rechten anderer.

Mindray betrachtet den Inhalt dieses Handbuchs als vertraulich. Die Verbreitung der Informationen in diesem Handbuch auf jegliche Art und Weise ist ohne schriftliche Erlaubnis von Mindray streng verboten.

Ausgabe, Änderung, Vervielfältigung, Vertrieb, Verleih, Anpassung und Übersetzung dieses Handbuchs in jeglicher Form ohne schriftliche Erlaubnis von Mindray sind streng verboten.

# mindray, MINDRAY und BeneView sind eingetragene Marken oder Eigentum von

Mindray in China und in anderen Ländern. Alle anderen Marken werden in diesem Handbuch ausschließlich zu redaktionellen Zwecken verwendet, eine unrechtmäßige Verwendung ist nicht beabsichtigt. Sie sind Eigentum ihrer jeweiligen Besitzer.

# **Verantwortung des Herstellers**

Die Angaben in diesem Handbuch können ohne vorherige Ankündigung geändert werden.

Nach Kenntnis von Mindray sind alle Angaben in diesem Handbuch korrekt. Mindray übernimmt keine Haftung für etwaige Irrtümer und zufällige oder Folgeschäden in Zusammenhang mit der Bereitstellung, Qualität oder Anwendung dieses Handbuchs.

Mindray haftet nur unter folgenden Bedingungen für die Sicherheit, Zuverlässigkeit und Qualität dieses Produkts:

- Die gesamte Installation sowie Erweiterungen, Änderungen, Modifikationen und Reparaturen dieses Produkts werden von durch Mindray autorisiertes Personal durchgeführt.
- Die elektrische Installation des relevanten Raums entspricht den geltenden nationalen und lokalen Anforderungen.
- Das Produkt wird gemäß der Bedienungsanleitung verwendet.

# $\sqrt{\frac{1}{2}}$  WARNUNG

- **Dieses Gerät darf nur von qualifizierten/geschulten medizinischen Fachkräften verwendet werden.**
- **Das Krankenhaus bzw. die Organisation, welche(s) dieses Gerät verwendet, muss einen angemessenen Service-/Wartungsplan für das Gerät durchführen. Andernfalls kann es zu einem Versagen des Geräts oder zur Verletzung von Personen kommen.**

# **Garantie**

DIESE GARANTIE GILT AUSSCHLIESSLICH UND ERSETZT ALLE ANDEREN, SOWOHL AUSDRÜCKLICHEN ALS AUCH IMPLIZITEN GEWÄHRLEISTUNGEN, EINSCHLIESSLICH GEWÄHRLEISTUNGEN DER MARKTGÄNGIGKEIT ODER EIGNUNG FÜR EINEN BESTIMMTEN ZWECK.

### **Ausnahmen**

Die Verantwortung oder Haftung von Mindray im Rahmen dieser Garantie bezieht sich nicht auf Transport- oder direkte, indirekte oder Folgeschäden bzw. Verzögerungen durch eine nicht fachgerechte Nutzung oder Verwendung des Produkts oder die Verwendung von nicht durch Mindray zugelassenen Ersatz- oder Zubehörteilen oder Reparaturen durch nicht von Mindray autorisierte Personen.

Diese Garantie ist in folgenden Fällen hinfällig:

- Störung oder Beschädigung durch unsachgemäße Anwendung oder menschliches Versagen.
- Störung oder Beschädigung durch instabile oder unzulässige Stromversorgung.
- Störung oder Beschädigung durch höhere Gewalt wie Feuer oder Erdbeben.
- Fehlfunktion oder Beschädigung durch unsachgemäßen Anwendung Reparatur durch nicht qualifiziertes oder nicht befugtes Servicepersonal.
- Fehlfunktion des Geräts oder von Teilen des Geräts, deren Seriennummer nicht mehr lesbar ist.
- Andere nicht durch das Gerät oder Teile hervorgerufene Fehlfunktionen.

# **Kontakt mit dem Unternehmen**

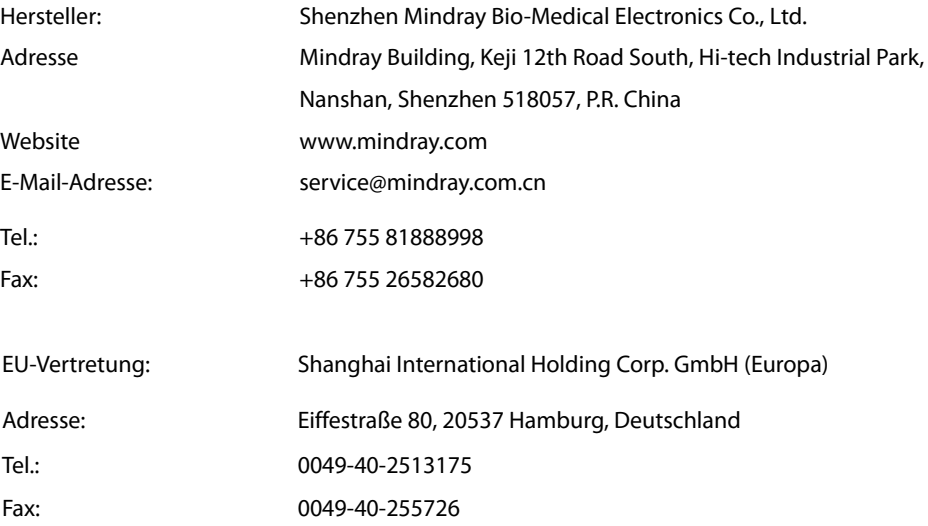

# **Vorwort**

# **Zweck des Handbuchs**

Dieses Handbuch enthält die Anweisungen, die zu einem sicheren Betrieb dieses Produkts entsprechend seiner Funktionen und seines Verwendungszwecks erforderlich sind. Die Einhaltung der Anweisungen dieses Handbuchs ist Voraussetzung für die ordnungsgemäße Leistung und den korrekten Betrieb des Produkts sowie die Sicherheit von Patient und Bediener.

In diesem Handbuch wird von einer maximalen Konfiguration ausgegangen, daher können einige Inhalte für Ihr Produkt nicht relevant sein. Falls Sie Fragen haben, wenden Sie sich bitte an uns.

Dieses Handbuch ist integraler Bestandteil des Produkts. Bewahren Sie es in der Nähe des Geräts auf, damit es im Bedarfsfall schnell zur Hand ist.

# $\frac{1}{\sqrt{2}}$  WARNUNG

- **Wenn Ihr Gerät über Funktionen verfügt, die in diesem Handbuch nicht behandelt werden, konsultieren Sie die aktuellste englische Version.**
- **Bei Inkonsistenzen oder Unklarheiten zwischen diesem Handbuch und dem englischen Original hat die englische Fassung Vorrang.**

# **Zielgruppe**

Dieses Handbuch richtet sich an medizinische Fachkräfte, die über die entsprechende Berufserfahrung und Kenntnisse zu medizinischen Verfahren, Praktiken und Terminologie verfügen, die für die Überwachung von Patienten erforderlich sind.

# **Abbildungen**

Alle Abbildungen in diesem Handbuch dienen nur als Beispiele. Sie geben nicht unbedingt die Einstellungen oder Daten auf Ihrem Gerät wieder.

# **Konventionen**

- Verweise auf Kapitel und Abschnitte werden *kursiv* wiedergegeben.
- Mit eckigen Klammern [ ] werden Bildschirmtexte gekennzeichnet.
- Ein Pfeil (→) kennzeichnet eine Vorgehensweise.

# **Inhalt**

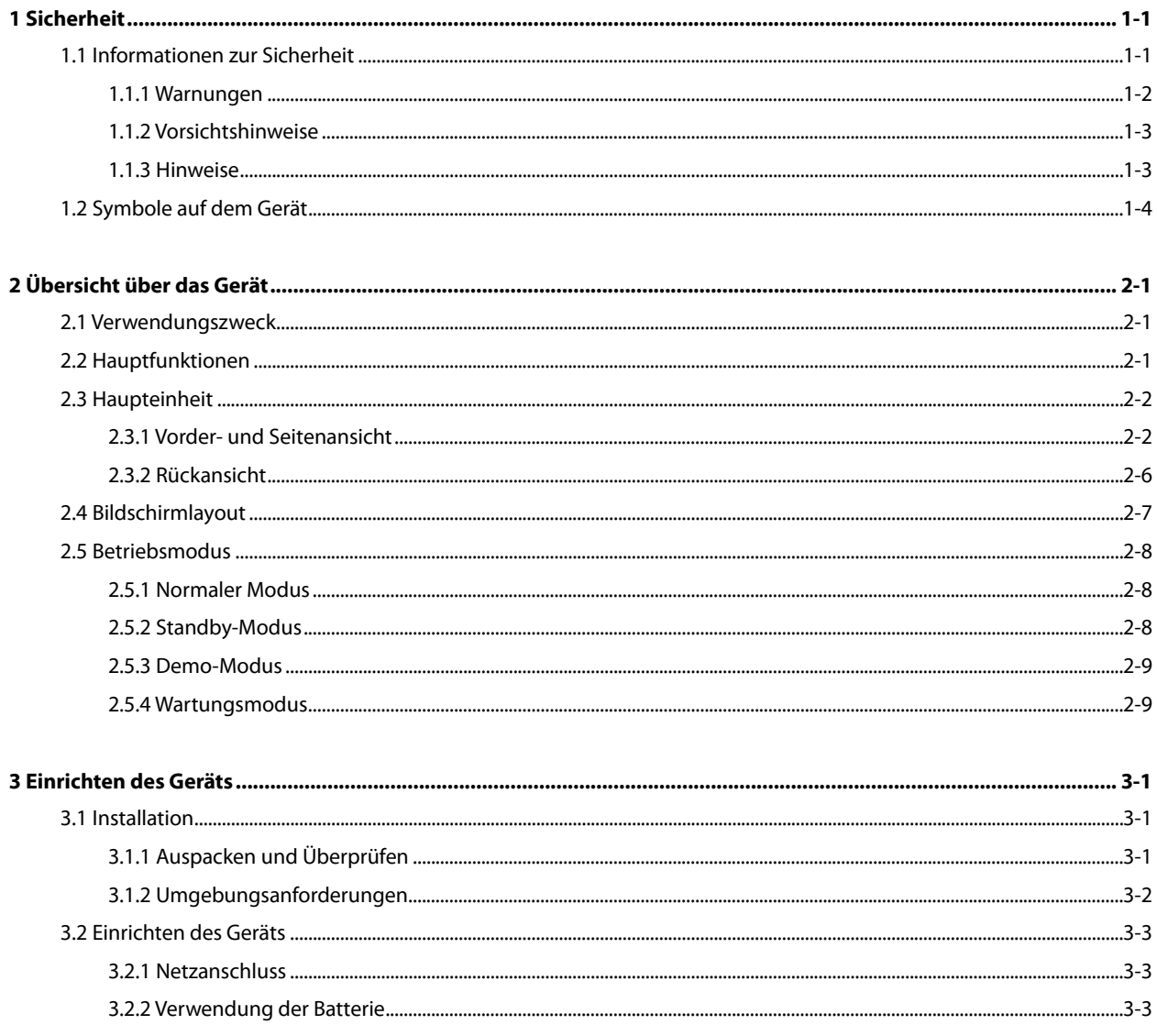

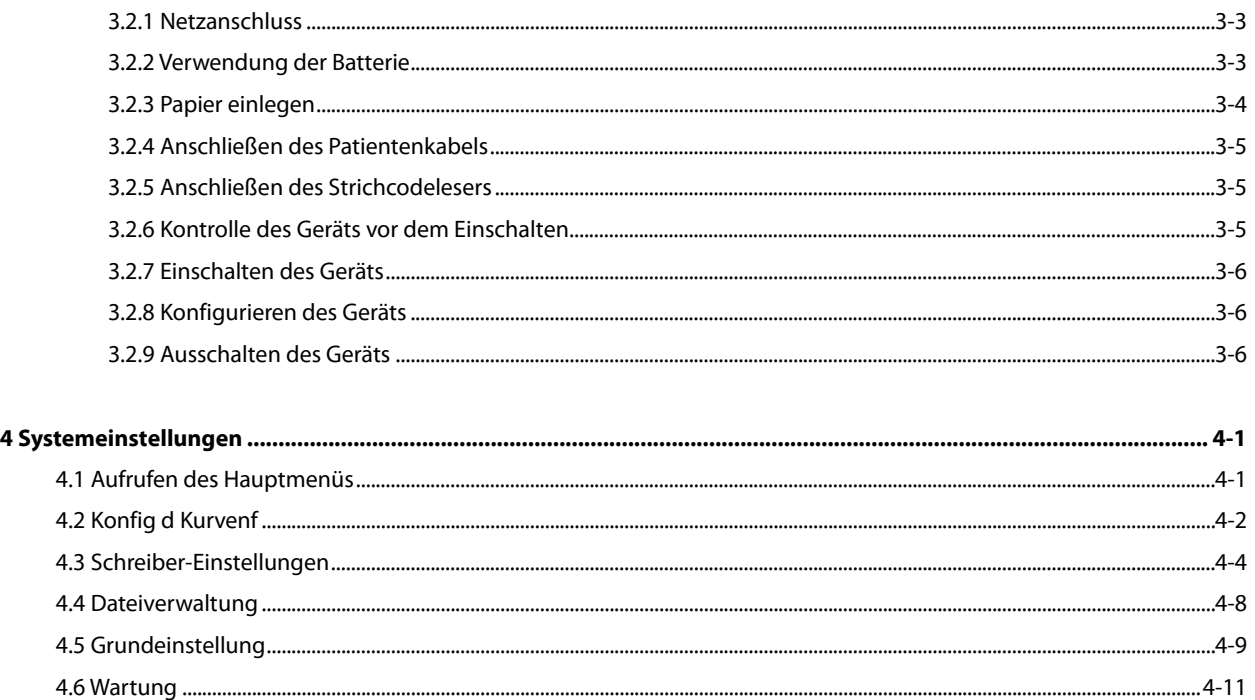

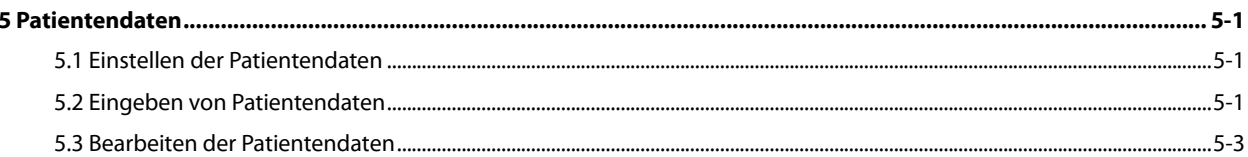

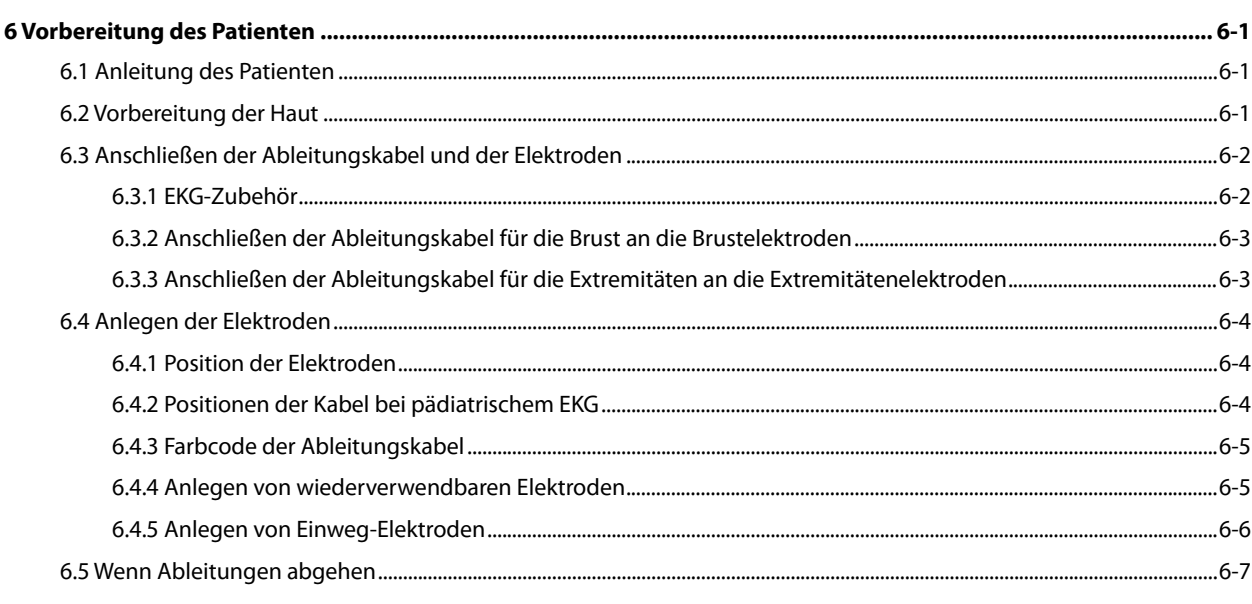

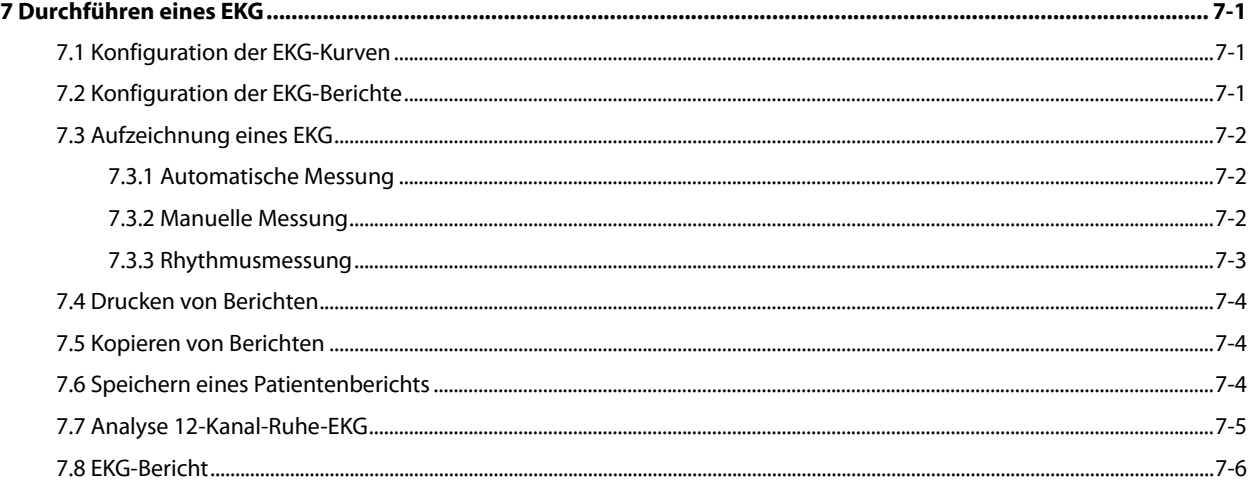

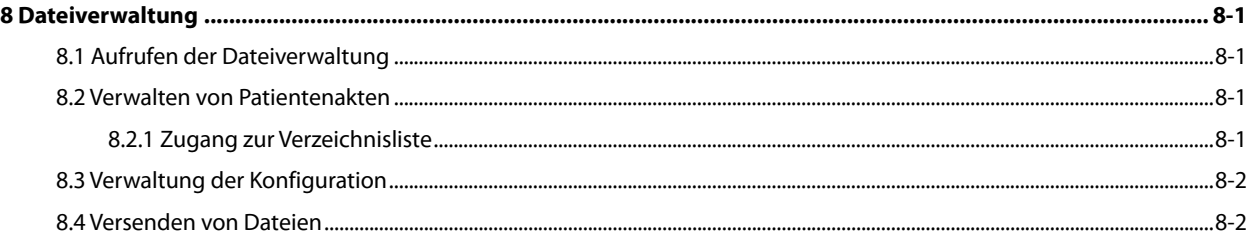

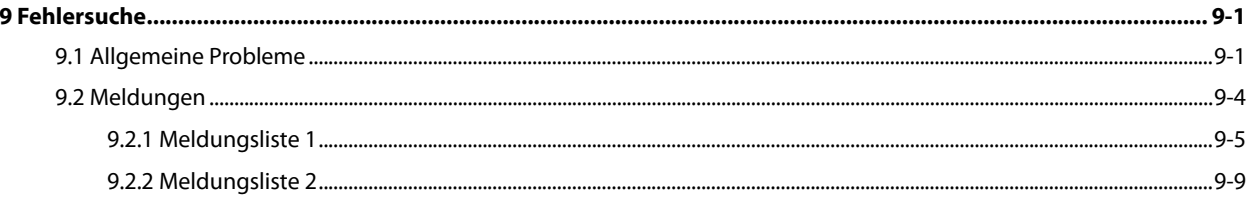

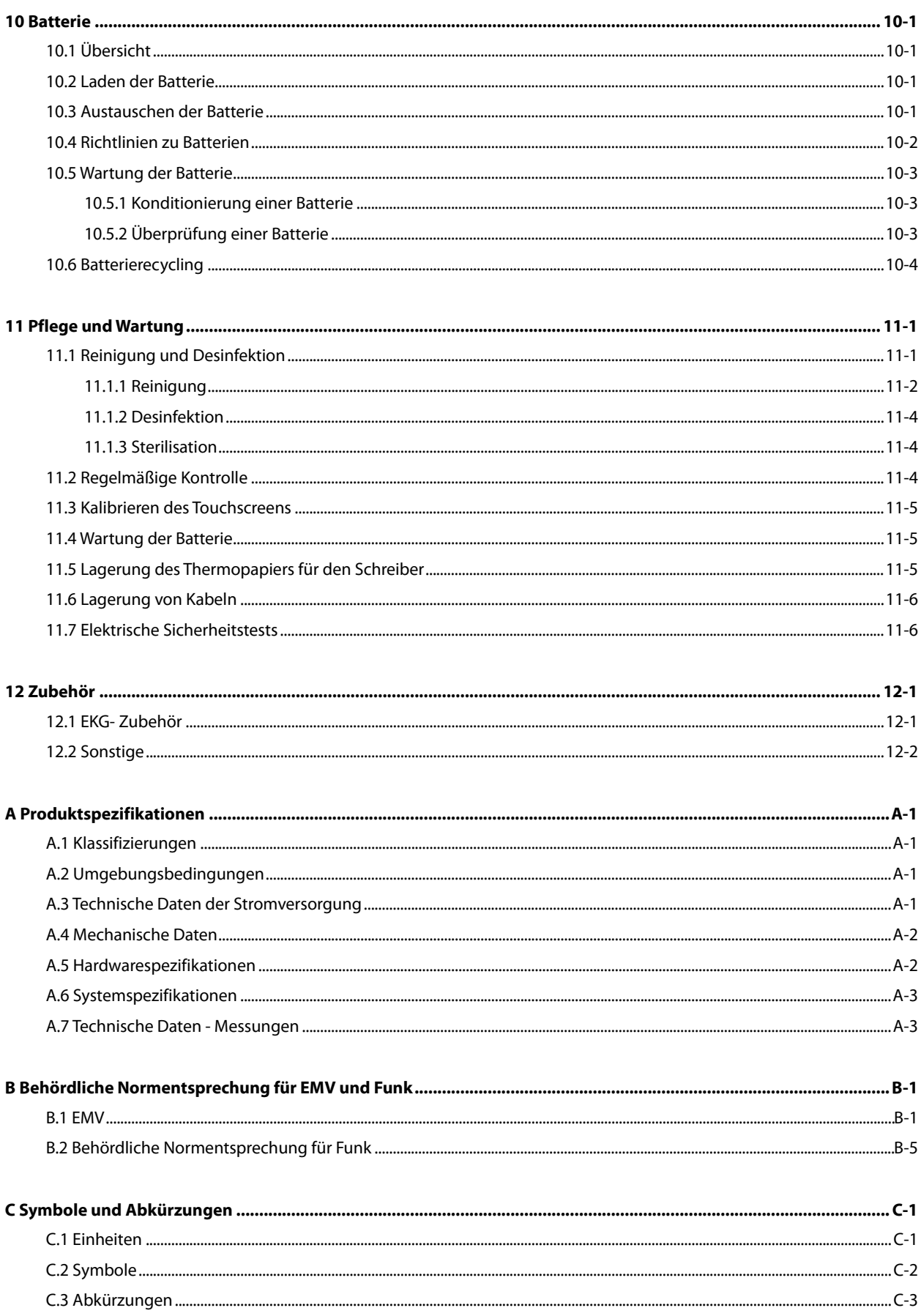

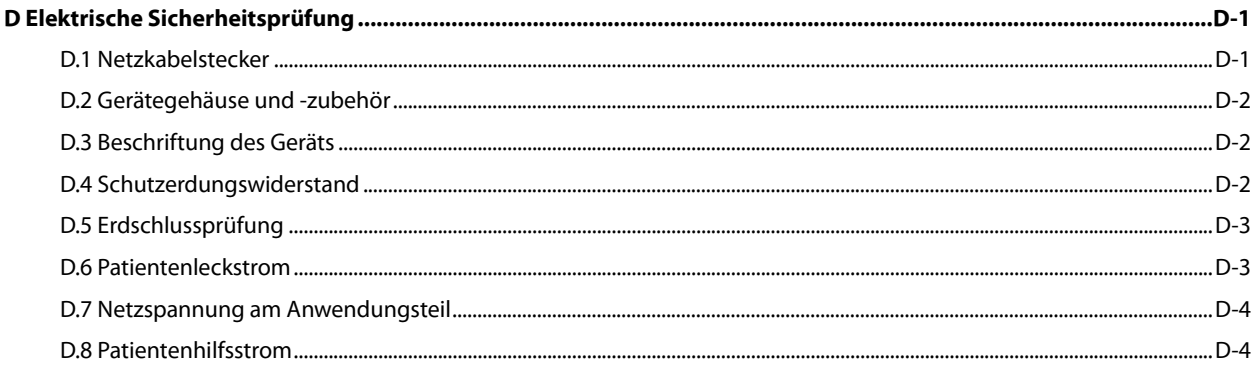

# <span id="page-10-1"></span><span id="page-10-0"></span>**1.1 Informationen zur Sicherheit**

# $\sqrt{2}$  WARNUNG

 **Zeigt eine potentielle Gefahrenquelle oder unsichere Vorgehensweise an, die, falls sie nicht vermieden wird, zum Tod oder zu schweren Verletzungen führen kann.**

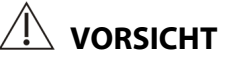

 **Zeigt eine potenzielle Gefahrenquelle oder unsichere Vorgehensweise an, die, falls sie nicht vermieden wird, zu leichten Verletzungen oder Geräte- bzw. Sachschäden führen kann.**

#### **HINWEIS**

 **Hier erscheinen Tipps zur Anwendung und andere nützliche Informationen, die Ihnen helfen, das Gerät bestmöglich zu nutzen.**

#### <span id="page-11-0"></span>**1.1.1 Warnungen**

# **WARNUNGEN**

- **Dieses Gerät wird jeweils für einen Patienten verwendet.**
- **Vor der Inbetriebnahme des Systems muss der Bediener überprüfen, dass sich das Gerät, die angeschlossenen Kabel und Zubehörteile in gutem Betriebszustand befinden.**
- **Um die Gefahr eines Stromschlags zu vermeiden, darf dieses Gerät nur an eine Steckdose mit Schutzerdung angeschlossen werden. Falls keine Erdungsleitung zur Verfügung steht, stecken Sie das Gerät aus und lassen Sie es möglichst über die Batterie laufen.**
- **Verwenden Sie das Gerät zur Vermeidung von Explosionsgefahr nicht in Umgebungen mit sauerstoffreicher Atmosphäre, entflammbaren Anästhetika oder entzündlichen Substanzen (z. B. Benzin).**
- **Öffnen Sie das Gehäuse des Geräts nicht. Alle Wartungsarbeiten und künftigen Aufrüstungen dürfen nur durch von Mindray geschulte und zugelassene Mitarbeiter durchgeführt werden.**
- **Berühren Sie den Patienten nicht, wenn Sie Peripheriegeräte an die I/O-Signalanschlüsse anschließen, damit keine Leckströme die Anforderungen der geltenden Normen überschreiten.**
- **Dieses Gerät ist nicht für den Einsatz mit Hochfrequenz-OP-Geräten vorgesehen.**
- **Berühren Sie den Patienten nicht während der Defibrillation. Dies könnte zu schweren Verletzungen oder zum Tod führen.**
- **Bei Patienten mit Herzschrittmacher kann es vorkommen, dass das Gerät einen Puls des Schrittmachers irrtümlich für einen QRS-Komplex hält, wenn gleichzeitig mehrere ungünstige Bedingungen vorliegen. Halten Sie diese Patienten stets unter strikter Beobachtung.**
- **Die auf dem Gerät angezeigten physiologischen Daten und Kurven dienen ausschließlich als Referenz und können nicht direkt zur diagnostischen Auswertung verwendet werden.**
- **Um Stromschläge oder Fehlfunktionen des Geräts zu vermeiden, dürfen keine Flüssigkeiten in das Gerät eindringen. Sind Flüssigkeiten eingedrungen, nehmen Sie das Gerät außer Betrieb und lassen Sie es von Wartungspersonal überprüfen, bevor Sie es wieder in Betrieb nehmen.**
- **Um unbeabsichtigte Unterbrechungen der Verbindung zu vermeiden, legen Sie alle Kabel so, dass keine Stolpergefahr besteht. Rollen Sie überschüssige Kabellängen auf und verstauen Sie sie sicher, damit sich weder Patienten noch Klinikmitarbeiter darin verfangen oder strangulieren können.**
- **Entsorgen Sie das Verpackungsmaterial gemäß den jeweils geltenden Bestimmungen, und halten Sie es außerhalb der Reichweite von Kindern.**

#### <span id="page-12-0"></span>**1.1.2 Vorsichtshinweise**

### **VORSICHTSHINWEISE**

- **Verwenden Sie ausschließlich die in diesem Handbuch aufgeführten Teile und Zubehörteile.**
- **Das Gerät enthält keine Teile, die durch den Nutzer gewartet werden müssen. Überlassen Sie die Wartung qualifiziertem Wartungspersonal.**
- **Am Ende seiner Lebensdauer müssen das Gerät und sein Zubehör entsprechend den Richtlinien für die Entsorgung solcher Produkte zu entsorgt werden. Falls Sie Fragen zur Entsorgung des Geräts haben, setzen Sie sich bitte mit uns in Verbindung.**
- **Magnet- und elektrische Felder können die ordnungsgemäße Funktionsweise des Geräts beeinträchtigen. Vergewissern Sie sich daher, dass alle externen Geräte in der Nähe des Geräts den jeweiligen EMV-Bestimmungen entsprechen. Mobiltelefone, Röntgen- oder Magnetresonanzgeräte sind mögliche Störquellen, da sie erhöhte elektromagnetische Strahlung abgeben.**
- **Vergewissern Sie sich, bevor Sie das Gerät an die Steckdose anschließen, dass Spannung und Frequenz der Stromversorgung den auf dem Schild bzw. in diesem Handbuch angegebenen Werten entsprechen.**
- **Installieren oder tragen Sie das Gerät immer vorsichtig, um Schäden durch Herunterfallen, Stöße, starke Erschütterungen oder andere mechanische Einwirkungen zu vermeiden.**

#### <span id="page-12-1"></span>**1.1.3 Hinweise**

#### **HINWEISE**

- **Stellen Sie das Gerät so auf, dass Sie den Bildschirm gut sehen, die Bedienelemente leicht erreichen und die Stromversorgung einfach trennen können.**
- **Bewahren Sie dieses Handbuch in der Nähe des Geräts auf, um es bei Bedarf schnell zur Hand zu haben.**
- **Die Software wurde unter Berücksichtigung von IEC60601-1-4 entwickelt. Das Risiko, dass aus Softwarefehlern Gefahren entstehen, ist minimal.**
- **In diesem Handbuch werden alle möglichen Funktionen und Optionen bei maximaler Konfiguration beschrieben. Ihr Gerät verfügt möglicherweise nicht über alle.**

# <span id="page-13-0"></span>**1.2 Symbole auf dem Gerät**

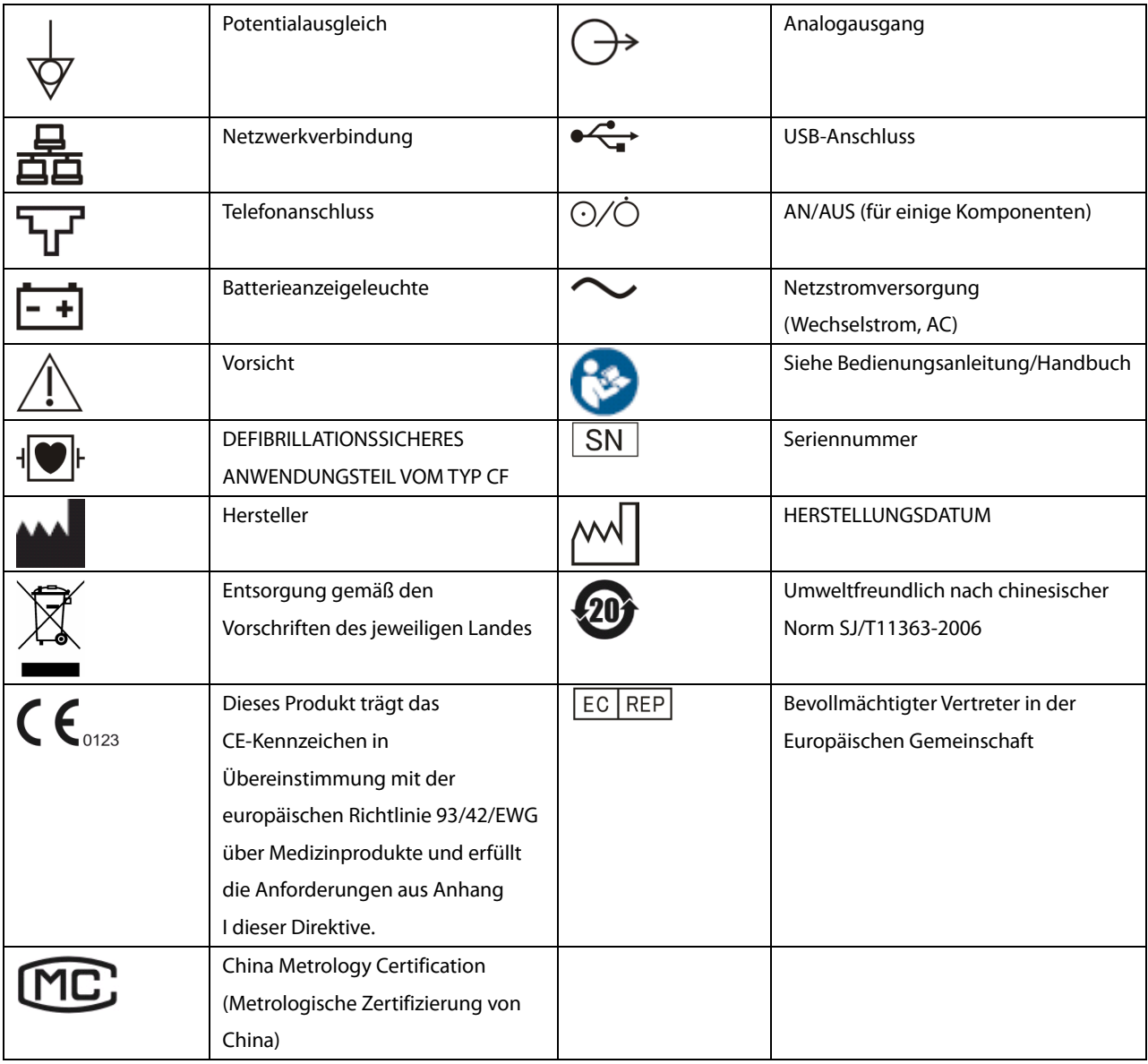

# **HINWEIS**

**Einige Symbole finden Sie möglicherweise nicht auf Ihrem Gerät.**

### <span id="page-14-1"></span><span id="page-14-0"></span>**2.1 Verwendungszweck**

BeneHeart R12/BeneHeart R12A EKG-Geräte (nachfolgend "das Gerät" bzw. "das System") dienen der Erfassung, Analyse, Anzeige, Speicherung und Aufzeichnung der elektrokardiografischen Daten von Patienten jeden Alters im Kindes- und Erwachsenenalter zu klinischen Diagnose- und Forschungszwecken.

Das Gerät ist für die Verwendung durch medizinische Fachkräfte bzw. unter deren Anleitung bestimmt. Es darf nur von Personen verwendet werden, die für seinen Gebrauch adäquat geschult wurden. Unbefugte oder nicht entsprechend geschulte Personen dürfen es nicht bedienen.

# <span id="page-14-2"></span>**2.2 Hauptfunktionen**

Das Gerät kann für die folgenden Funktionen verwendet werden:

- Erfassung, Analyse, Anzeige, Speicherung und Aufzeichnung von 12-Kanal-EKG-Informationen
- EKG-Algorithmus zur automatischen Analyse der aufgezeichneten EKG-Kurven: Leistungsmessungen und Diagnosen
- Automatische, manuelle und Rhythmusmessung möglich
- Drucken von EKG-Berichten über einen internen Thermoschreiber oder externen Drucker
- Speicherung, Vorschau und Anzeige von EKG-Berichten
- Übertragung von EKG-Daten über LAN oder WLAN
- Eingabe von zusätzlichen Patientendaten über die Tastatur oder einen Strichcodeleser
- Benachrichtigung bei fehlender Ableitung, Interferenzen, niedrigem Batteriestand oder anderen Unregelmäßigkeiten

### <span id="page-15-0"></span>**2.3 Haupteinheit**

#### <span id="page-15-1"></span>**2.3.1 Vorder- und Seitenansicht**

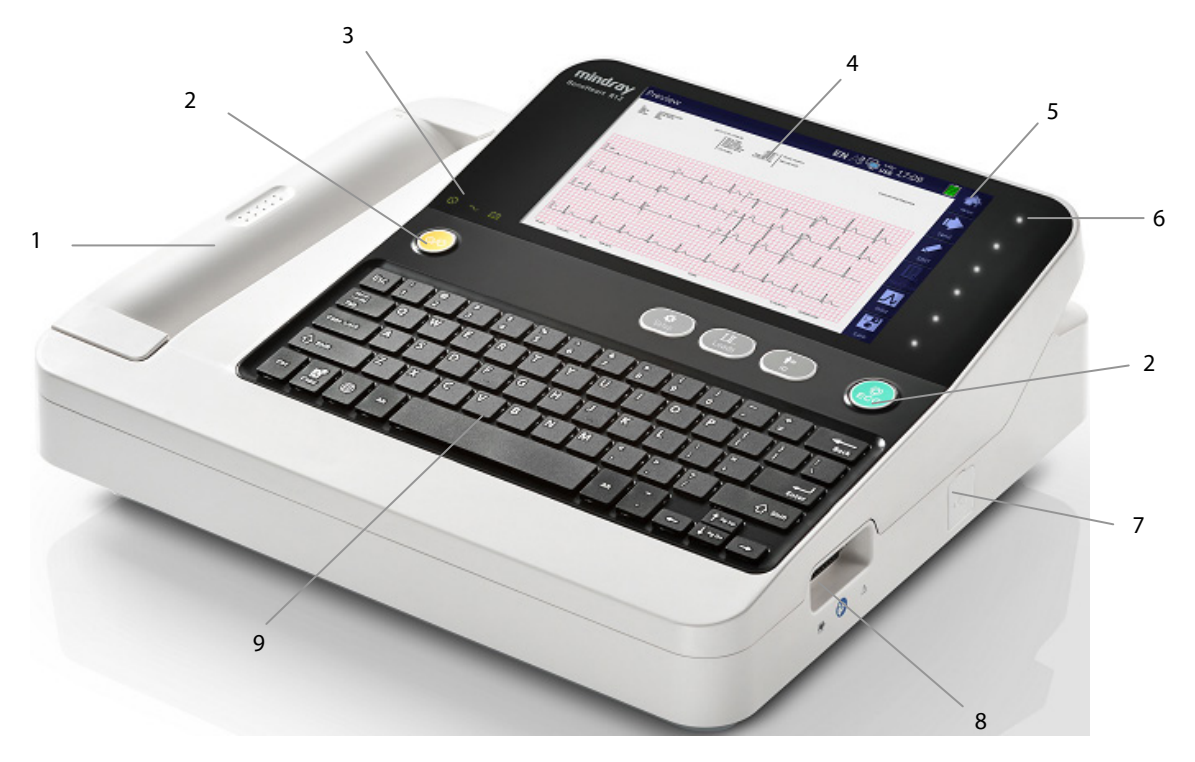

- 1. Thermoschreiber: Ausdrucken von Berichten.
- 2. Tasten: siehe *[Tasten und Anzeigen](#page-16-0)* unten.
- 3. Anzeigen: siehe *[Tasten und Anzeigen](#page-16-0)* unten.
- 4. Bildschirm: Darstellung von Kurven und Text.
- 5. Softkeys: für Geräte mit Touchscreen. Über die Softkeys werden Optionen ausgewählt.

Softkey-Symbole: für Geräte ohne Touchscreen.

Siehe *[Softkeys](#page-18-0)* unten.

- 6. Softkeys: nur für Geräte ohne Touchscreen. Die Softkeys leuchten, wenn das Gerät eingeschaltet ist. Drücken Sie die Softkeys, um die auf der rechten Seite des Bildschirms dargestellten Optionen auszuwählen. Geräte mit Touchscreen verfügen an dieser Stelle nicht über Tasten.
- 7. USB-Anschluss: für den Anschluss von USB-Geräten, z.B. USB-Speichermedium, externer Drucker oder Strichcodeleser.
- 8. Patientenkabelanschluss: zum Anschließen des Patientenkabels zur EKG-Erfassung.
- 9. Tastatur: siehe *[Tastatur](#page-17-0)* unten.

#### <span id="page-16-0"></span>**Tasten und Anzeigen**

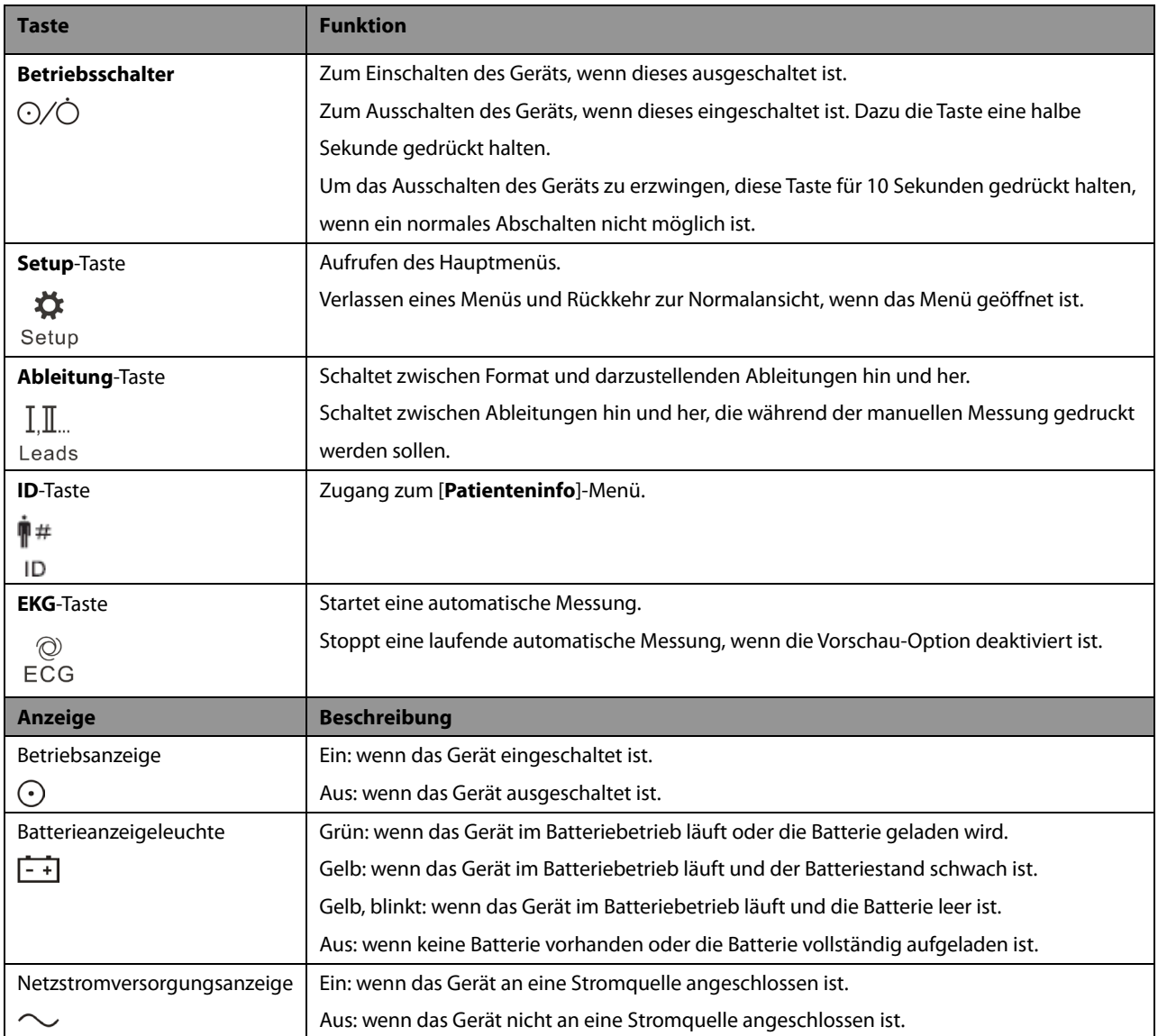

#### <span id="page-17-0"></span>**Tastatur**

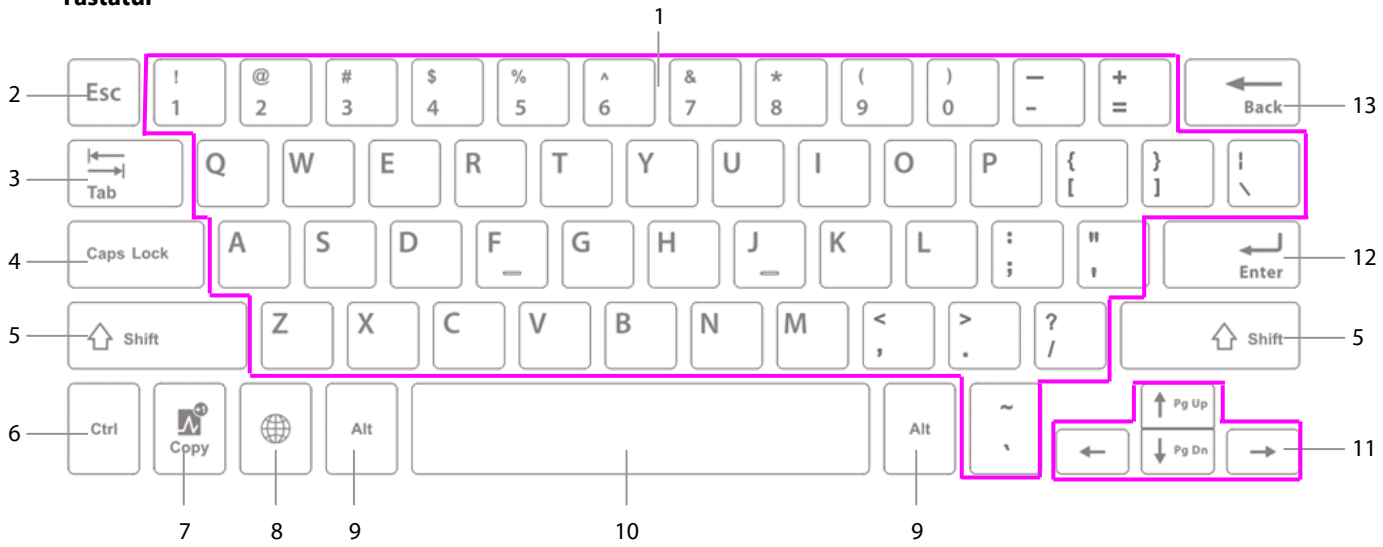

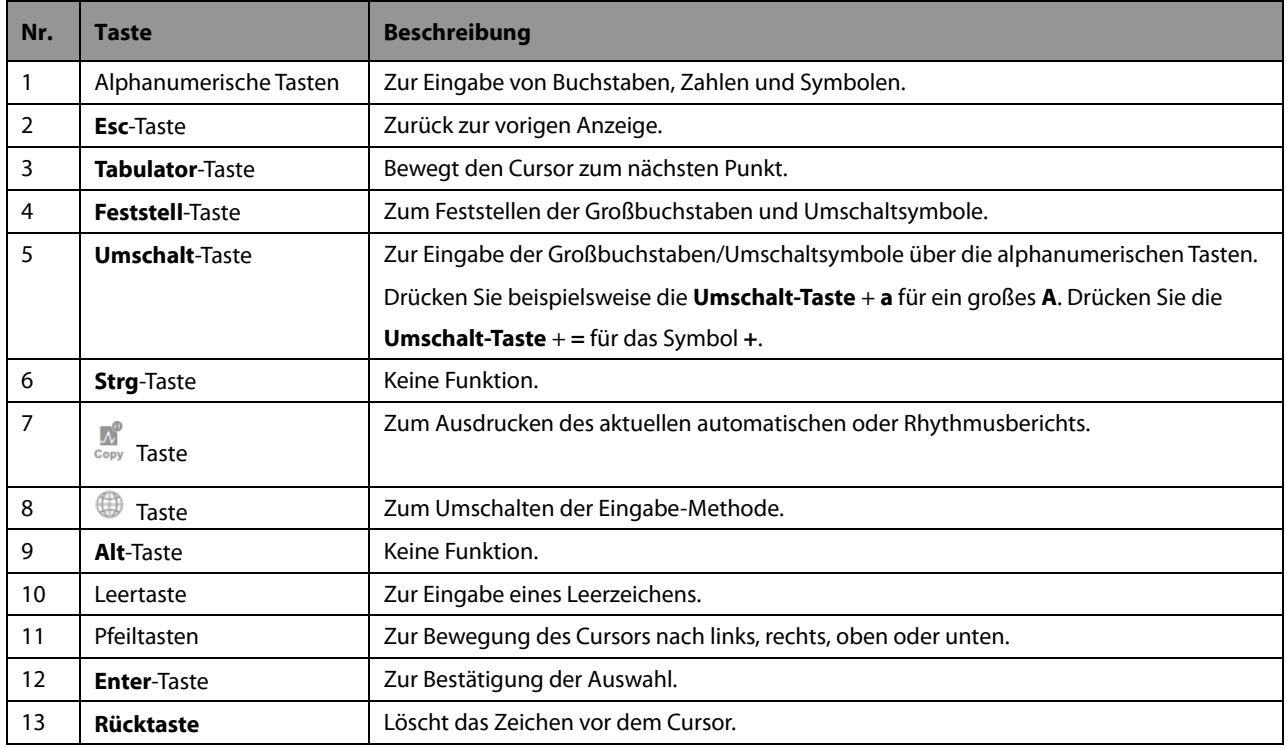

#### <span id="page-18-0"></span>**Softkeys**

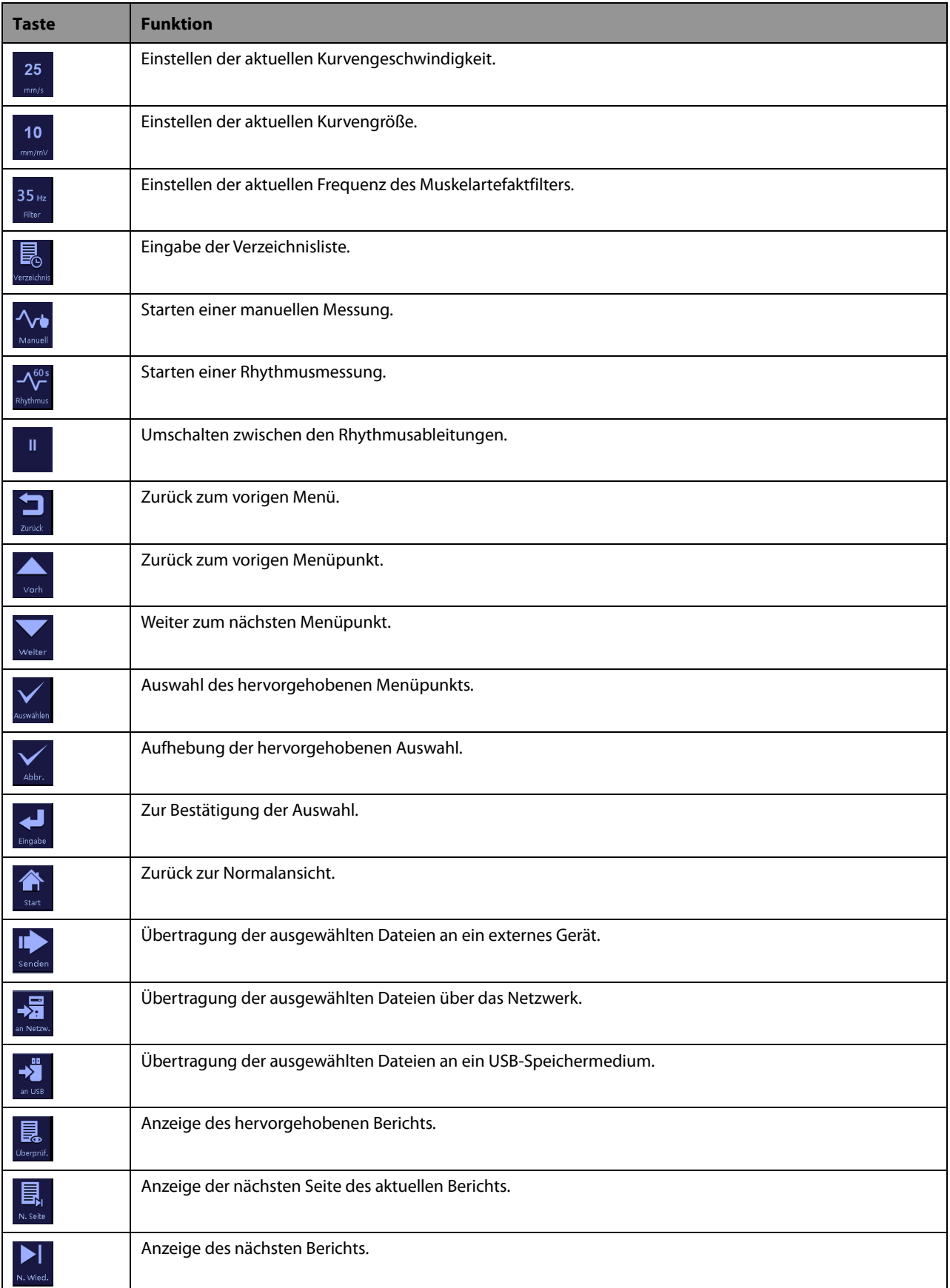

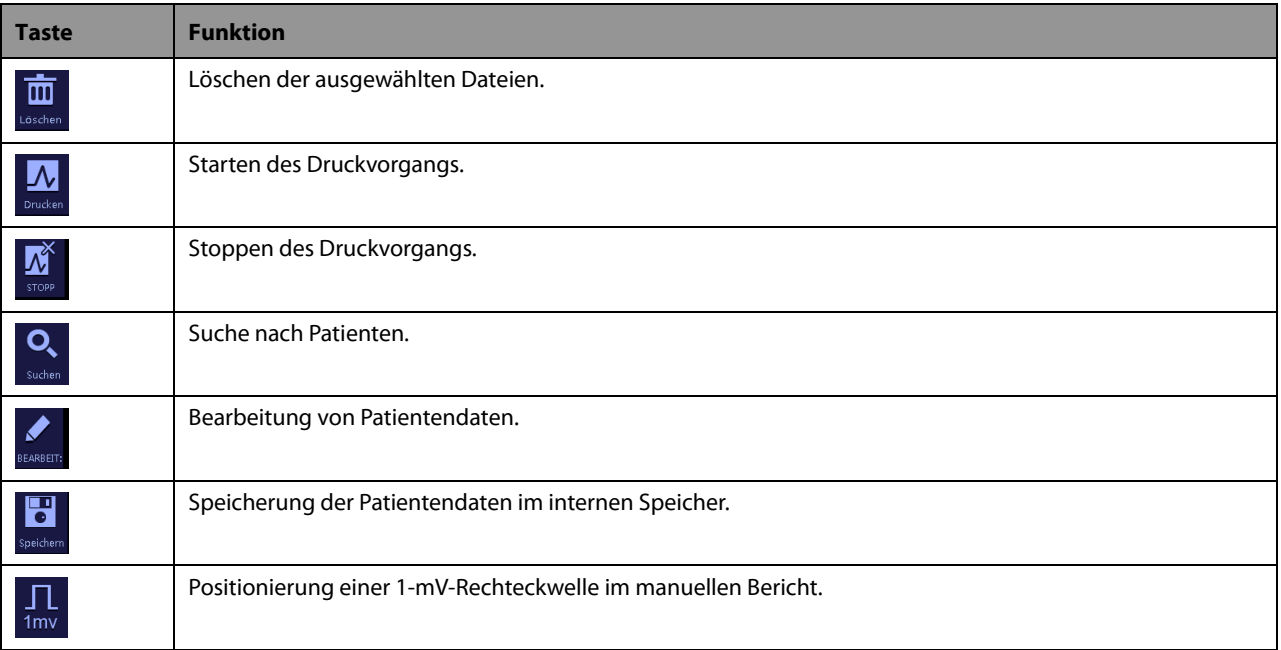

#### <span id="page-19-0"></span>**2.3.2 Rückansicht**

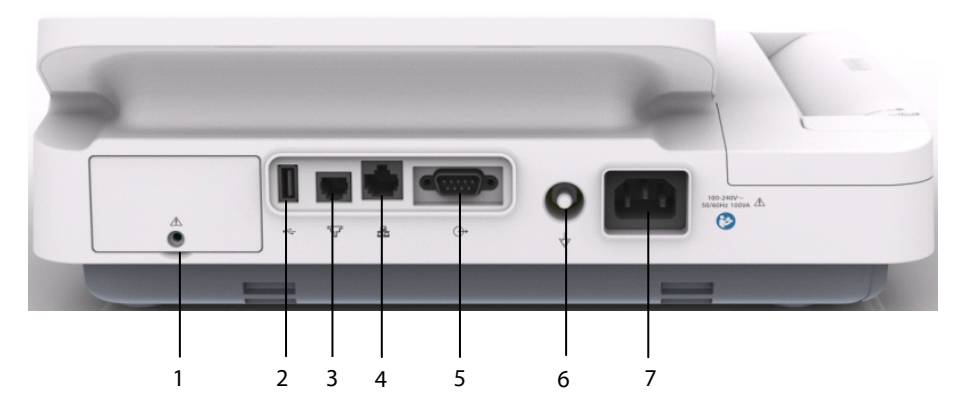

- 1. Batteriefach.
- 2. USB-Anschluss: für den Anschluss von USB-Geräten, z.B. USB-Speichermedium, externer Drucker oder Strichcodeleser.
- 3. Telefonanschluss: für zukünftige externe Geräte. Nicht verwenden.
- 4. Netzwerkverbindung: standardmäßiger RJ45-Anschluss für Software-Aktualisierungen und die Übertragung von EKG-Daten.
- 5. Analoger Ausgang: für zukünftige externe Geräte. Nicht verwenden.
- 6. Potentialausgleichs-Erdungsanschluss: wird der Bildschirm zusammen mit anderen Geräten verwendet, müssen die Potentialausgleichs-Erdungsanschlüsse verbunden werden, um Potentialunterschiede auszugleichen.
- 7. Netzanschluss: Verbindung des Stromkabels zum Betrieb des Geräts über das Stromnetz.

### <span id="page-20-0"></span>**2.4 Bildschirmlayout**

#### **Normalansicht**

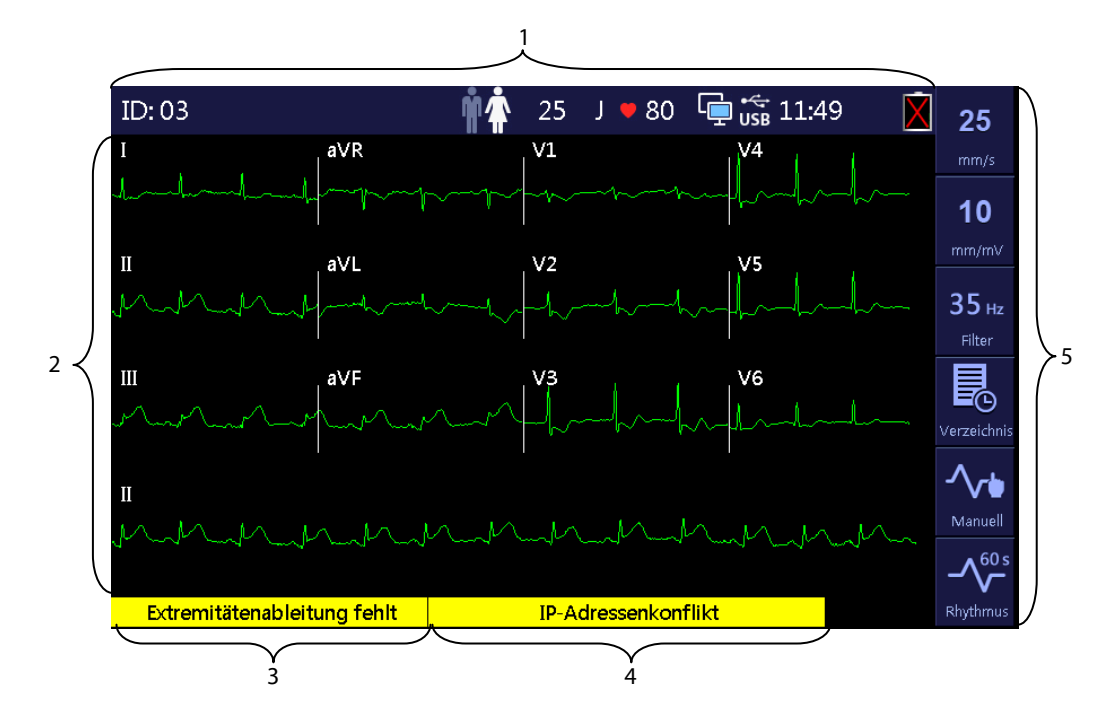

1. Bereich für Patienten- und Systemdaten.

In diesem Bereich werden Patientendaten angezeigt, z.B. ID, Geschlecht, Alter und Herzfrequenz des Patienten sowie Systemdaten, u.a. Status der Netzwerk- und USB-Speichermediumverbindung, Systemzeit, Batteriestatus usw.

- 2. Kurvenbereich: zeigt EKG-Kurven an.
- 3. Meldungsbereich 1: zeigt Informationen zu fehlenden Ableitungen oder Störsignalen an.
- 4. Meldungsbereich 2: zeigt andere Meldungen an.
- 5. Softkey-Bereich: zeigt die Softkeys an. Verfügt das Gerät nicht über einen Touchscreen, werden hier die Symbole der Softkeys auf der rechten Seite angezeigt.

#### **Hauptmenü**

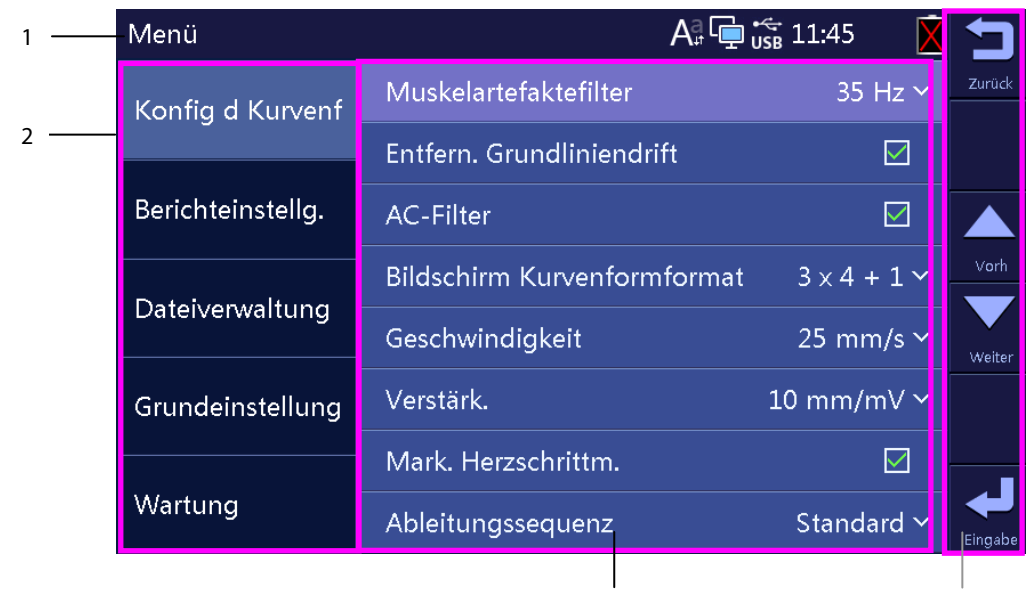

- 1. Titelleiste: zeigt den Menütitel und Systemdaten wie Status der Netzwerk- und USB-Speichermediumverbindung, Systemzeit, Batteriestatus usw. 3 4
- 2. Optionen des Hauptmenüs.
- 3. Optionen des hervorgehobenen Untermenüs.
- 4. Softkeys: für Geräte mit Touchscreen.

Softkey-Symbole: für Geräte ohne Touchscreen.

### <span id="page-21-0"></span>**2.5 Betriebsmodus**

#### <span id="page-21-1"></span>**2.5.1 Normaler Modus**

Das Gerät befindet sich nach dem Einschalten automatisch im normalen Modus.

Im normalen Modus können die elektrokardiografischen Daten des Patienten erfasst sowie EKG-Kurven, Messwerte und Diagnosen aufgezeichnet werden. Außerdem können Sie das Gerät konfigurieren und Daten exportieren.

#### <span id="page-21-2"></span>**2.5.2 Standby-Modus**

Wird eine der Extremitätenableitungen entfernt, geht das Gerät automatisch in den Standby-Modus, wenn das Gerät eine voreinstellte Zeit inaktiv ist. Dadurch wird der Stromverbrauch verringert und die Lebensdauer der LCD verlängert.

Die Zeit für das automatische Schalten in den Standby-Modus einstellen:

- 1. Die **Setup**-Taste drücken, um das Hauptmenü aufzurufen.
- 2. [**Grundeinstellung**] → [**Auto Standby**] wählen.
- 3. Die Zeit für das automatische Schalten in den Standby-Modus einstellen.

Im Standby-Modus ist der Bildschirm aus.

Um den Standby-Modus zu verlassen, drücken Sie eine beliebige Taste oder berühren den Touchscreen, falls konfiguriert. Das Gerät beendet den Standby-Modus automatisch, wenn:

- ein EKG-Signal empfangen wird.
- Informationen des Strichcodelesers erhalten werden.

#### <span id="page-22-0"></span>**2.5.3 Demo-Modus**

Im Demo-Modus kann das Gerät seine wichtigsten Funktionen vorführen, wenn kein Patient oder Patientensimulator angeschlossen ist. Der Demo-Modus ist passwortgeschützt.

So starten Sie den Demo-Modus:

- 1. Die **Setup**-Taste drücken, um das Hauptmenü aufzurufen.
- 2. Wählen Sie [**Wartung**] und danach [**Demo-Modus 1**] oder [**Demo-Modus 2**].
- 3. Geben Sie das Passwort ein.

Um den Demo-Modus zu verlassen, Gerät ausschalten und neu starten.

# $\hat{M}$  warnung

 **Der Demo-Modus dient nur zu Demonstrationszwecken. Wechseln Sie während der EKG-Erfassung nicht in den Demo-Modus, damit Sie die simulierten Daten nicht versehentlich für die Patientendaten halten.**

#### <span id="page-22-1"></span>**2.5.4 Wartungsmodus**

Im Wartungsmodus können Sie Einstellungen im Zusammenhang mit dem Netzwerk oder der Konfiguration ändern. Sie können auch die Sprache der Benutzeroberfläche ändern. Der Wartungsmodus ist passwortgeschützt.

#### **FÜR IHRE NOTIZEN**

### <span id="page-24-1"></span><span id="page-24-0"></span>**3.1 Installation**

### **WARNUNG**

- **Das Gerät muss von durch Mindray autorisierten Personen installiert werden.**
- **Öffnen Sie das Gehäuse des Geräts nicht. Alle Wartungsarbeiten und künftigen Aufrüstungen dürfen nur durch von Mindray geschulte und zugelassene Mitarbeiter durchgeführt werden.**
- **Mindray ist alleiniger Inhaber der Urheberrechte an der Software des Geräts. Ohne ordnungsgemäße Erlaubnis ist die Manipulation, Vervielfältigung oder Weitergabe der Software bzw. jeder andere Missbrauch, in welcher Form und mit welchen Mitteln auch immer, durch Organisationen oder Personen verboten.**
- **An diesem Gerät angeschlossene Geräte müssen die geltenden IEC-Normen (z. B. Sicherheitsnorm IEC 60950 für Informationstechnologiegeräte und IEC 60601-1 für medizinische elektrische Geräte) erfüllen. Die Systemkonfiguration muss den Anforderungen der EU-Norm IEC 60601-1-1 für medizinische elektrische Systeme entsprechen. Jeder Mitarbeiter, der an der Signal Ein- oder Ausgabe dieses Geräts ein anderes Gerät anschießt, ist für den Nachweis verantwortlich, dass die Sicherheitszertifizierung entsprechend IEC 60601-1-1 durchgeführt wurde. Falls Sie Fragen haben, wenden Sie sich bitte an uns.**
- **Falls aus den Gerätspezifikationen nicht hervorgeht, ob eine bestimmte Kombination mit anderen Geräten, beispielsweise durch die Aufsummierung von Leckströmen, gefährlich ist, erkundigen Sie sich bitte beim Hersteller oder einem anderen Fachmann in dem Gebiet, um sicherzustellen, dass die Sicherheit der Patienten und aller betroffenen Geräte durch die beabsichtigte Kombination nicht beeinträchtigt wird.**

#### <span id="page-24-2"></span>**3.1.1 Auspacken und Überprüfen**

Prüfen Sie die Versandkiste vor dem Auspacken sorgfältig auf Anzeichen von Beschädigungen. Falls Sie Beschädigungen entdecken, benachrichtigen Sie die Spedition oder Mindray.

Wenn die Verpackung intakt ist, öffnen Sie sie und entnehmen Sie Gerät und Zubehör vorsichtig. Gleichen Sie alle Bestandteile mit der Packliste ab und kontrollieren Sie sie auf mechanische Schäden. Falls Sie ein Problem feststellen, setzen Sie sich bitte mit uns in Verbindung.

# $\stackrel{\textstyle\triangle}{\phantom{}_{\sim}}$  warnung

- **Entsorgen Sie das Verpackungsmaterial entsprechend den jeweils gültigen Bestimmungen und halten Sie es außerhalb der Reichweite von Kindern.**
- **Das Gerät kann während der Lagerung oder des Transports verschmutzt werden. Überprüfen Sie vor dem Gebrauch bitte, ob die Verpackung intakt ist, vor allem bei Einwegartikeln. Bei Schäden das Gerät nicht an Patienten anlegen.**

#### **HINWEIS**

 **Bewahren Sie Versandpackung und Verpackungsmaterial auf, um sie für einen eventuellen Versand verwenden zu können.**

#### <span id="page-25-0"></span>**3.1.2 Umgebungsanforderungen**

Das Gerät eignet sich für den Einsatz in der Umgebung des Patienten. Die Betriebsumgebung des Geräts muss den Anforderungen in diesem Handbuch entsprechen.

Die Betriebsumgebung des Geräts sollte möglichst frei von Lärm, Erschütterungen, Staub und korrosiven bzw. explosiven und entflammbaren Substanzen sein. Wenn das Gerät in einem Schrank installiert wird, muss davor und dahinter ausreichend Platz für Bedienung, Wartung und Reparatur gelassen werden. Zur Gewährleistung einer guten Belüftung muss das Gerät zudem auf jeder Seite mindestens 5 cm von der Wand entfernt stehen.

Wenn das Gerät bewegt wird, kann es durch Temperatur- oder Feuchtigkeitsunterschiede zu Kondensation kommen. Starten Sie in diesem Fall das System auf jeden Fall erst, wenn das Kondensat verschwunden ist.

# $\sqrt{\frac{1}{2}}$  warnung

- **Achten Sie darauf, dass die Betriebsumgebung des Geräts den speziellen Anforderungen entspricht. Andernfalls kann es zu unerwarteten Folgen, beispielsweise Beschädigung des Geräts, kommen.**
- **Verwenden Sie das Gerät zur Vermeidung von Explosionsgefahr nicht in Umgebungen mit sauerstoffreicher Atmosphäre, entflammbaren Anästhetika oder entzündlichen Substanzen (z. B. Benzin).**
- **Magnet- und elektrische Felder können die ordnungsgemäße Funktionsweise des Geräts beeinträchtigen. Vergewissern Sie sich daher, dass alle externen Geräte in der Nähe des Geräts den jeweiligen EMV-Bestimmungen entsprechen. Mobiltelefone, Röntgen- oder Magnetresonanzgeräte sind mögliche Störquellen, da sie erhöhte elektromagnetische Strahlung abgeben.**
- **Mit dem Netzstecker können die Schaltkreise des Geräts elektrisch von der NETZSTROMVERSORGUNG getrennt werden. Stellen Sie das Gerät stets so auf, dass der Netzstecker einfach gezogen werden kann.**
- **Vergewissern Sie sich, bevor Sie das Gerät an die Steckdose anschließen, dass Spannung und Frequenz der Stromversorgung den auf dem Schild bzw. in diesem Handbuch angegebenen Werten entsprechen.**

#### **HINWEISE**

- **Stellen Sie das Gerät so auf, dass Sie den Bildschirm gut sehen und die Bedienelemente leicht erreichen können.**
- **Bewahren Sie dieses Handbuch in der Nähe des Geräts auf, um es bei Bedarf schnell zur Hand zu haben.**

### <span id="page-26-0"></span>**3.2 Einrichten des Geräts**

Die Einhaltung der Anweisungen dieses Handbuchs ist Voraussetzung für die ordnungsgemäße Leistung und den korrekten Betrieb des Produkts sowie die Sicherheit von Patient und Bediener.

#### **3.2.1 Netzanschluss**

<span id="page-26-1"></span>Der Betrieb dieses Geräts ist entweder mit Netzstromversorgung oder mit Batterie möglich.

Vergewissern Sie sich bevor Sie das Gerät an die Stromversorgung anschließen, dass Spannung und Frequenz der Stromversorgung den auf dem Schild bzw. In diesem Handbuch angegebenen Werten entsprechen.

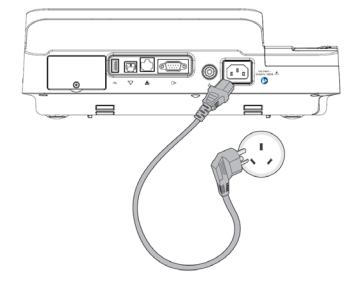

Zum Anschluss an eine Netzstromquelle:

- 1. Das Buchsenende des Stromkabels in den Netzeingang auf der Rückseite des Geräts stecken.
- 2. Das Steckerende des Stromkabels in eine passende Netzsteckdose stecken.
- 3. Kontrollieren Sie, dass die Netzstromanzeige leuchtet.

# **WARNUNG**

- **Verwenden Sie nur das mitgelieferte Stromkabel.**
- **Wenn Zweifel an der Unversehrtheit des externen Schutzleiters der Installation oder der Anordnung bestehen, muss das Gerät mit der Batterie betrieben werden. Sonst besteht Stromschlaggefahr für den Patienten oder den Bediener.**

#### <span id="page-26-2"></span>**3.2.2 Verwendung der Batterie**

Dieses Gerät kann mit einer wiederaufladbaren Lithium-Batterie betrieben werden. Wenn eine Batterie installiert ist, wechselt die Spannungsversorgung des Geräts bei einem Netzstromausfall automatisch auf Batteriebetrieb.

#### **Installieren der Batterie**

Die Batterie darf nur von durch von uns geschultes und autorisiertes Personal installiert werden. Es ist keine Batterie ab Werk installiert. Bitte wenden Sie sich an Ihr Wartungspersonal, um die Batterie zu installieren, bevor das Gerät in Betrieb genommen wird.

Um Datenverlust bei einem plötzlichen Stromausfall zu vermeiden, empfehlen wir, immer eine voll aufgeladene Batterie in das Gerät einzusetzen.

#### **Laden der Batterie**

Die Batterie wird immer dann aufgeladen, wenn das Gerät an eine Netzstromquelle angeschlossen ist, unabhängig davon, ob das Gerät eingeschaltet ist oder nicht.

Wenn die Batterie aufgeladen wird, leuchtet die Batterieanzeige grün. Das Batteriesymbol auf dem Bildschirm zeigt dynamisch den Ladestatus, wenn das Gerät eingeschaltet ist.

#### **HINWEIS**

**Laden Sie die Batterie, bevor Sie sie erstmalig in Betrieb nehmen.**

#### <span id="page-27-0"></span>**3.2.3 Papier einlegen**

Sie können Berichte entweder über den internen Thermoschreiber oder einen externen Drucker ausdrucken. Vergewissern Sie sich vor dem Ausdrucken von Berichten, dass Papier eingelegt ist.

Für den Thermoschreiber ist Papier mit Z-Faltung geeignet. So laden Sie das Papier:

- 1. Heben Sie den Hebel an der Unterseite des Papierschachts an und ziehen Sie den Schacht bis zum Anschlag heraus.
- 2. Legen Sie Papier in den Schacht ein, sodass die Druckseite (Gitterseite) nach oben zeigt und die schwarze Markierung in der linken unteren Ecke sichtbar ist.
- 3. Heben Sie das erste Blatt an, legen Sie es über den Rollenhalter und richten Sie die Papierkante am Papierschacht aus.
- 4. Schieben Sie den Papierschacht zurück, bis er fühlbar einrastet.

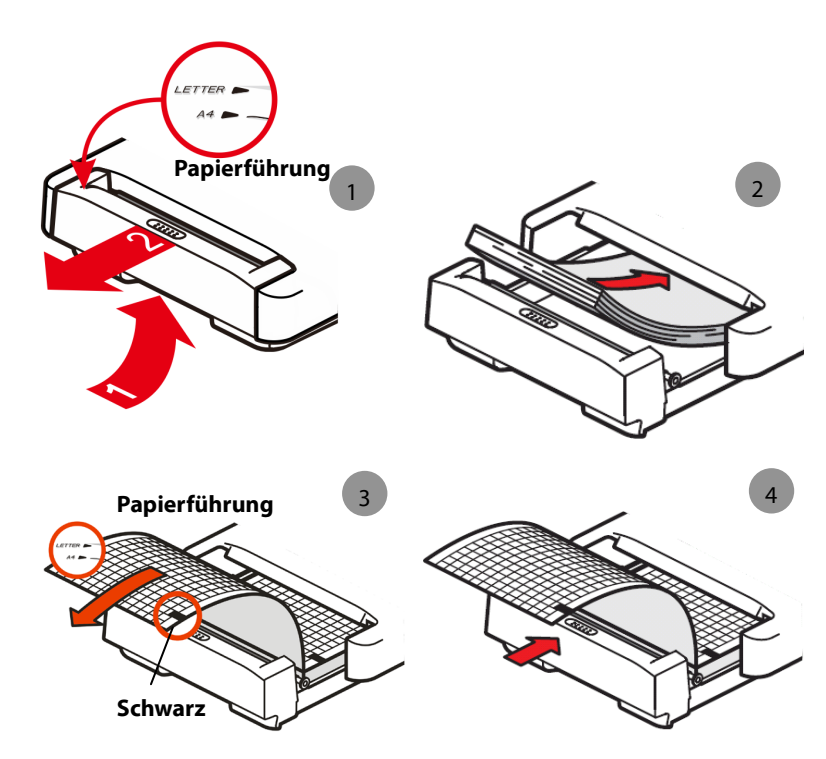

Das Gerät kann entweder im Format A4 (295 mm × 210 mm) oder US Letter (8,5" × 11") drucken. Der Papierschacht wird auf das entsprechende Papierformat des Bestimmungslandes eingestellt, bevor das Gerät das Werk verlässt.

Zur Änderung des Papierformats verwenden Sie den weißen Kunststoffschieber im Papierschacht.

- Für das Format A4 schieben Sie den Schieber in die Öffnung an der Oberseite des Papierschachts.
- Für das Format US Letter schieben Sie den Schieber in die Öffnung an der Unterseite des Papierschachts.

#### **HINWEIS**

**Verwenden Sie nur das von uns erhältliche Thermopapier.**

#### <span id="page-28-0"></span>**3.2.4 Anschließen des Patientenkabels**

- 1. Stecken Sie das Patientenkabel in den Anschluss auf der rechten Seite des Geräts. Vergewissern Sie sich, dass der Stecker am Kabel mit dem Pfeil nach oben zeigt.
- 2. Ziehen Sie die Schrauben fest, um das Patientenkabel sicher am Gerät zu befestigen.

#### <span id="page-28-1"></span>**3.2.5 Anschließen des Strichcodelesers**

Verfügt Ihr Gerät über einen Strichcodeleser, schließen Sie diesen an den USB-Anschluss Ihres Geräts an. Über den Strichcodeleser können Sie Patientendaten eingeben.

#### **HINWEIS**

**Setzen Sie den Strichcodeleser vor der Verwendung auf die Werkseinstellungen zurück.** 

#### <span id="page-28-2"></span>**3.2.6 Kontrolle des Geräts vor dem Einschalten**

Prüfen Sie vor dem Einschalten des Geräts die folgenden Punkte:

**Betriebsumgebung** 

Prüfen Sie und stellen Sie sicher, dass sich keine elektromagnetischen Störquellen in der Nähe des Geräts befinden, vor allem große medizinische Geräte wie z. B. bildgebende Röntgen- oder Magnetresonanzgeräte usw. Schalten Sie diese Geräte ggf. aus.

Sorgen Sie dafür, dass die Temperatur im Prüfraum nicht absinkt (nicht unter 18 °C), um zu vermeiden, dass aufgrund von Kälte durch Muskelaktivität Spannungen im EKG-Signal erzeugt werden.

**Stromversorgung** 

Kontrollieren Sie, ob die Stromversorgungsvorgaben eingehalten werden und dass bei Nutzung der Netzstromversorgung das Stromkabel sicher angeschlossen ist. Nutzen Sie nur eine ordnungsgemäß geerdete Steckdose.

Kontrollieren Sie, dass die Batterie eingelegt und vollständig aufgeladen ist, wenn Sie das Gerät über die Batterie betreiben möchten.

**Patientenkabel** 

Kontrollieren Sie, dass das Patientenkabel fest am Gerät angeschlossen ist.

**Schreiberpapier** 

Kontrollieren Sie, ob das Druckerpapier richtig eingelegt ist.

# $\setminus$  WARNUNG

**Dieses Gerät ist nicht für den Einsatz mit Hochfrequenz-OP-Geräten vorgesehen.**

#### <span id="page-29-0"></span>**3.2.7 Einschalten des Geräts**

Nach der Installation und Kontrolle des Geräts können Sie die Messung und Aufzeichnung vorbereiten:

- 1. Schließen Sie das Gerät an das Stromnetz an. Falls Sie das Gerät mit Batterie betreiben, stellen Sie sicher, dass die Batterie ausreichend aufgeladen ist.
- 2. Drücken Sie die **Betriebstaste**.

# $\frac{1}{2}$  WARNUNG

 **Setzen Sie das Gerät nicht an einem Patienten ein, wenn Sie vermuten, dass es nicht ordnungsgemäß funktioniert oder wenn es mechanisch beschädigt ist. Wenden Sie sich an Ihr Wartungspersonal oder an Mindray.**

#### <span id="page-29-1"></span>**3.2.8 Konfigurieren des Geräts**

Konfigurieren Sie das Gerät vor der ersten Verwendung:

- 1. Die **Setup**-Taste drücken, um das Hauptmenü aufzurufen.
- 2. [**Grundeinstellung**] wählen.
- 3. Jeweils [**Datum**], [**Zeit**] und [**Helligkeit**] einstellen.

Sie können bei Bedarf auch andere Einstellungen vornehmen. Weitere Einzelheiten finden Sie im Abschnitt *[4](#page-30-0) [Systemeinstellungen](#page-30-0)*.

#### <span id="page-29-2"></span>**3.2.9 Ausschalten des Geräts**

Vor dem Ausschalten des Geräts:

- 1. Bestätigen Sie, dass die Patientenmessung und -aufzeichnung beendet ist.
- 2. Trennen Sie die Elektroden vom Patienten.

Halten Sie dann den **Betriebsschalter** für ca. eine halbe Sekunde gedrückt, um das Gerät auszuschalten.

# **VORSICHT**

 **Sie können den Betriebsschalter 10 Sekunden lang gedrückt halten, um ein Abschalten des Geräts zu erzwingen, wenn ein normales Abschalten nicht möglich ist oder dies in besonderen Situationen erforderlich ist. Dies kann zu Datenverlust führen.**

# <span id="page-30-1"></span><span id="page-30-0"></span>**4.1 Aufrufen des Hauptmenüs**

Die **Setup**-Taste drücken, um das Hauptmenü aufzurufen. So konfigurieren Sie das Gerät:

- Drücken Sie die Pfeiltasten auf der Tastatur, um einen Menüpunkt auszuwählen.
- Drücken Sie den Softkey [**Vorher**] oder [**Weiter**], um zum vorigen oder nächsten Menüpunkt zu gehen.
- Drücken Sie den Softkey [**Zurück**] oder [**Esc**] auf der Tastatur, um zum vorigen Menü zurückzugelangen.
- Drücken Sie den Softkey [**Auswählen**] oder [**Abbrechen**], um einen Menüpunkt zu aktivieren oder deaktivieren.
- Drücken Sie den Softkey [**Eingabe**] oder **Enter** auf der Tastatur, um die Auswahl zu bestätigen.

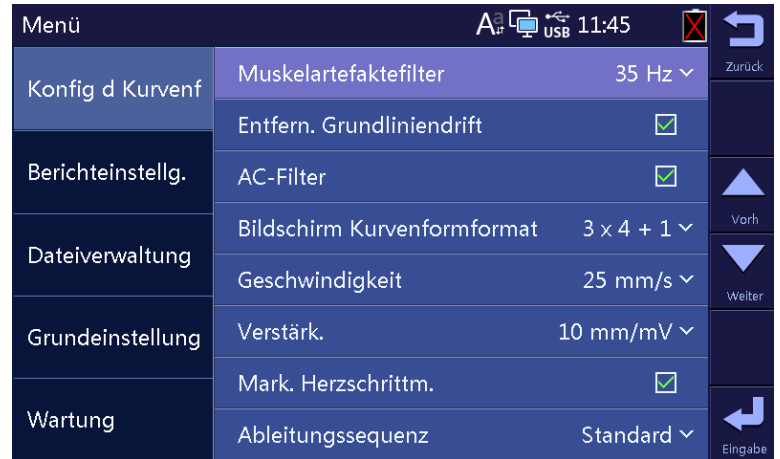

Die Einstellungen im Hauptmenü werden als Standardeinstellungen für den Nutzer gespeichert und bleiben auch bestehen, wenn das Gerät aus- und wieder eingeschaltet wird.

# <span id="page-31-0"></span>**4.2 Konfig d Kurvenf**

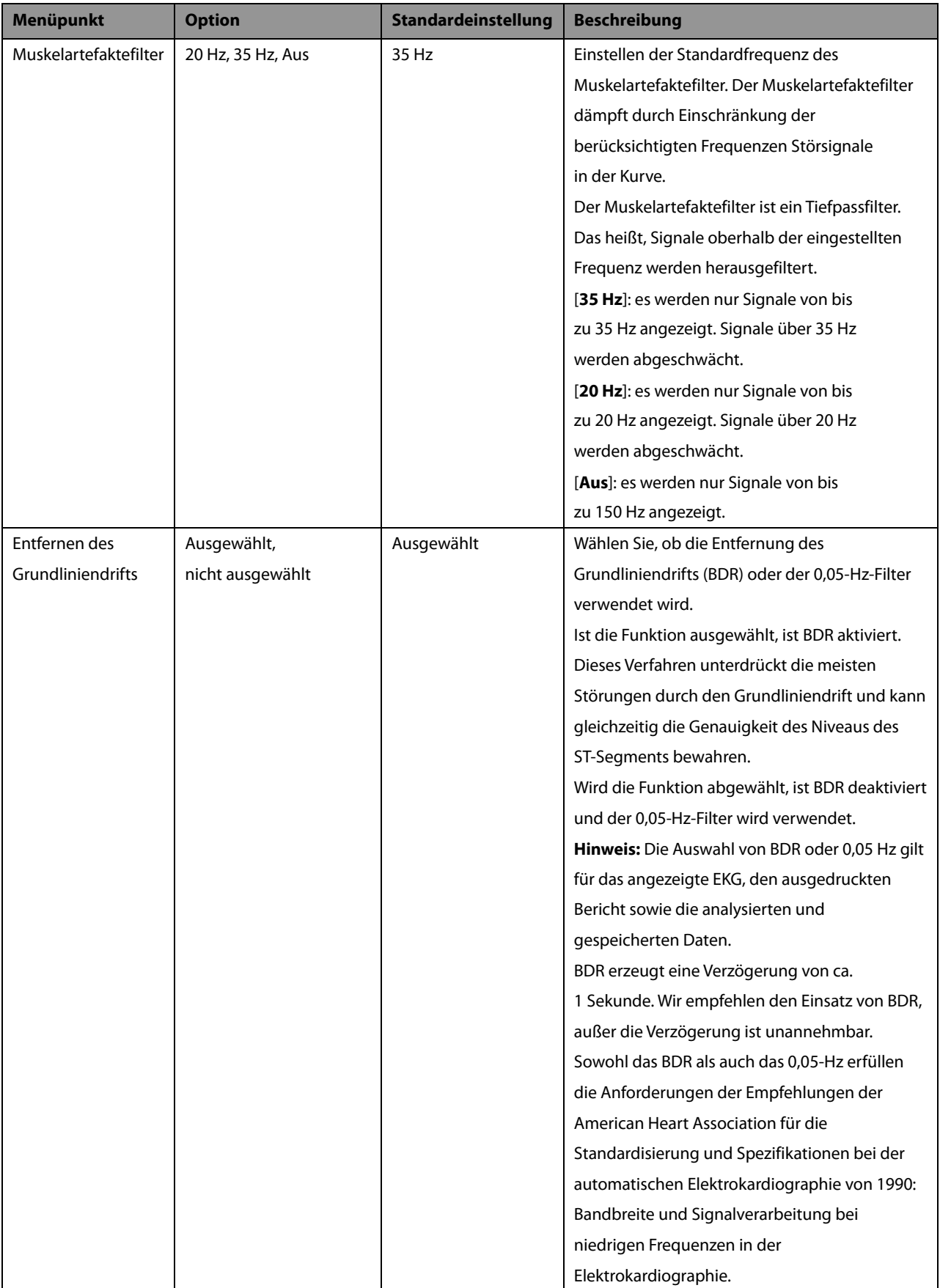

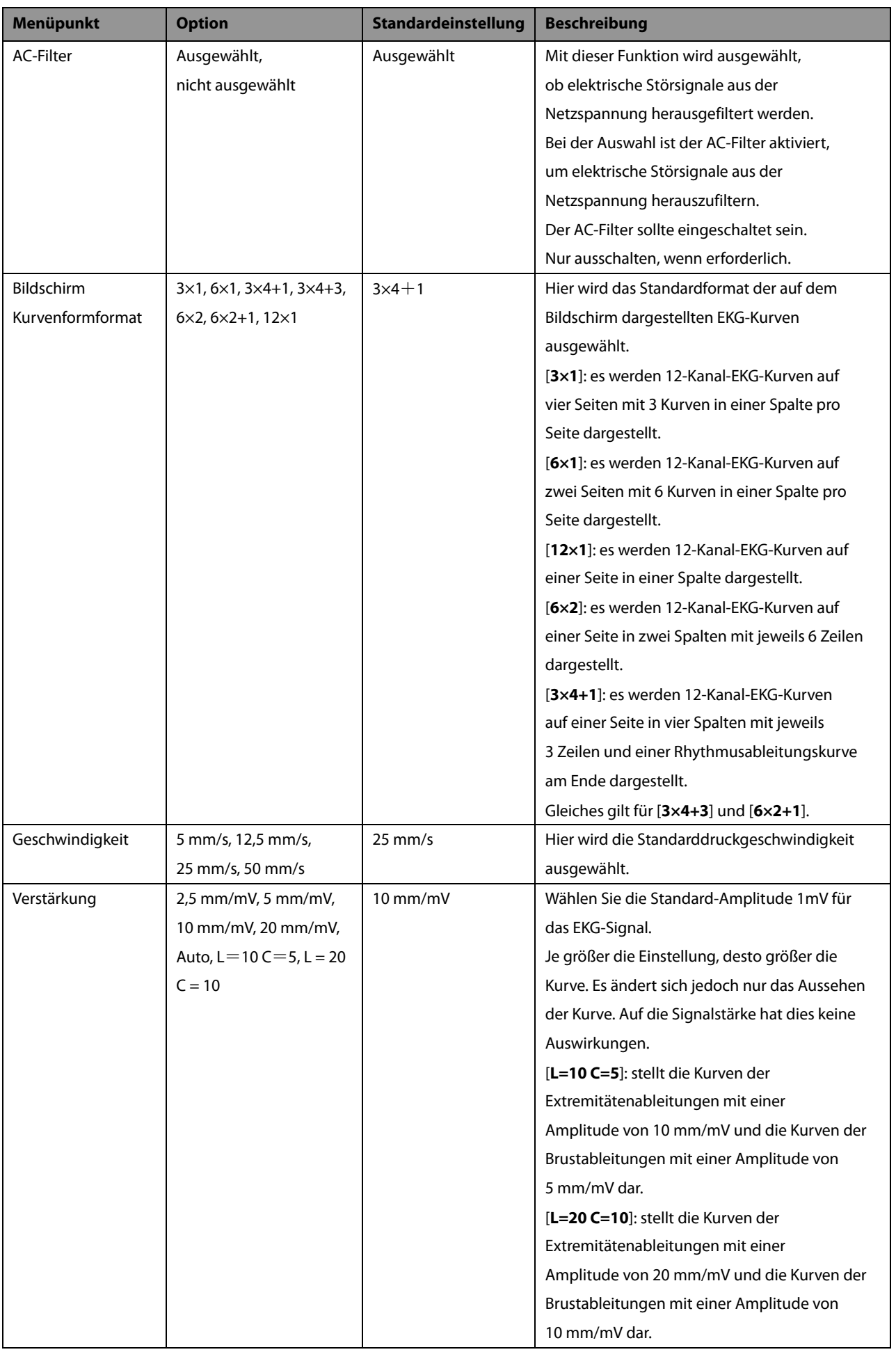

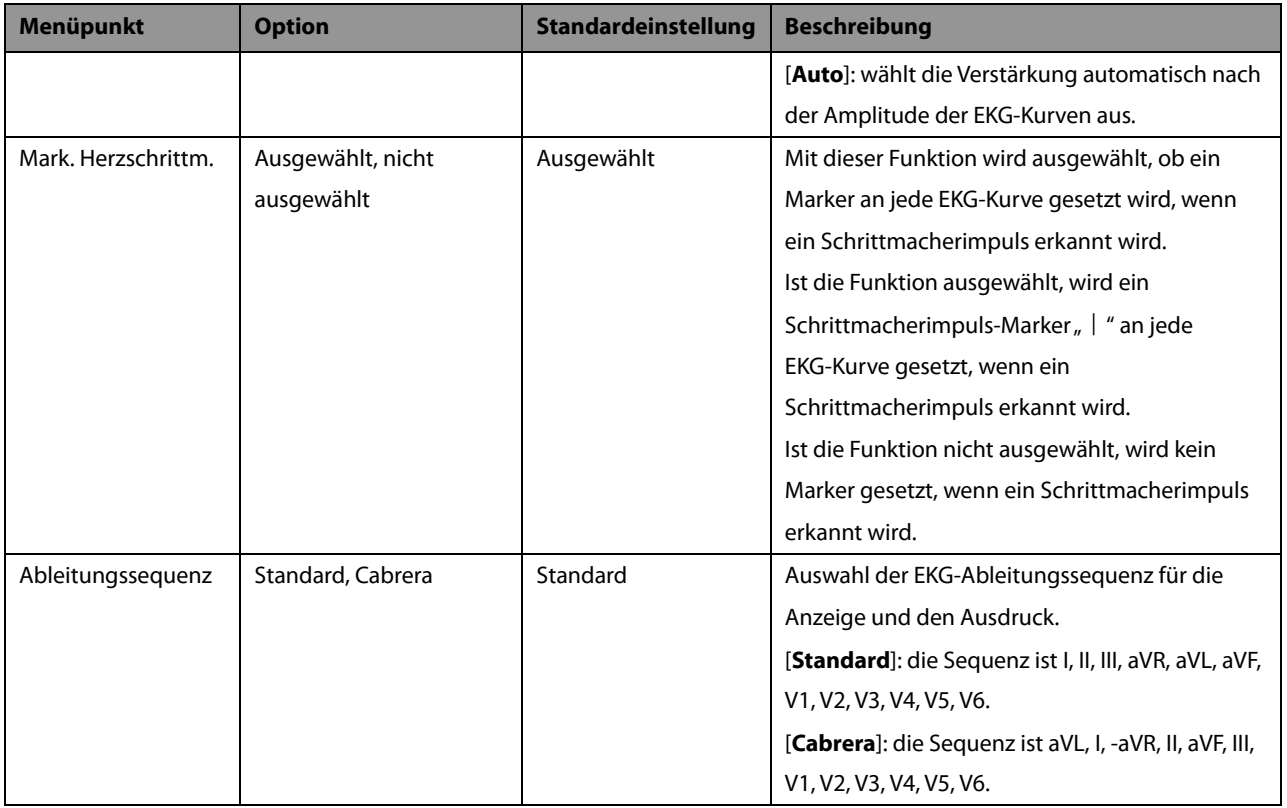

# <span id="page-33-0"></span>**4.3 Schreiber-Einstellungen**

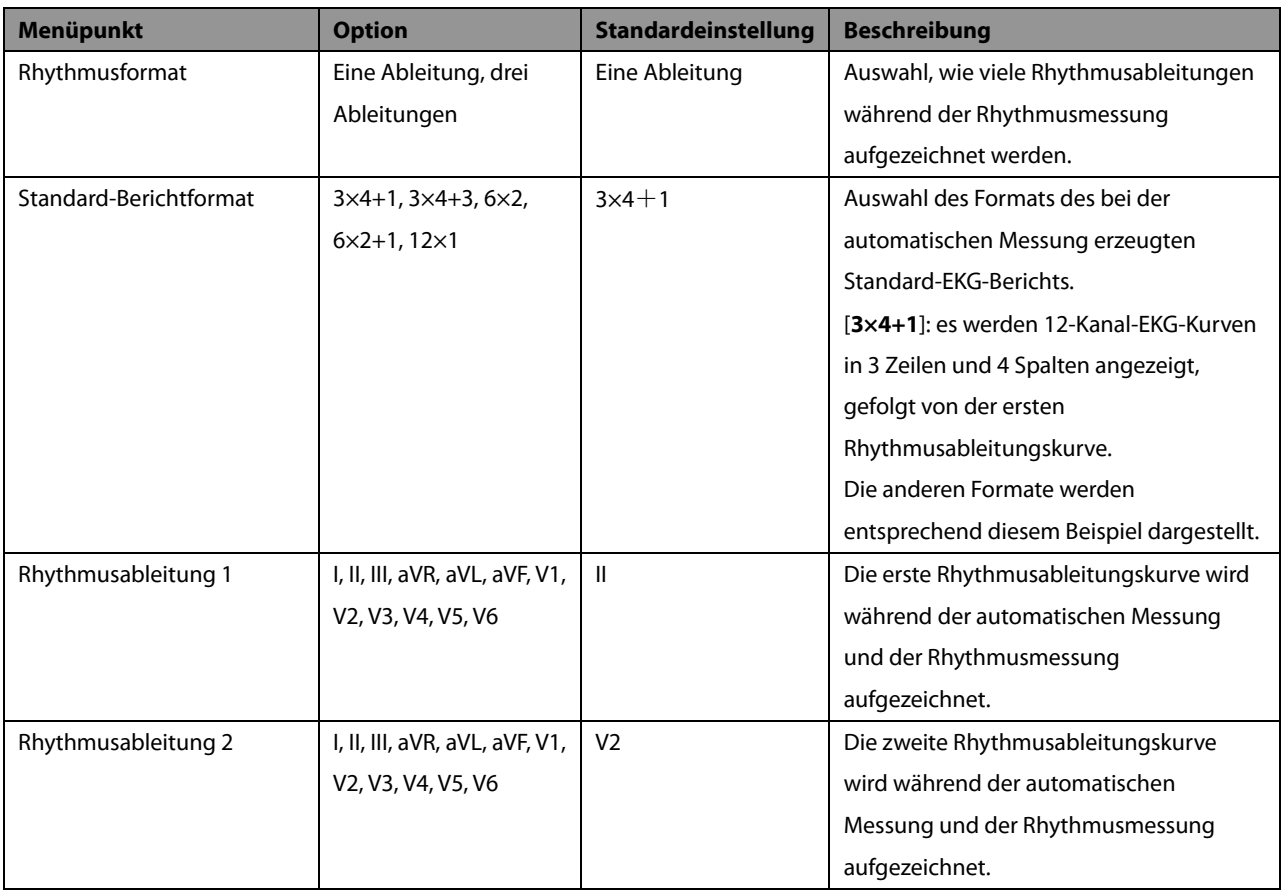

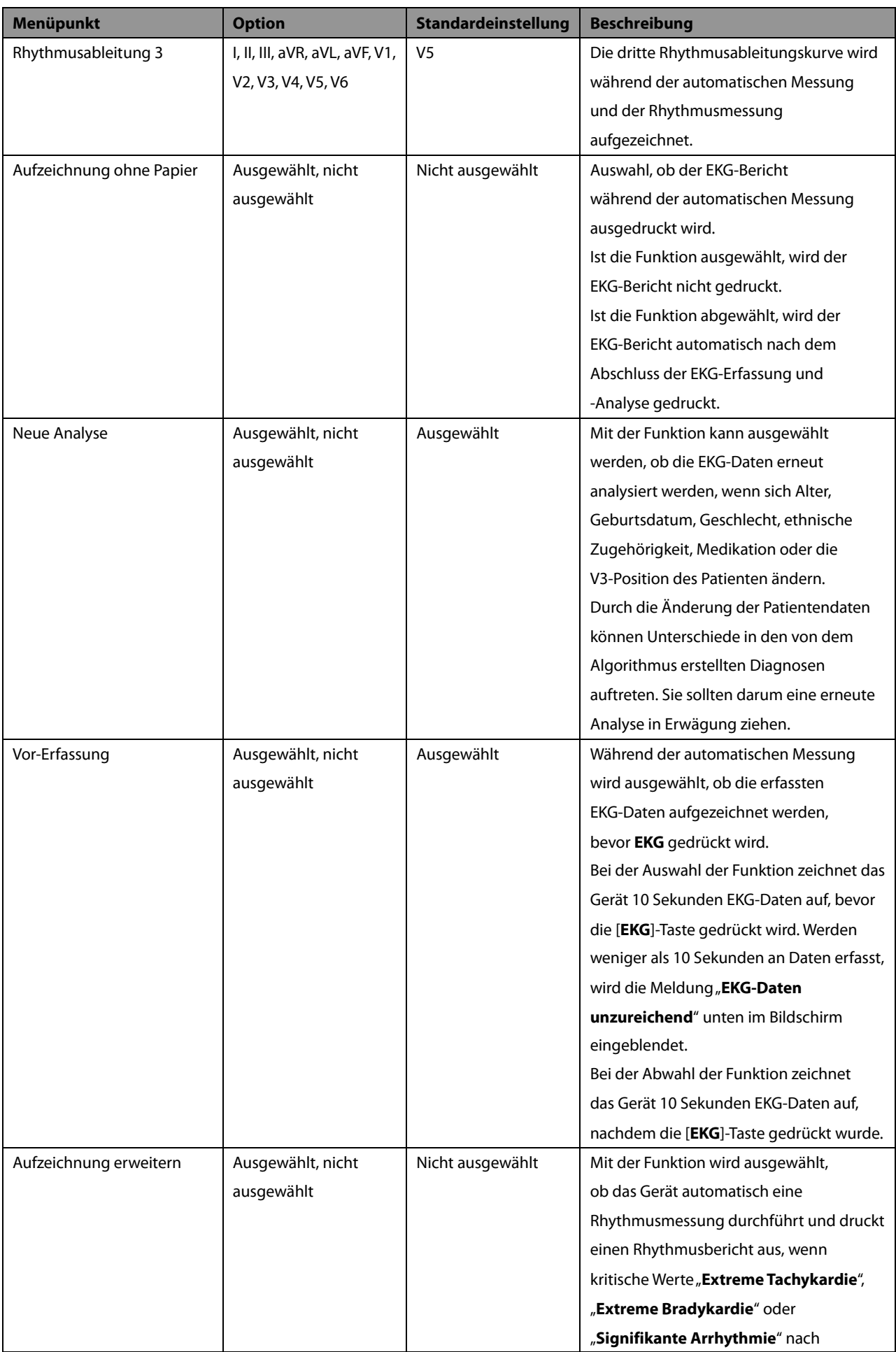

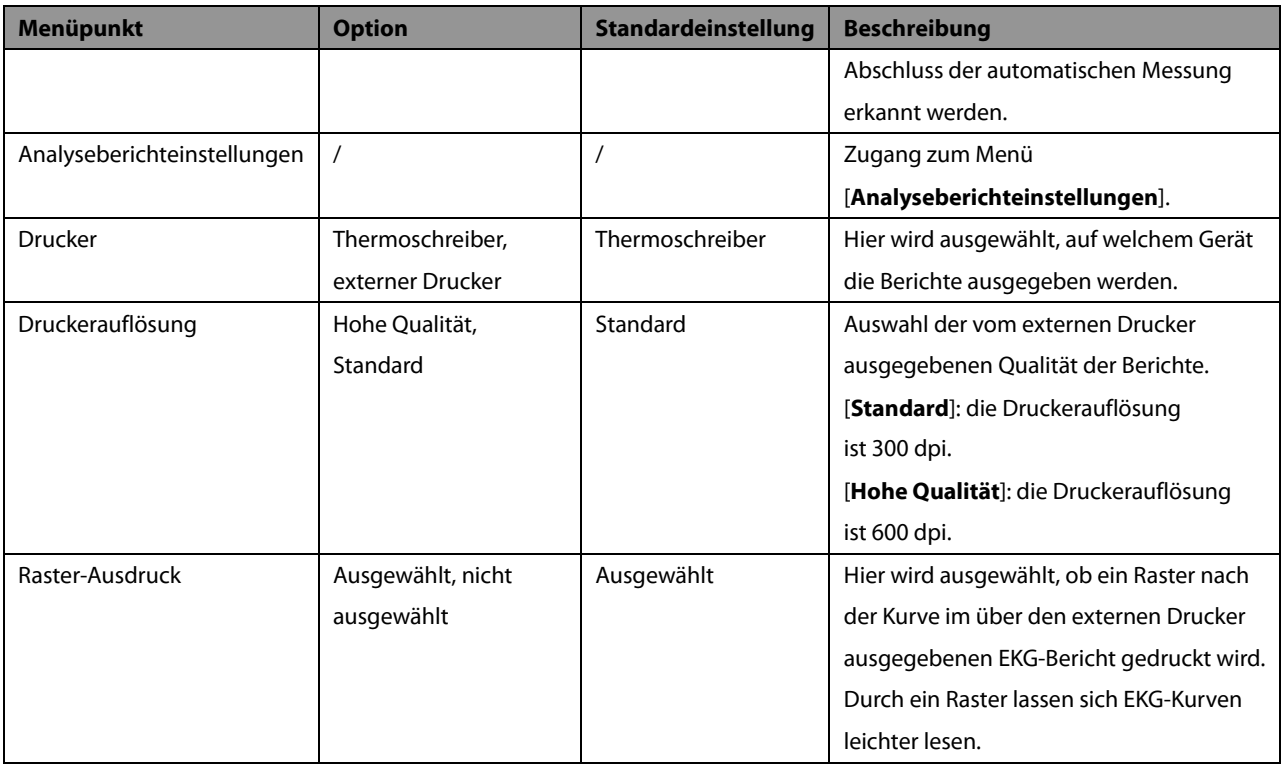

#### **Analyseberichteinstellungen**

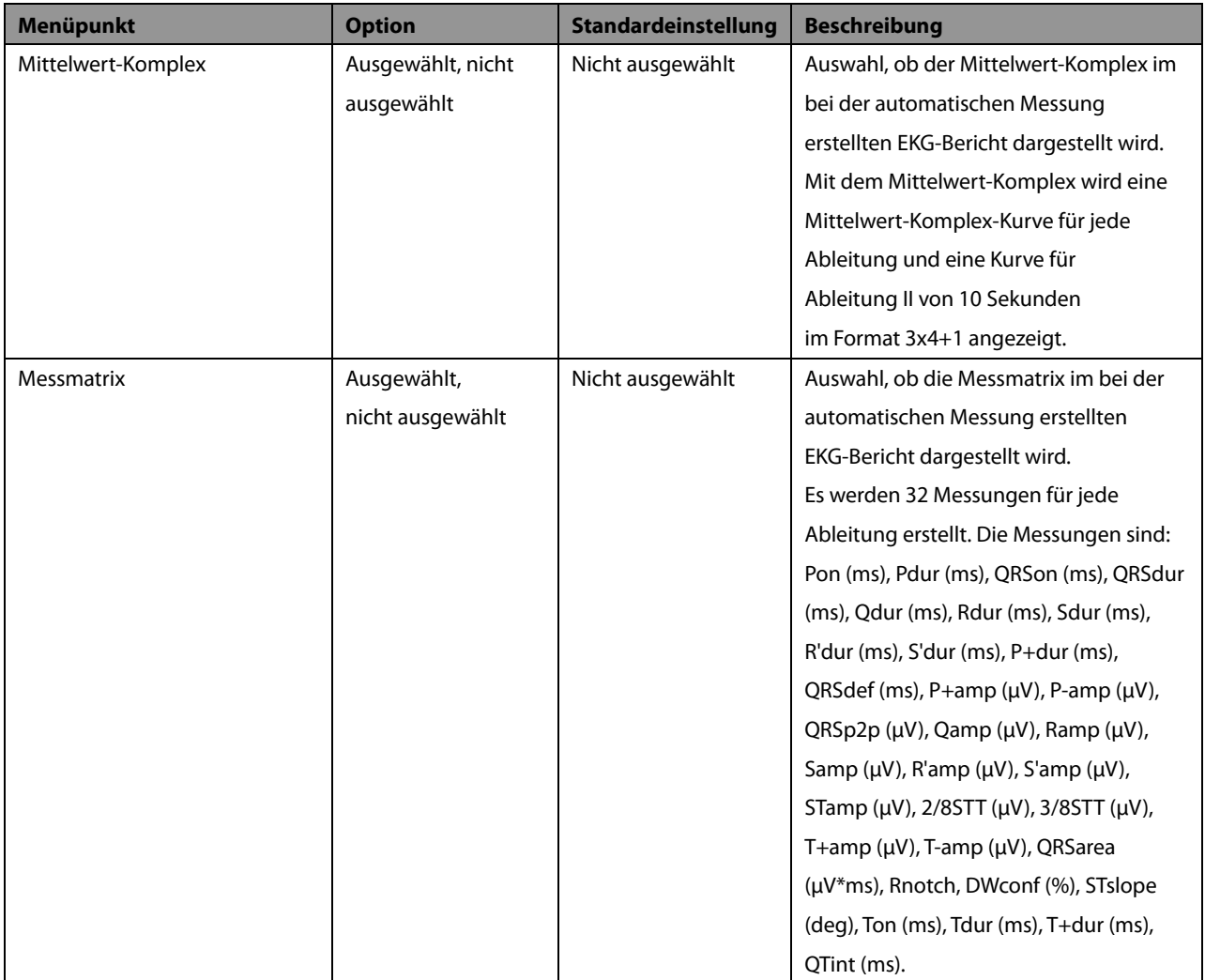
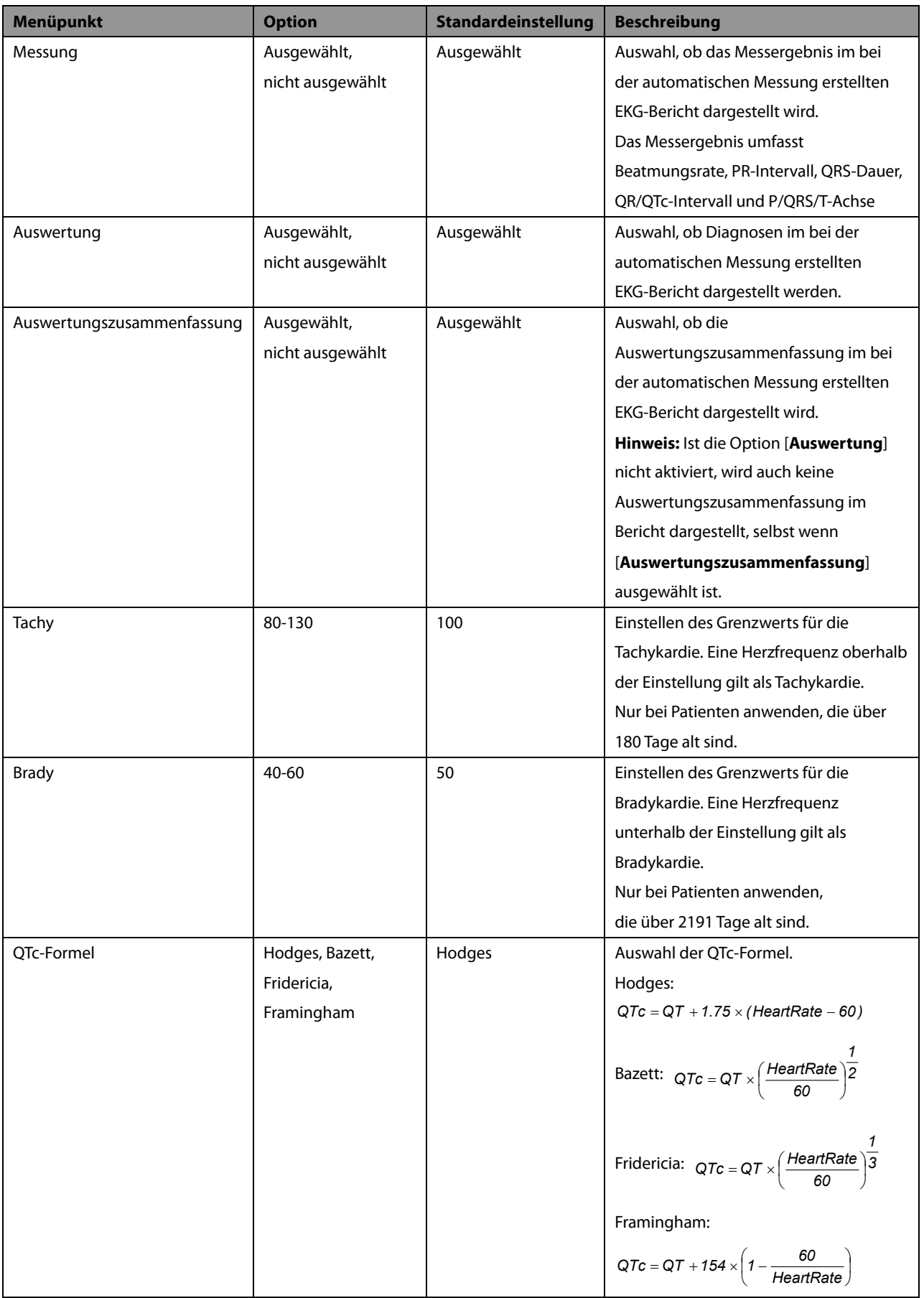

# <span id="page-37-0"></span>**4.4 Dateiverwaltung**

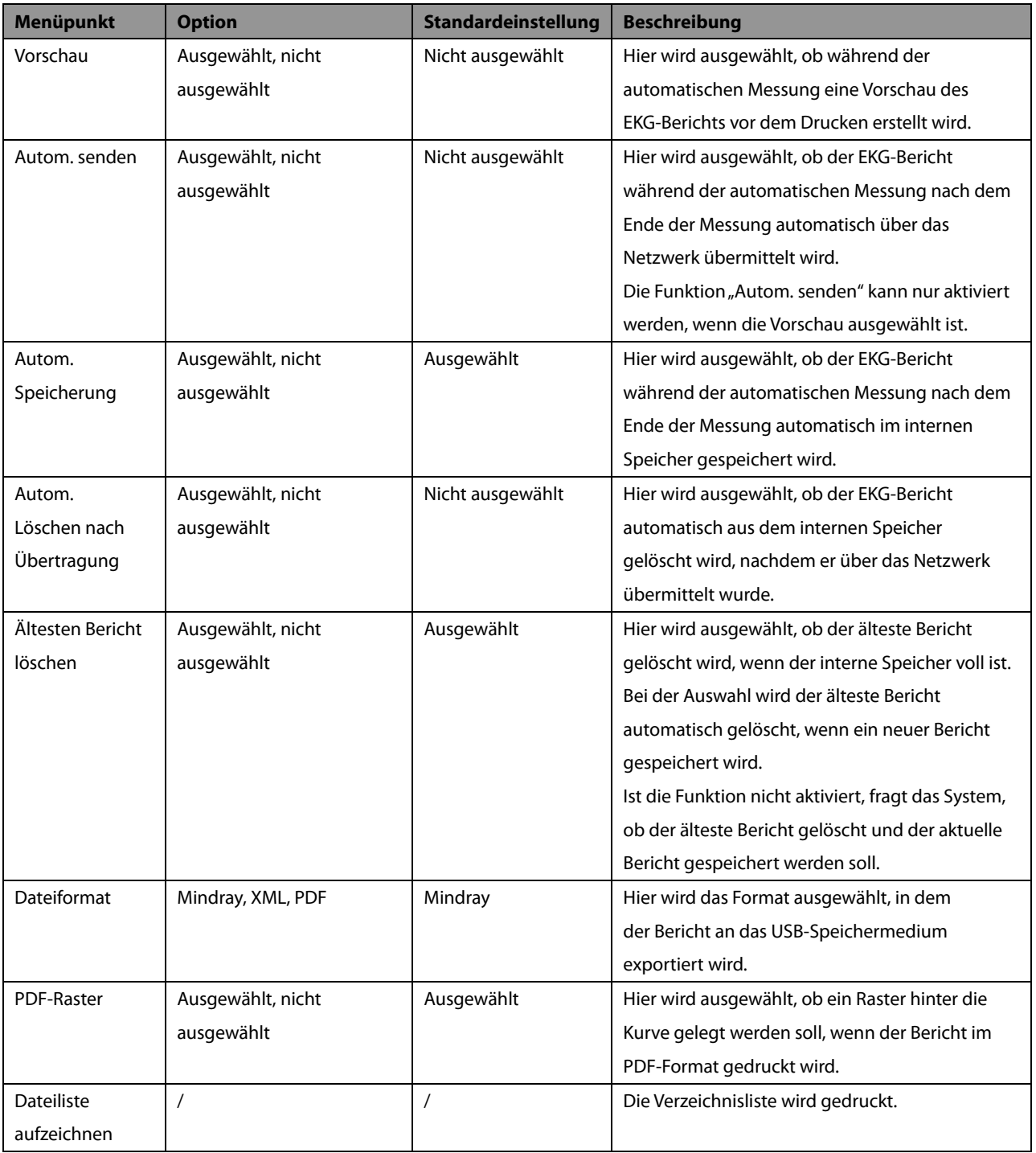

# <span id="page-38-0"></span>**4.5 Grundeinstellung**

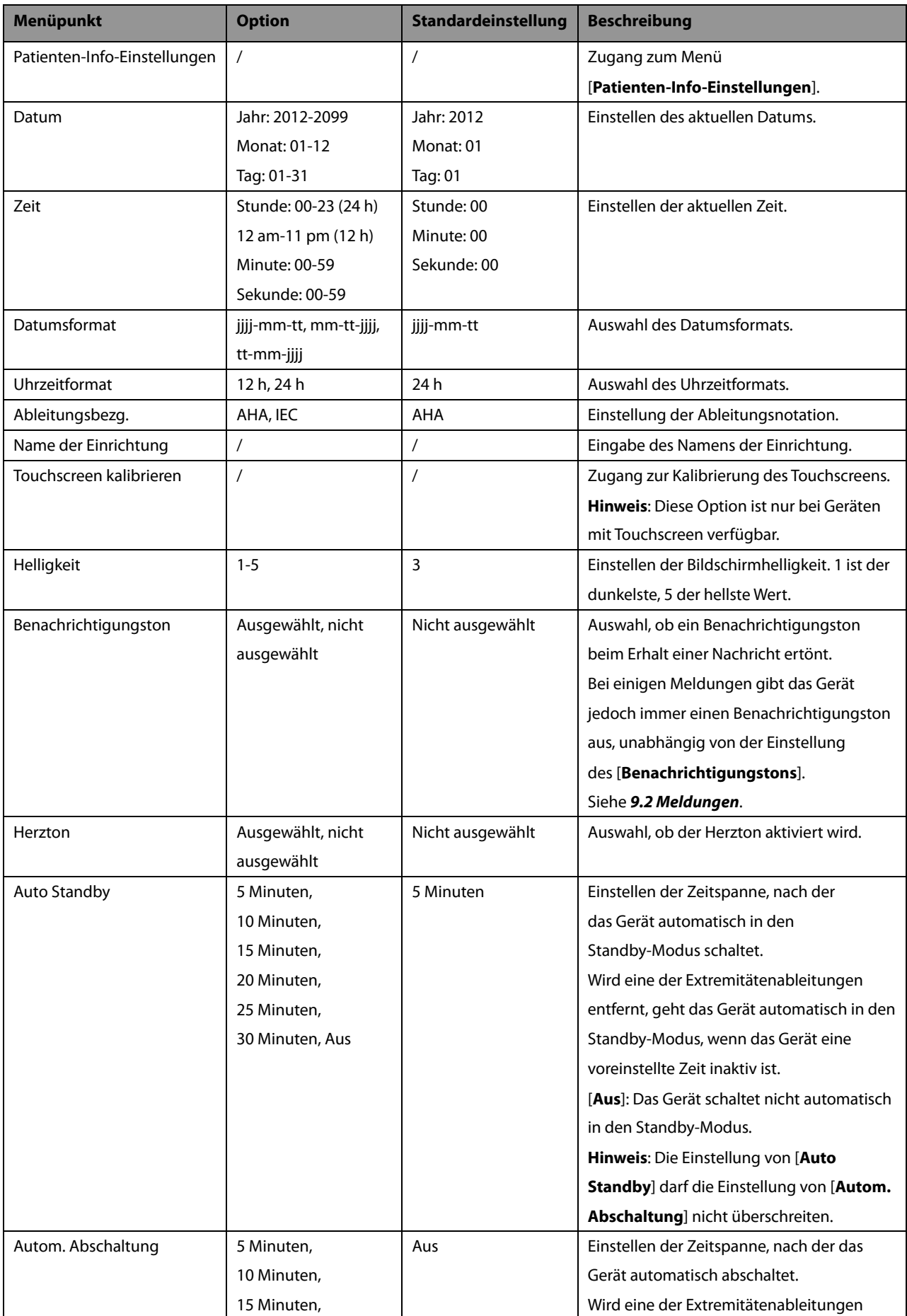

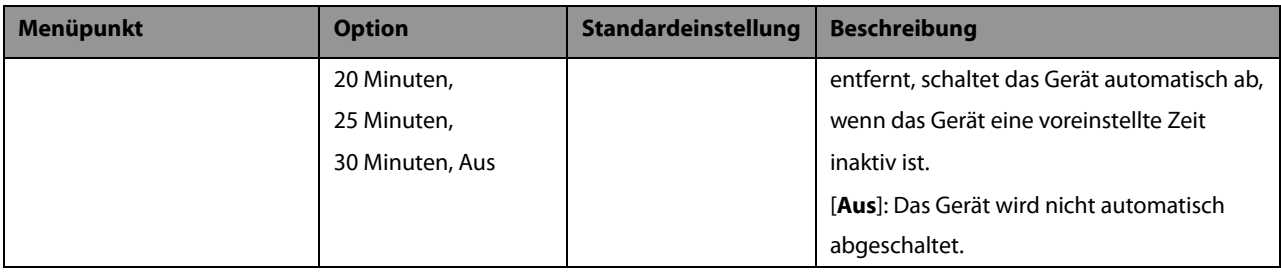

## **Menü [Patienten-Info-Einstellungen]**

#### **Erforderliche Patienteninformationen**

Die erforderlichen Daten eines neuen Patienten müssen hier eingegeben werden.

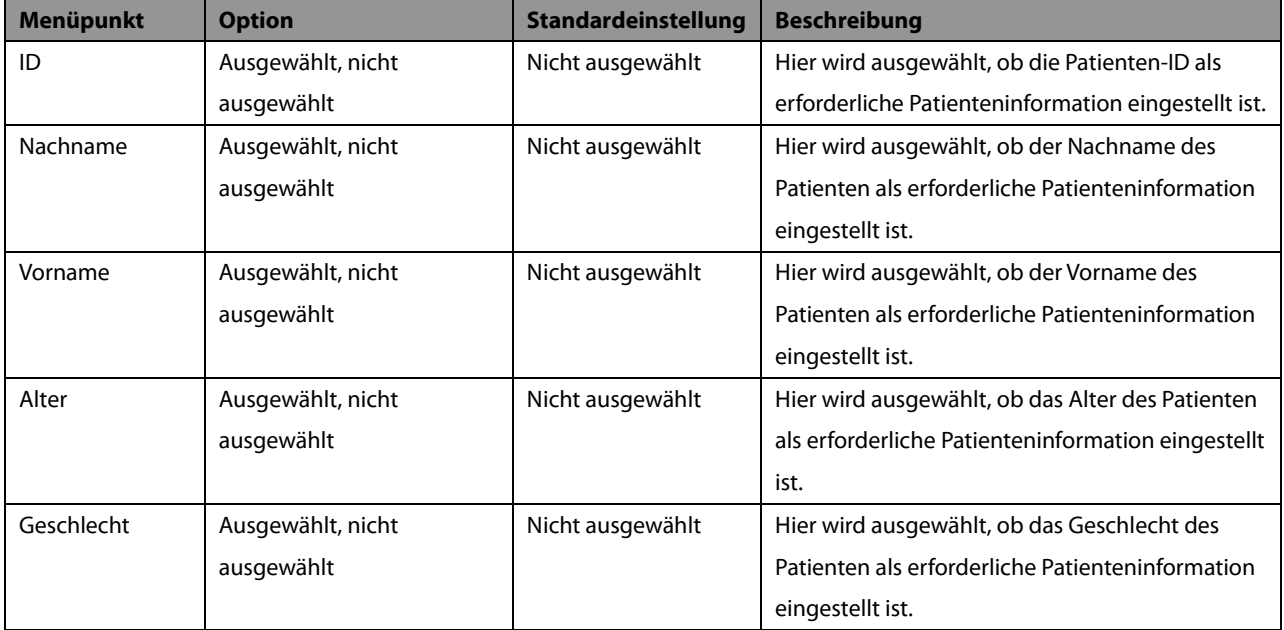

#### **Detaillierte Patienten-Info**

Durch die detaillierten Patienteninformationen erfahren Sie mehr über den Patienten.

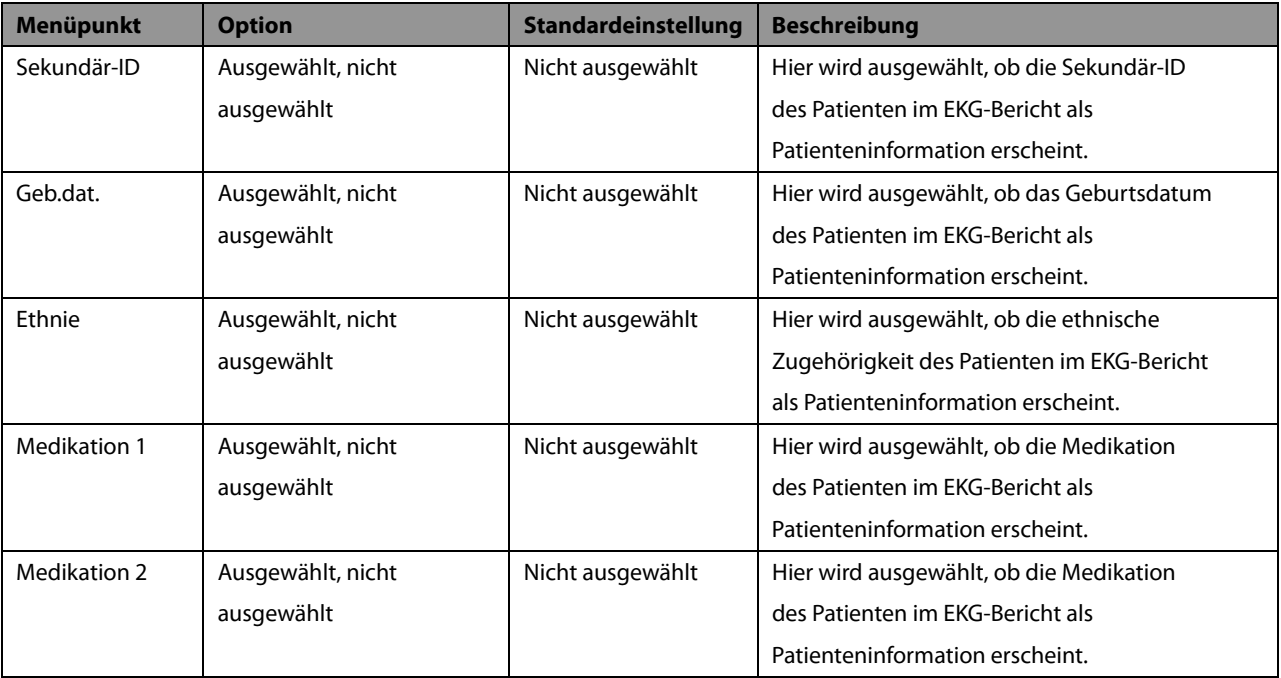

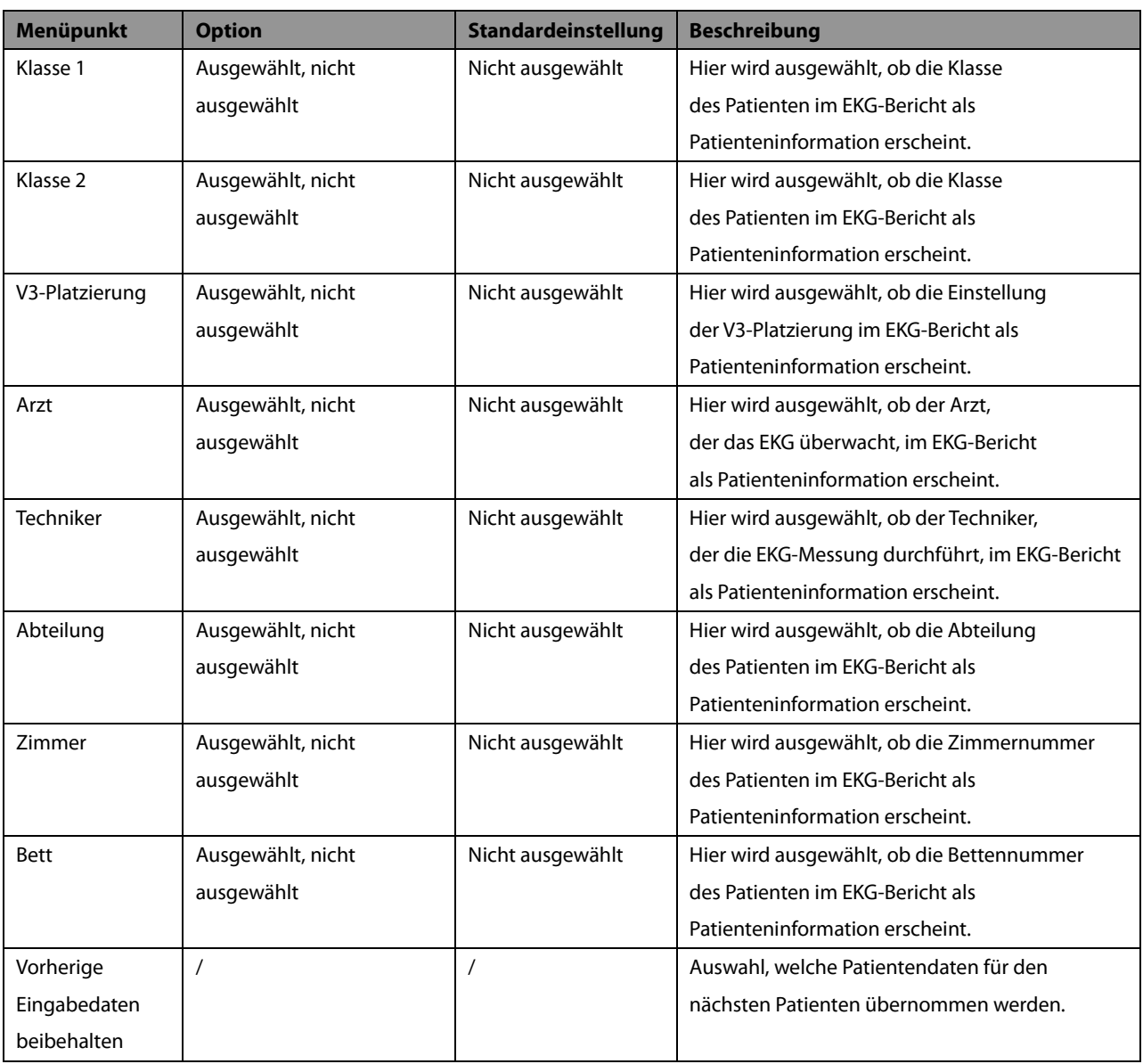

# **4.6 Wartung**

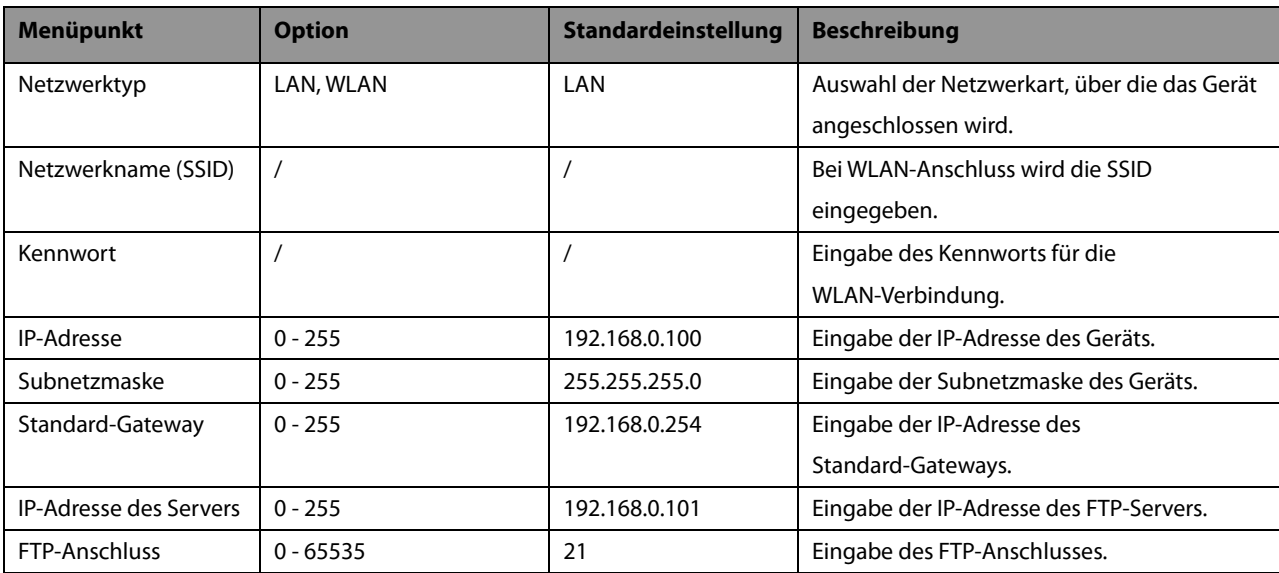

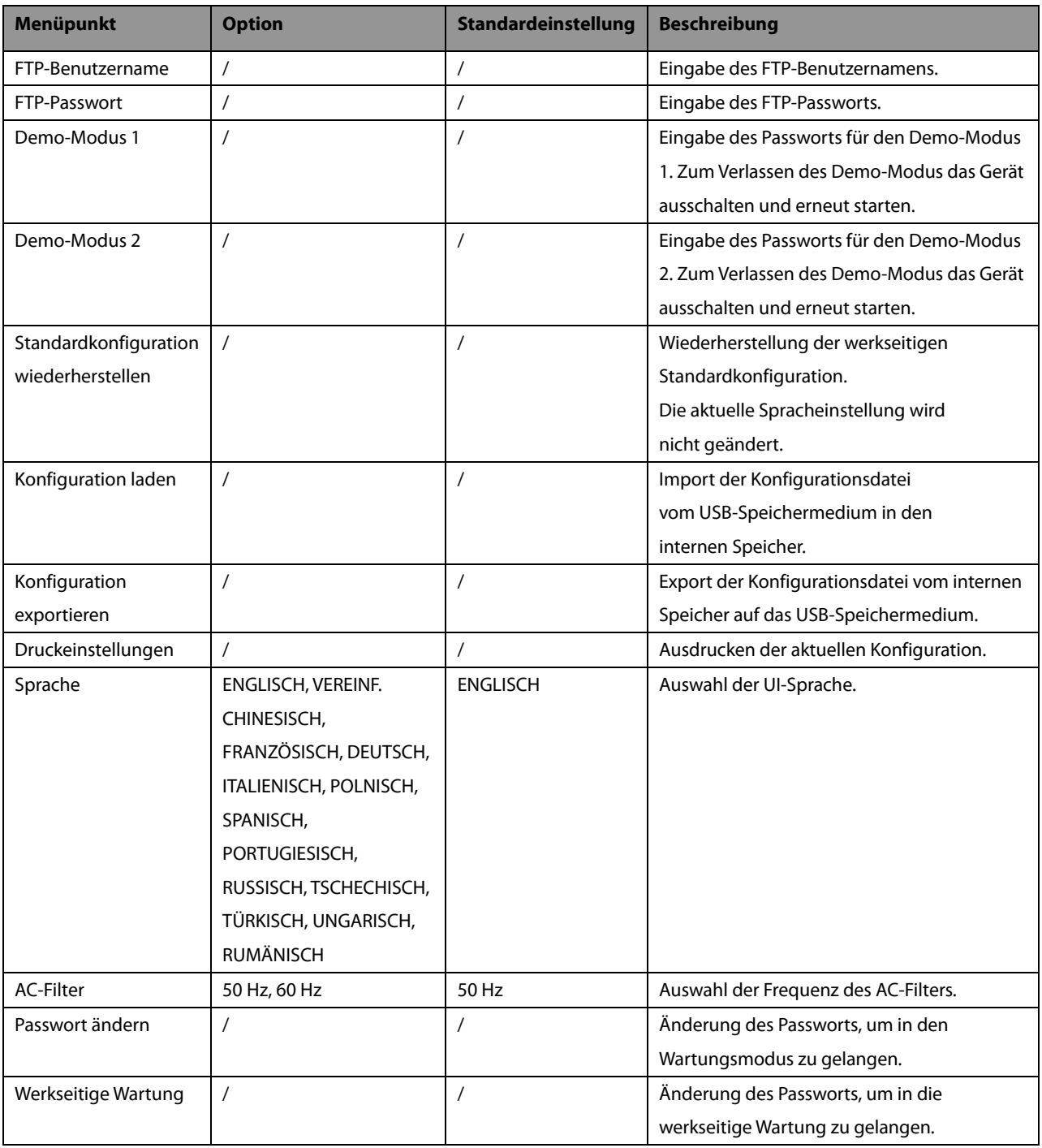

## **5.1 Einstellen der Patientendaten**

Einige Patientendaten können sich direkt auf die EKG-Analyse auswirken. Vollständige und korrekte Patientendaten sind hilfreich für eine akkurate Diagnose und Behandlung des Patienten. Geben Sie vor der EKG-Messung erst die Patientendaten eines neuen Patienten ein.

Bei den Patientendaten wird zwischen erforderlichen und detaillierten Informationen unterschieden. Die erforderlichen Daten müssen eingegeben werden. Im Menü [**Patienteninfo**] gibt ein Sternchen (\*) an, dass es sich um erforderliche Eingaben handelt. Durch die detaillierten Patienteninformationen erfahren Sie mehr über den Patienten.

So stellen Sie Patientendaten ein:

- 1. Die **Setup**-Taste drücken, um das Hauptmenü aufzurufen.
- 2. Wählen Sie [**Grundeinstellung**] → [**Orga d Pat. info**], um zum Menü [**Orga d Pat. info**] zu gelangen.
- 3. Wählen Sie die erforderlichen und detaillierten Patientendaten je nach Fall aus.

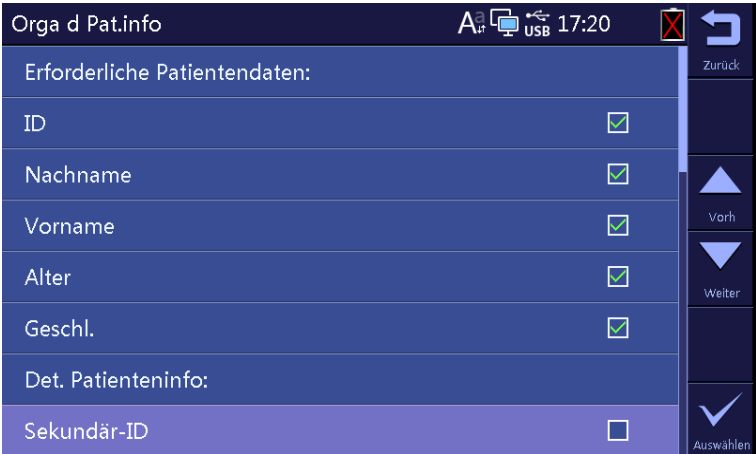

## <span id="page-42-0"></span>**5.2 Eingeben von Patientendaten**

Geben Sie die Patientendaten ein, bevor Sie die EKG-Messung durchführen.

Sie können:

- Patientendaten manuell eingeben.
- Patientendaten mit einem Strichcodeleser einlesen.
- Patienten aus der Patientenliste auswählen.

#### **Manuelle Eingabe von Patientendaten**

Zur manuellen Eingabe von Patientendaten:

- 1. Drücken Sie die **ID**-Taste, um in das [**Patienteninfo**]-Menü zu gelangen.
- 2. Geben Sie im Blatt [**Neuer Patient**] die Patientendaten ein.
- 3. Drücken Sie den Softkey [**Speichern**], um die Patientendaten zu speichern.

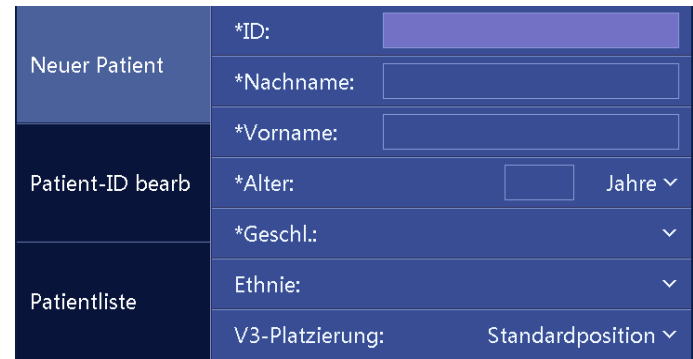

#### **HINWEIS**

- **Sie können die Patientendaten erst speichern, wenn alle erforderlichen Daten eingegeben wurden.**
- **Wir empfehlen, die pädiatrische Positionierung V4R, V1, V2, V4 V6 der Ableitungen anzuwenden, wenn der Patient unter 16 Jahre alt ist. Bitte zeichnen Sie V4R mit der V3-Elektrode auf. Setzen Sie außerdem die [V3-Elektrodenposition] auf [V4R]. Das ist für einen Patienten dieses Alters üblich.**

#### **Patientendaten mit einem Strichcodeleser einlesen**

Um Patientendaten mit einem Strichcodeleser einzulesen:

- 1. Kontrollieren Sie, dass der Strichcodeleser am USB-Anschluss angeschlossen ist.
- 2. Drücken Sie den Knopf am Griff des Strichcodelesers und richten Sie den Strichcodeleser auf den Strichcode. Danach erscheint das Menü [**Patienteninfo**], in dem die Patienten-ID bereits ausgefüllt ist.
- 3. Wenn nötig, können Sie weitere Patientendaten eingeben.
- 4. Drücken Sie den Softkey [**Speichern**], um die Patientendaten zu speichern.

#### **Patienten aus der Patientenliste auswählen**

- 1. Drücken Sie die **ID**-Taste, um in das [**Patienteninfo**]-Menü zu gelangen.
- 2. Wählen Sie [**Patientliste**], um das Blatt [**Patientliste**] aufzurufen.
- 3. Wählen Sie einen Patienten aus und bearbeiten Sie wenn nötig die Patientendaten.
- 4. Drücken Sie den Softkey [**Speichern**], um die Patientendaten zu speichern.

Nach dem Speichern der Patientendaten wird der Patient zur Patientenliste hinzugefügt. Die Patientenliste kann bis zu 500 Patienten enthalten.

## **5.3 Bearbeiten der Patientendaten**

Sie können die Daten des aktuellen Patienten bearbeiten.

So bearbeiten Sie Patientendaten:

- 1. Drücken Sie die **ID**-Taste, um in das [**Patienteninfo**]-Menü zu gelangen.
- 2. Wählen Sie [**Patient-ID bearb**], um das Blatt [**Patient-ID bearb**] aufzurufen.
- 3. Ändern oder geben Sie Patientendaten wenn nötig ein.
- 4. Drücken Sie den Softkey [**Speichern**], um die Patientendaten zu speichern.

Nach der Bearbeitung der Patientendaten werden die Informationen des Patienten in der zugehörigen Patientenliste aktualisiert.

### **FÜR IHRE NOTIZEN**

# <span id="page-46-1"></span>**6.1 Anleitung des Patienten**

Begrüßen Sie den Patienten und erklären Sie ihm die Vorgehensweise, bevor Sie die Elektroden anlegen. Durch die Erklärung der Vorgehensweise wird dem Patienten die Angst genommen und er kann sich auf den Eingriff einstellen.

- Versichern Sie dem Patienten, dass es weder gefährlich noch unangenehm wird. Erklären Sie, dass für eine aussagekräftige Diagnose seine Kooperation erforderlich ist.
- Legen Sie den Patienten auf eine Liege mit seitlich aufliegenden Armen und flach liegenden Beinen, die sich nicht berühren. Vergewissern Sie sich, dass der Patient bequem liegt und entspannt ist.

Wurden die Elektroden und Ableitungskabel angebracht, weisen Sie den Patienten an:

- ruhig zu liegen und nicht zu sprechen.
- normal zu atmen.
- nicht zu zittern.
- nicht zu kauen oder die Zähne zusammenzubeißen.

Je entspannter der Patient ist, desto weniger Störsignale werden vom EKG aufgezeichnet.

# <span id="page-46-0"></span>**6.2 Vorbereitung der Haut**

Eine sorgfältige Vorbereitung der Haut ist für hochwertige EKG-Signale von entscheidender Bedeutung. Die Haut des Patienten vorbereiten:

- 1. Machen Sie die Brust und die Stellen für die Elektroden an den Extremitäten frei.
- 2. Rasieren Sie das Haar an allen Stellen, wo Elektroden angebracht werden sollen.
- 3. Entfetten Sie alle Stellen, an denen Elektroden angebracht werden sollen, mit Alkohol und reiben sie leicht mit trockenem Mull ab, um tote Hautzellen zu entfernen.
- 4. Haut vollständig trocknen.

# **6.3 Anschließen der Ableitungskabel und der Elektroden**

Bevor Sie das EKG am Patienten durchführen, kontrollieren Sie, ob alle Elektroden korrekt an den Ableitungskabeln angeschlossen sind, und ob das Patientenkabel fest im Anschluss auf der rechten Seite des Geräts steckt.

# **VORSICHT**

- **Vergewissern Sie sich, dass alle Ableitungen angeschlossen sind und alle Elektroden an den richtigen Stellen befestigt sind. Vergewissern Sie sich, dass die leitenden Teile des Patientenkabels und der Elektroden, einschließlich der neutralen Elektrode, keine anderen leitenden Teile berühren, auch nicht die Erde.**
- **Polarisierende Elektroden können dazu führen, dass die Elektroden nach der Defibrillation eine Restladung behalten. Die Restladung verhindert die Erfassung des EKG-Signals.**
- **Niemals unterschiedliche Arten oder Marken von Elektroden für Patienten verwenden. Unterschiedliche Metalle oder andere inkompatible Materialien können einen erheblichen Grundliniendrift verursachen und die Erholungszeit der Kurve nach der Defibrillation erhöhen.**
- **Einweg-Elektroden dürfen nicht wiederverwendet werden. Bei Wiederverwendung besteht Kontaminationsgefahr, außerdem kann die Messgenauigkeit beeinträchtigt werden.**
- **Wiederverwendbare Elektroden müssen gereinigt und desinfiziert werden, bevor sie dem Patienten angelegt werden.**
- **Wenn das Gerät mit einem Defibrillator zusammen verwendet wird, Einweg-Elektroden verwenden.**

## **6.3.1 EKG-Zubehör**

### **Patientenkabel**

Das Patientenkabel besteht aus einem Steckverbinder, einem Verbindungskabel, 4 Extremitätenableitungskabeln und 6 Brustableitungskabeln. Die Ableitungskabel sind mit Farbcodes versehen. Siehe [6.4.3](#page-50-0) [Farbcode der Ableitungskabel.](#page-50-0) 

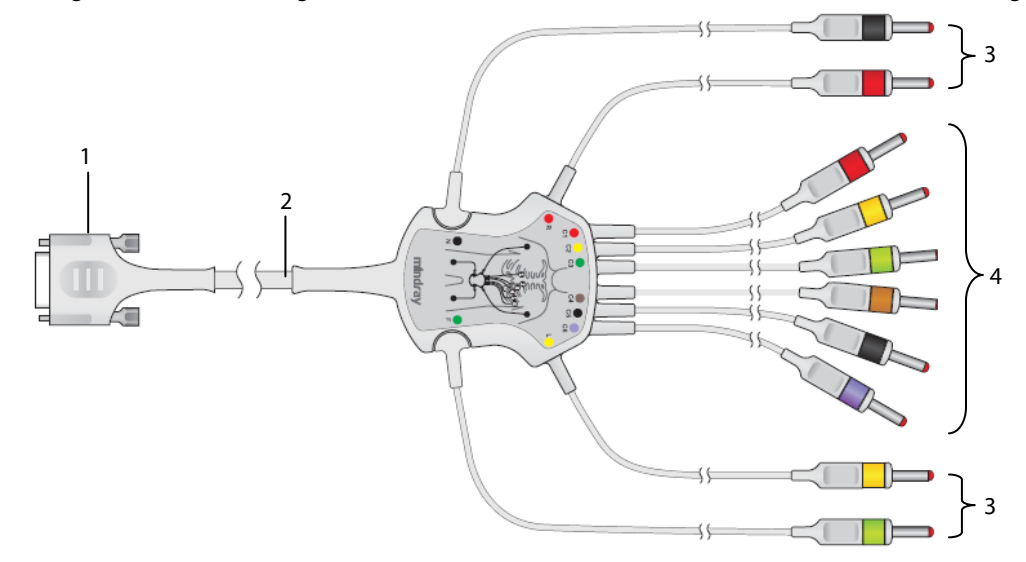

- 1. Steckverbinder: zum Anschluss an das EKG-Gerät
- 2. Verbindungskabel
- 3. Extremitätenableitungskabel: zum Anschluss der Extremitätenelektroden
- 4. Brustableitungskabel: zum Anschluss der Brustelektroden

#### **Brustelektrode**

Die Brustelektrode besteht aus einem Ballon und einer Metallelektrode. An der Metallelektrode befinden sich zwei Anschlüsse für die Ableitungskabel: einer für ein Ableitungskabel mit einem Anschluss mit ø 3,0 mm und einer für ein Ableitungskabel mit einem Anschluss mit ø 4,0 mm.

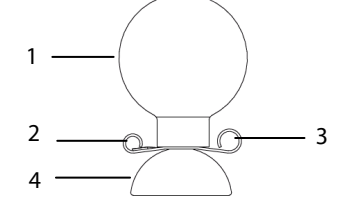

- 1. Ballon
- 2. Ableitungskabelanschluss (ø 3,0)
- 3. Ableitungskabelanschluss (ø 4,0)
- 4. Metallelektrode

#### **Extremitätenelektrode**

Die Extremitätenelektrode besteht aus einer Kunststoffklemme und einer Metallelektrode. An der Metallelektrode befinden sich zwei Anschlüsse für die Ableitungskabel: einer für ein Ableitungskabel mit einem Anschluss mit ø 3,0 mm und einer für ein Ableitungskabel mit einem Anschluss mit ø 4,0 mm.

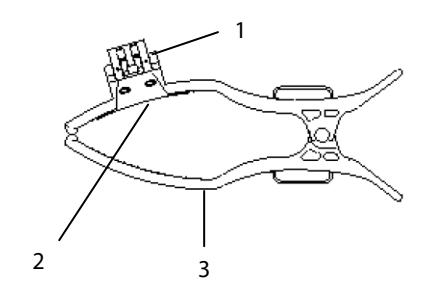

- 1. Anschlüsse für Ableitungskabel
- 2. Metallelektrode
- 3. Klemme

### **6.3.2 Anschließen der Ableitungskabel für die Brust an die Brustelektroden**

Stecken Sie die jeweiligen Ableitungskabel für die Brust in die Anschlüsse für die Ableitungskabel der 6 Brustelektroden. Passen Sie jedes Ableitungskabel an, um sicherzustellen, dass zwischen Elektrode und Ableitungskabel ein ordnungsgemäßer Kontakt hergestellt ist.

## **6.3.3 Anschließen der Ableitungskabel für die Extremitäten an die Extremitätenelektroden**

Stecken Sie die jeweiligen Ableitungskabel für die Extremitäten in die Anschlüsse für die Ableitungskabel der 4 Extremitätenelektroden. Passen Sie jedes Ableitungskabel an, um sicherzustellen, dass zwischen Elektrode und Ableitungskabel ein ordnungsgemäßer Kontakt hergestellt ist.

#### **Hinweis**

 **Die Extremitätenelektroden sind mit Farbcodes versehen. Stellen Sie sicher, dass jeweils die Ableitungskabel für die Extremitäten und die Extremitätenelektroden der gleichen Farbe miteinander verbunden sind.**

# **6.4 Anlegen der Elektroden**

## <span id="page-49-0"></span>**6.4.1 Position der Elektroden**

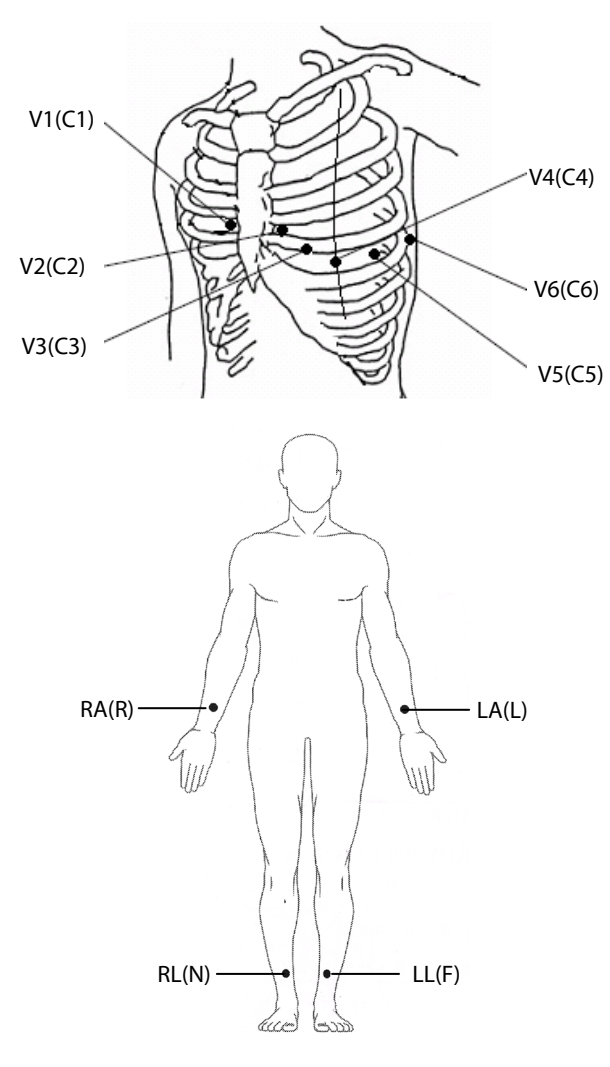

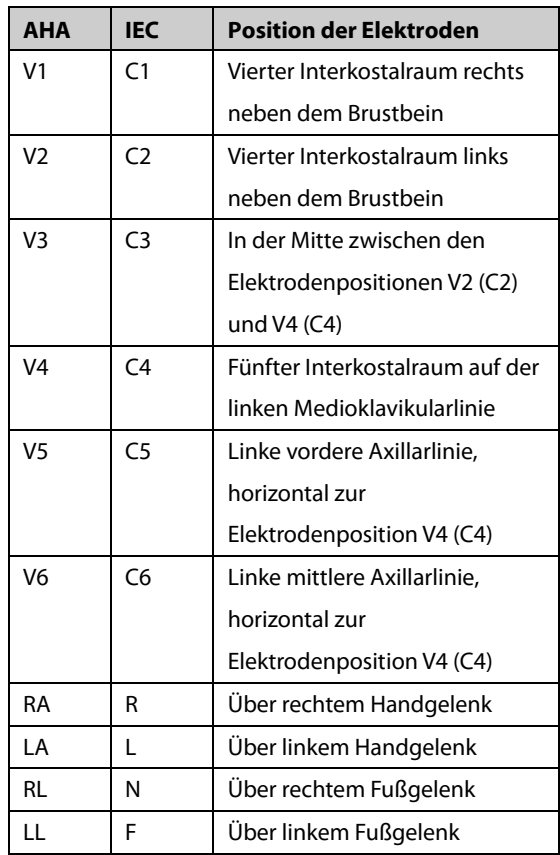

## **6.4.2 Positionen der Kabel bei pädiatrischem EKG**

Bei Durchführung eines pädiatrischen EKG kann die Standardposition des V3 (C3) verändert werden. Positionieren Sie die Elektrode in der Position V4R (C4R). Diese befindet sich von V4 (C4) aus über dem Brustbein.

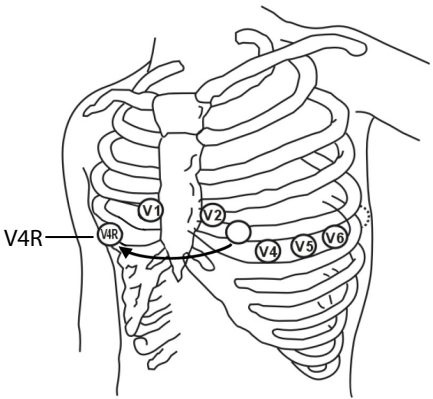

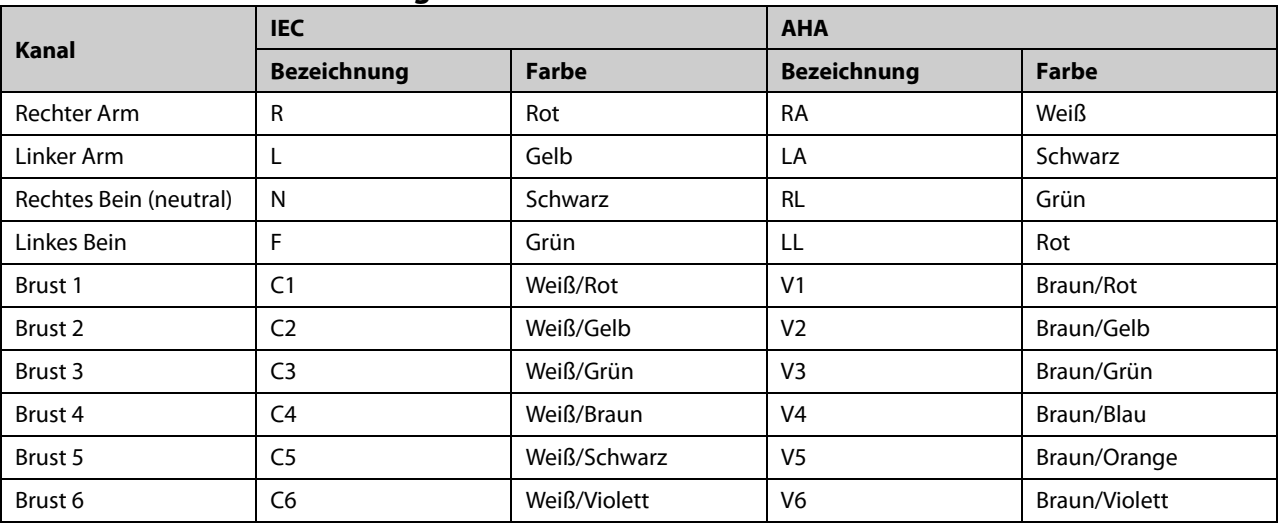

## <span id="page-50-0"></span>**6.4.3 Farbcode der Ableitungskabel**

## **6.4.4 Anlegen von wiederverwendbaren Elektroden**

### **Anlegen von Extremitätenelektroden**

Extremitätenelektroden sollten an den fleischigen Bereichen oberhalb der inneren Hand- und Fußgelenke positioniert werden, nicht am Knochen.

- 1. Kontrollieren Sie, dass die Elektroden sauber sind.
- 2. Schließen Sie die vier Extremitätenelektroden gemäß der Farbe an die entsprechenden Ableitungskabel an. Verlegen Sie die Ableitungskabel so, dass sie nicht verdreht werden.
- 3. Machen Sie die Arme und Beine des Patienten frei.
- 4. Bereiten Sie die Haut vor, wie in *[6.2](#page-46-0) [Vorbereitung der Haut](#page-46-0)*beschrieben.
- 5. Tragen Sie eine dünne Schicht Kontaktgel auf jede Elektrodenstelle auf.
- 6. Tragen Sie eine dünne Schicht Kontaktgel auf jede Metallelektrode auf.
- 7. Positionieren Sie die Elektroden an den Stellen der Extremitäten oberhalb der inneren Hand- und Fußgelenke.
- 8. Stellen Sie sicher, dass das Patientenkabel fest am Gerät angeschlossen ist und dass die Elektroden korrekt an die Ableitungskabel angeschlossen sind.

### **Anlegen der Brustelektroden**

- 1. Kontrollieren Sie, dass die Elektroden sauber sind.
- 2. Schließen Sie die sechs Brustelektroden an die Ableitungskabel für die Brust an. Verlegen Sie die Ableitungskabel so, dass sie nicht verdreht werden.
- 3. Machen Sie die Brust des Patienten frei.
- 4. Bereiten Sie die Haut vor, wie in *[6.2](#page-46-0) [Vorbereitung der Haut](#page-46-0)*beschrieben.
- 5. Tragen Sie eine dünne Schicht Kontaktgel auf jede Elektrodenstelle auf. Stellen Sie sicher, dass das Gel von einer Stelle keine andere Stelle berührt.
- 6. Tragen Sie eine dünne Schicht Kontaktgel auf die Metallelektroden auf.
- 7. Bringen Sie die Elektroden an, indem Sie den Gummiballon zusammendrücken und ansaugen lassen, um die Elektroden in Position zu halten.
- 8. Stellen Sie sicher, dass das Patientenkabel fest am Gerät angeschlossen ist und dass die Elektroden korrekt an die Ableitungskabel angeschlossen sind.

# **WARNUNG**

- **Der Ballon der Brustelektrode enthält Latex; dieses Material kann allergische Reaktionen hervorrufen. Überwachen Sie die Stelle mit der Elektrode und verwenden Sie eine andere Elektrode, falls Reizungen auftreten sollten.**
- **Die wiederverwendbaren Elektroden enthalten Nickel; dieses Material kann Hautreizungen hervorrufen. Überwachen Sie die Stelle mit der Elektrode und verwenden Sie eine andere Elektrode, falls Reizungen auftreten sollten.**

## **HINWEIS**

- **Um ein qualitativ hochwertiges EKG-Signal zu erhalten, stellen Sie sicher, dass die Metallelektroden festen Kontakt zur Haut haben.**
- **Die Metallelektroden und die Befestigungsstellen müssen sauber sein.**
- **Stellen Sie bei der Befestigung der Brustelektroden sicher, dass die Metallelektroden sich nicht gegenseitig berühren, und dass kein Kontaktgel von einer Stelle mit einer anderen Stelle in Berührung kommt.**
- **Das Metallplättchen der Extremitätenelektrode kann sich bei häufigem Ein- und Ausstecken des Ableitungskabels lockern. Vergewissern Sie sich, dass das Ableitungskabel fest an der Elektrode angeschlossen ist.**
- **Wiederverwendbare Elektroden müssen nach jedem Gebrauch gereinigt werden.**

## **6.4.5 Anlegen von Einweg-Elektroden**

- 1. Machen Sie die Brust des Patienten frei.
- 2. Bereiten Sie die Haut vor, wie in *[6.2](#page-46-0) [Vorbereitung der Haut](#page-46-0)* beschrieben.
- 3. Legen Sie die Elektroden fest an den richtigen Stellen an.

Extremitätenelektroden sollten an den fleischigen Bereichen oberhalb der inneren Hand- und Fußgelenke positioniert werden, nicht am Knochen.

- 4. Verlegen Sie die Ableitungskabel so, dass sie nicht verdreht werden. Schließen Sie die Ableitungskabel an die Elektroden an.
- 5. Stellen Sie sicher, dass das Patientenkabel fest am Gerät angeschlossen ist und dass die Elektroden korrekt an die Ableitungskabel angeschlossen sind.

# **6.5 Wenn Ableitungen abgehen**

Das System meldet Ableitung ab, wenn die Elektroden abgehen oder eines der Ableitungskabel schlecht an der Elektrode angeschlossen ist, oder wenn sich das Patientenkabel vom Gerät löst.

- Wenn eine der Elektroden am linken Arm, linken Bein oder rechten Arm des Patienten abgeht, oder eine der LA/L-, LL/F-, RA/R-Ableitungen abgeht, meldet das System jeweils "LA-Ableitung ab"("L-Ableitung ab"), "LL-Ableitung ab" ("F-Ableitung ab") oder "RA-Ableitung ab" ("R-Ableitung ab").
- Wenn eine der Brustelektroden bzw. -ableitungen abgegangen ist, meldet das System jeweils "V (X)-Ableitung ab" ("C (X)-Ableitung ab"), dabei steht X für 1-6.
- Wenn eine RL/N-Elektrode bzw. -Ableitung oder zwei oder mehr Extremitätenableitungen abgegangen sind, oder sich das Patientenkabel vom Gerät löst, meldet das System "Extremitätenableitung ab".

Kontrollieren Sie in diesem Fall, dass die Elektroden fest an der Haut befestigt sind, die Ableitungskabel richtig an den Elektroden angeschlossen sind und das Patientenkabel fest am Gerät angeschlossen ist.

### **FÜR IHRE NOTIZEN**

# **WARNUNG**

- **Dieses Gerät ist nicht für den Einsatz mit Hochfrequenz-OP-Geräten vorgesehen.**
- **Berühren Sie den Patienten nicht während der Defibrillation. Dies könnte zu schweren Verletzungen oder zum Tod führen.**
- **Bei Patienten mit Herzschrittmacher kann es vorkommen, dass das Gerät einen Puls des Schrittmachers irrtümlich für einen QRS-Komplex hält, wenn gleichzeitig mehrere ungünstige Bedingungen vorliegen. Halten Sie diese Patienten stets unter strikter Beobachtung.**
- **Vergewissern Sie sich, dass alle Ableitungen angeschlossen sind und alle Elektroden an den richtigen Stellen befestigt sind. Vergewissern Sie sich, dass die leitenden Teile des Patientenkabels und der Elektroden, einschließlich der neutralen Elektrode, keine anderen leitenden Teile berühren, auch nicht die Erde.**
- **Um unbeabsichtigte Unterbrechungen der Verbindung zu vermeiden, legen Sie alle Kabel so, dass keine Stolpergefahr besteht. Rollen Sie überschüssige Kabellängen auf und verstauen Sie sie sicher, damit sich weder Patienten noch Klinikmitarbeiter darin verfangen oder strangulieren können.**
- **Der Ballon der Brustelektrode enthält Latex; dieses Material kann Hautreizungen verursachen. Überwachen Sie die Stelle mit der Elektrode und verwenden Sie eine andere Elektrode, falls Reizungen auftreten sollten.**
- **Die automatischen Messungen und Diagnosen dienen ausschließlich als Referenz und dürfen nicht direkt zur Behandlung des Patienten genutzt werden.**

# **7.1 Konfiguration der EKG-Kurven**

Bevor Sie mit dem EKG beginnen, müssen Sie die EKG-Kurven konfigurieren:

- Drücken Sie den ersten Softkey, um die aktuelle Kurvengeschwindigkeit einzustellen.
- Drücken Sie den zweiten Softkey, um die aktuelle Kurvengröße einzustellen.
- Drücken Sie den dritten Softkey, um die aktuelle Frequenz des Muskelartefaktefilters einzustellen.

Sie können die EKG-Kurven auch konfigurieren, indem Sie das Menü [**Konfig d Kurvenf**] aufrufen. Weitere Einzelheiten finden Sie im Abschnitt *[4.2](#page-31-0) [Konfig d](#page-31-0) Kurvenf*.

# **7.2 Konfiguration der EKG-Berichte**

Inhalt und Format der EKG-Berichte sind konfigurierbar. Sie können die EKG-Berichte konfigurieren, indem Sie das Menü [**Berichteinstellung**] aufrufen. Siehe *[4.3](#page-33-0) [Schreiber-Einstellungen](#page-33-0)*.

# **7.3 Aufzeichnung eines EKG**

### **7.3.1 Automatische Messung**

Im automatischen Messmodus erfasst das Gerät automatisch 10 Sekunden 12-Kanal-EKG-Kurven, analysiert die EKG-Daten und druckt dann den Bericht gemäß den Systemeinstellungen aus.

So starten Sie eine automatische Messung:

- 1. Bereiten Sie die Haut vor, wie in *Kapite[l 6](#page-46-1) [Vorbereitung des Patienten](#page-46-1)* beschrieben.
- 2. Die Patientendaten eingeben wie in *[5.2](#page-42-0) [Eingeben von Patientendaten](#page-42-0)* beschrieben.
- 3. Stellen Sie Kurvengeschwindigkeit, Kurvengröße und die Frequenz des Muskelartefaktefilters ein.
- 4. Prüfen Sie andere Kurven- und Berichtseinstellungen über **Einstellungen** → [**Konfig d Kurvenf**] und [**Berichteinstellg**].
- 5. Drücken Sie **EKG** zum Starten einer automatischen Messung.

Ist die Vorschau deaktiviert, druckt das Gerät den EKG-Bericht automatisch aus, nachdem die EKG-Daten erfasst und analysiert wurden.

Ist die Vorschau aktiviert, wird eine Vorschau des EKG-Berichts angezeigt. Sie können:

- Drücken Sie den Softkey [**Start**] oder die [**Esc**]-Taste, um den Bericht zu verlassen und zur Normalansicht zurückzukehren.
- Drücken Sie den Softkey [**Senden**], um den Bericht an ein externes Gerät zu senden.
- Drücken Sie den Softkey [**Bearb**], um die Patientendaten zu ändern.
- Über den Softkey [**N. Seite**] wird die nächste Seite des Berichts angezeigt (falls vorhanden).
- Drücken Sie den Softkey [**Drucken**], um den Bericht auszudrucken.
- Ist das automatische Speichern ausgeschaltet, können Sie den Bericht mit dem Softkey [**Speichern**] im internen Speicher speichern.

Das Gerät stoppt automatisch mit der Aufzeichnung, wenn der EKG-Bericht ausgedruckt ist. Durch Drücken der [**Stopp**]-Taste können Sie den Druckvorgang auch manuell unterbrechen.

### **7.3.2 Manuelle Messung**

Während der manuellen Messung druckt das Gerät die Kurven der gewählten Ableitungen in Echtzeit aus. Bei der manuellen Messung ist nur ein ausgedruckter Bericht möglich. Es gibt keine Messergebnisse und Diagnosen. Sie können den Bericht nicht speichern oder an ein externes Gerät schicken.

Um einen manuellen Bericht zu erstellen:

- 1. Bereiten Sie die Haut vor, wie in *Kapitel [6](#page-46-1) [Vorbereitung des Patienten](#page-46-1)* beschrieben.
- 2. Die Patientendaten eingeben wie in *[5.2](#page-42-0) [Eingeben von Patientendaten](#page-42-0)* beschrieben.
- 3. Die **Ableitung**-Taste drücken, um die Ableitung für die Aufzeichnung auszuwählen.
- 4. Stellen Sie Kurvengeschwindigkeit, Kurvengröße und die Frequenz des Muskelartefaktefilters ein.
- 5. Prüfen Sie andere Kurven- und Berichtseinstellungen über **Einstellungen** → [**Konfig d Kurvenf**] und [**Berichteinstellg**].
- 6. Drücken Sie den Softkey [**Manuell**] zum Starten der Aufzeichnung.
- 7. Drücken Sie den Softkey [**Stopp**] zum Anhalten der Aufzeichnung.

Während einer manuellen Messung können Sie:

- den Softkey [1 mV] drücken, um eine 1-mV-Rechteckwelle auf jede Kurve zu setzen.
- die **Ableitung**-Taste drücken, um die Ableitung für die Aufzeichnung auszuwählen.

### **7.3.3 Rhythmusmessung**

Während der Rhythmusmessung erfasst das Gerät 60 Sekunden 12-Kanal-EKG und druckt die Kurven der Rhythmusableitung aus.

Bei der Rhythmusmessung ist nur ein ausgedruckter Bericht möglich. Es gibt keine Messergebnisse und Diagnosen. Sie können den Bericht nicht speichern oder an ein externes Gerät schicken.

Um einen Rhythmusmessung zu erstellen:

- 1. Bereiten Sie die Haut vor, wie in *Kapite[l 6](#page-46-1) [Vorbereitung des Patienten](#page-46-1)* beschrieben.
- 2. Die Patientendaten eingeben wie in *[5.2](#page-42-0) [Eingeben von Patientendaten](#page-42-0)* beschrieben.
- 3. Stellen Sie [**Rhythmusformat**], [**Rhythmusableitung 1**], [**Rhythmusableitung 2**], und [**Rhythmusableitung 3**] über **Einstellungen** → [**Berichteinstellg**] ein.
	- Stellen Sie [**Rhythmusformat**] auf [**Eine Ableitung**] ein, wird die Kurve der gewählten Rhythmusableitung im Bericht in 6 Kaskadenlinien angezeigt, mit jeweils 10 Sekunden Kurven.
	- Stellen Sie [**Rhythmusformat**] auf [**Drei Ableitungen**] ein, werden die Kurven der gewählten Rhythmusableitung im Bericht in 3 Kaskadenlinien angezeigt, mit jeweils 20 Sekunden Kurven.
- 4. Prüfen Sie andere Kurven- und Berichtseinstellungen über **Einstellungen** → [**Kurven-Setup**] und [**Berichteinstellg**].
- 5. Drücken Sie den Softkey [**Rhythmus**] zum Starten der Rhythmusmessung.

Das Gerät beginnt mit der Erfassung von EKG-Daten und es wird ein Countdown angezeigt. Nach 60 Sekunden wird mit dem Drucken begonnen.

Die Rhythmusmessung stoppt automatisch, wenn der Bericht abgeschlossen ist. Durch Drücken der [**Stopp**]-Taste können Sie den Vorgang auch manuell unterbrechen.

#### **HINWEIS**

 **Fassen Sie die Metallelektroden oder Anschlüsse während der Erfassung und Aufzeichnung eines EKG nicht an. Sonst könnten die Messwerte ungenau werden.** 

## **7.4 Drucken von Berichten**

Das Gerät ist mit einem Thermoschreiber zur Ausgabe der EKG-Berichte ausgestattet. Sie können die EKG-Berichte der manuellen und Rhythmusmessung auch über einen externen Drucker ausdrucken.

Um einen externen Drucker zu verwenden, wählen Sie unter [**Drucker**] → [**Externer Drucker**] im Menü **Einstellungen** → [**Berichteinstellg.**].

Das Gerät ist für HP LaserJet P1606dn und LaserJet M401n geeignet.

Vergewissern Sie sich vor dem Ausdrucken von Berichten, dass Papier eingelegt ist. Siehe *[3.2.3](#page-27-0) [Papier einlegen](#page-27-0)* zum Einlegen des Papiers für den Thermoschreiber. Hinweise zum Einlegen von Papier in den externen Drucker finden Sie in der Bedienungsanleitung des Druckers.

#### **HINWEIS**

 **Für LaserJet M401n: wählen Sie am Drucker [Systemeinstellungen] → [Papiereinstellungen] → [Fach 1]/[Fach 2] und stellen Sie [Format] auf [Beliebig] ein.**

## **7.5 Kopieren von Berichten**

Das Gerät verfügt über eine Kopierfunktion für den letzten automatischen Messbericht oder Rhythmusmessbericht. Um eine weitere Kopie des jüngsten automatischen Messberichts oder des Rhythmus-EKG-Berichts auszudrucken,

drücken Sie bitte **auf der Tastatur.** 

Sie können den Bericht mit der aktuellen Konfiguration kopieren oder die Einstellungen ändern, bevor Sie ein weiteres Exemplar ausdrucken.

## **7.6 Speichern eines Patientenberichts**

Wenn [**Autom. Speicherung**] im Menü [**Dateiverwaltung**] aktiviert ist, erstellt und speichert das System nach Abschluss jeder automatischen Messung automatisch eine Patientenakte. Sie können Patientenakten durchsuchen, senden, überarbeiten, ausdrucken oder aus der Verzeichnisliste löschen. Einzelheiten finden Sie in Abschnitt *[8.2](#page-60-0) [Verwalten von Patientenakten](#page-60-0)*.

Ist die automatische Speicherung deaktiviert, können Sie einen Bericht manuell speichern, wenn die Vorschau des Berichts erstellt wird.

# **7.7 Analyse 12-Kanal-Ruhe-EKG**

Das Gerät arbeitet mit dem Glasgow-Algorithmus, um das 12-Kanal-Ruhe-EKG jederzeit interpretieren zu können. Das Gerät beginnt nach Abschluss der EKG-Erfassung automatisch mit der Analyse.

Ergebnisse der Analyse des 12-Kanal-Ruhe-EKG:

- Messwerte, unter anderem:
	- ◆ Beatmungs- rate (bpm)
	- ◆ PR-Intervall (ms)
	- ◆ ORS-Dauer (ms)
	- ◆ OT/OTC-Intervall (ms)
	- ◆ P/QRS/T-Achsen (°)
- Kritischer Wert, einschließlich:
	- Möglicher akuter STEMI
	- Akute MI/Ischämie
	- ◆ Extreme Tachykardie
	- Extreme Bradykardie
	- Signifikante Arrhythmie
	- Verlängerter QTc-Intervall
- Diagnosen
- **Mittelwert-Komplex**

Gibt den Mittelwert-Komplex jeder Ableitung an.

**Messmatrix** 

Gibt 32 Messungen jeder Ableitung an, einschließlich:

Pon (ms), Pdur (ms), QRSon (ms), QRSdur (ms), Qdur (ms), Rdur (ms), Sdur (ms), R'dur (ms), S'dur (ms), P+dur (ms), QRSdef (ms), P+amp (μV), P-amp (μV), QRSp2p (μV), Qamp (μV), Ramp (μV), Samp (μV), R'amp (μV), S'amp (μV), STamp (μV), 2/8STT (μV), 3/8STT (μV), T+amp (μV), T-amp (μV), QRSarea (μV\*ms), Rnotch, DWconf (%), STslope (deg), Ton (ms), Tdur (ms), T+dur (ms), QTint (ms).

Die Diagnosen der Analyse des 12-Kanal-EKG werden standardmäßig im EKG-Bericht dargestellt, siehe *[Analyseberichteinstellungen](#page-35-0)* unter *[4.3](#page-33-0) [Schreiber-Einstellungen](#page-33-0)*.

Die Analyse des 12-Kanal-Ruhe-EKG ist nicht für den manuellen Messmodus und den Rhythmusmessmodus bestimmt. Einzelheiten siehe*Ärzteleitfaden für 12-Kanal-EKG-Auswertungsprogramm* (Art.-Nr.: *046-004817-00***)**.

# **7.8 EKG-Bericht**

Format und Inhalt des EKG-Berichts sind konfigurierbar. Weitere Einzelheiten finden Sie im Abschnitt *[4.3](#page-33-0)*

#### *[Schreiber-Einstellungen](#page-33-0)*.

Im Folgenden ein Beispiel für eine Aufzeichnung bei standardmäßiger automatischer Messung mit

Standard-Konfiguration.

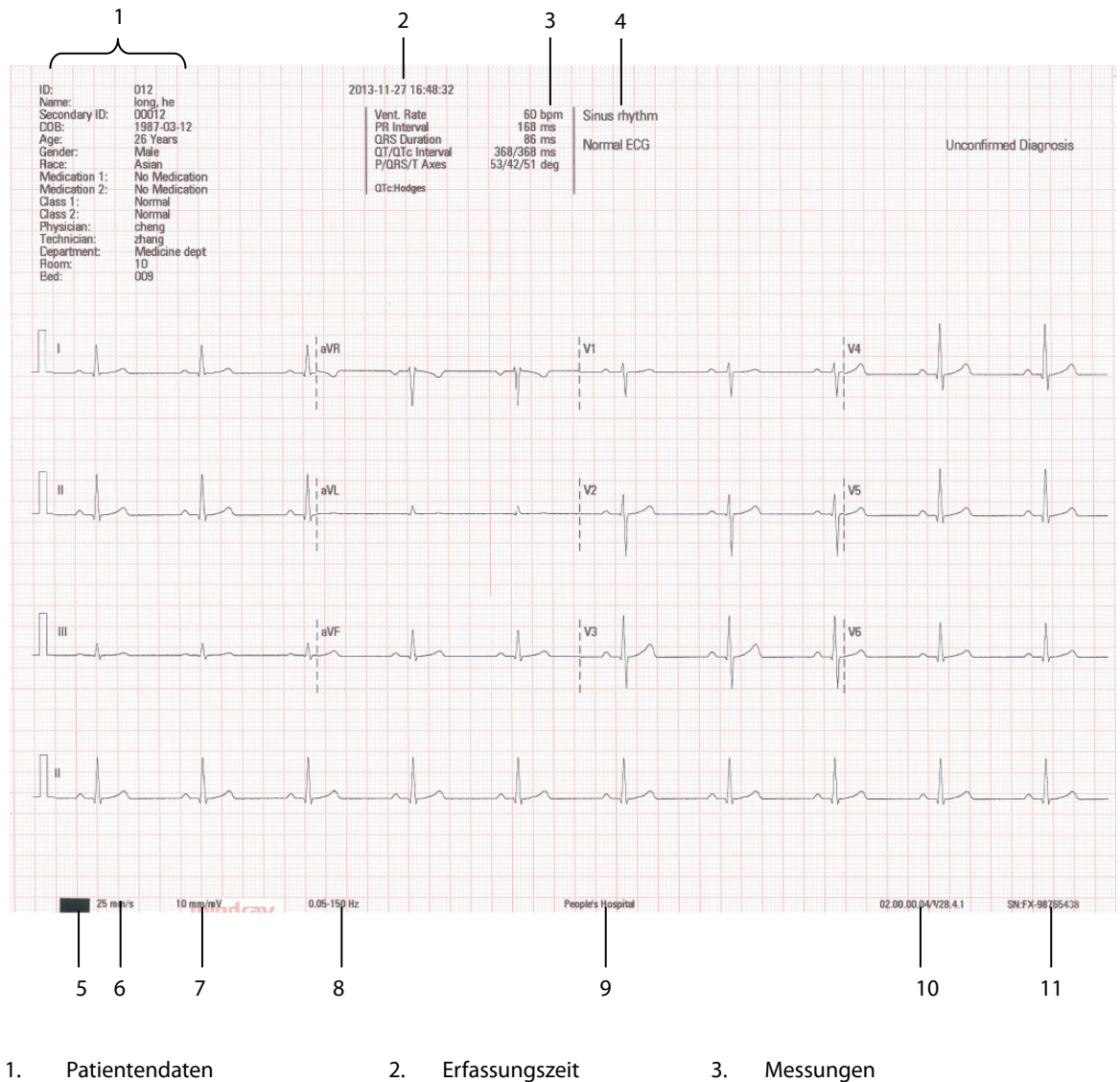

- 
- 
- 
- -
- 10. System-Softwareversion/Algorithmusversion 11. Geräte-ID
- 

4. Diagnoseangabe 5. Schwarze Markierung 6. Papiergeschwindigkeit

- 7. Verstärkung 198. Frequenzbereich 199. Name der Einrichtung
	-

## **8.1 Aufrufen der Dateiverwaltung**

- 1. Die **Setup**-Taste drücken, um das Hauptmenü aufzurufen.
- 2. [**Dateiverwaltung**] auswählen.
- 3. Die gewünschten Optionen einstellen.

Weitere Einzelheiten finden Sie im Abschnitt *[4.4](#page-37-0) [Dateiverwaltung](#page-37-0)*.

## <span id="page-60-0"></span>**8.2 Verwalten von Patientenakten**

Wenn [**Autom. Speicherung**] im Menü [**Dateiverwaltung**] aktiviert ist, erstellt und speichert das System nach Abschluss jeder automatischen Messung automatisch eine Patientenakte. Sie können Patientenakten durchsuchen, senden, überarbeiten, ausdrucken oder aus der Verzeichnisliste löschen.

## **8.2.1 Zugang zur Verzeichnisliste**

Drücken Sie in der Normalansicht den Softkey [**Verzeichnis**], um in die [**Verzeichnisliste**] zu gelangen. In der [**Verzeichnisliste**] werden alle Patientenakten zeitlich eingeordnet. Dabei steht die neueste Patientenakte an erster Stelle.

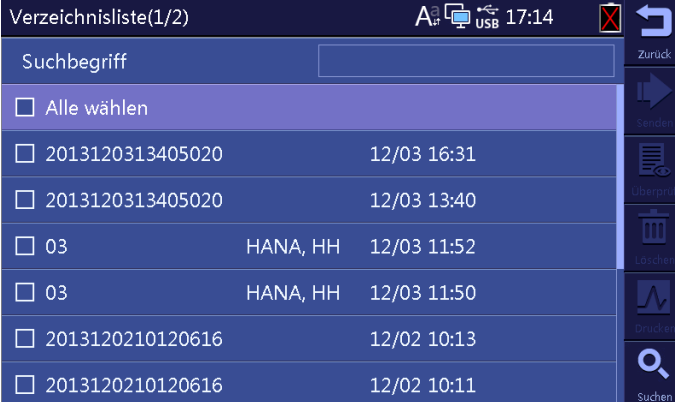

In der Verzeichnisliste können Sie eine oder mehrere Akten auswählen und:

- die ausgewählten Akten an ein externes Gerät übertragen.
- den hervorgehobenen Bericht anzeigen.
- die ausgewählten Akten löschen.
- die ausgewählten Akten drucken.

Sie können in der Verzeichnisliste nach Patienten suchen.

- 1. Wählen Sie den Softkey [**Suchen**] und geben Sie einen Suchbegriff ein.
- 2. Wählen Sie [**Suchen**] erneut, um mit der Suche zu beginnen.

So können Sie alle Patienten finden, die die Suchkriterien erfüllen.

# **8.3 Verwaltung der Konfiguration**

Wählen Sie**Einstellungen** → [**Wartung**] und geben Sie das geforderte Passwort ein, um in das Menü [**Wartung**] zu gelangen. Sie können:

- Wählen Sie [**Konfiguration laden**], um eine Konfiguration vom USB-Speichermedium zu laden.
- Wählen Sie [**Exportkonfiguration**], um die aktuelle Konfiguration auf ein USB-Speichermedium zu exportieren.
- Wählen Sie [**Konfiguration drucken**], um die aktuelle Konfiguration auszudrucken.
- Wählen Sie [**Standardkonfiguration wiederherstellen**], um die Standardkonfiguration wiederherzustellen.

# **8.4 Versenden von Dateien**

Das Gerät kann mit dem FTP-Server der Klinik über eine LAN- oder WLAN-Verbindung verbunden werden, um die EKG-Berichte der Patienten zu übermitteln.

Eine Verbindung mit dem FTP-Server aufbauen:

- 1. Wählen Sie **Einstellungen** → [**Wartung**] und geben Sie das geforderte Passwort ein, um in das Menü [**Wartung**] zu gelangen.
- 2. Wählen Sie [**Netzwerktyp**].
- 3. Wählen Sie [**WLAN**], müssen Sie [**Netzwerkname (SSID)**] und [**Passwort**] einstellen.
- 4. Sie können die folgenden Optionen einstellen:
	- [**IP-Adresse**]: die IP-Adresse des Geräts.
	- [**Subnetzmaske**]: die Subnetzmaske des Geräts.
	- [**Standard-Gateway**]: die IP-Adresse des Standard-Gateways.
	- [**IP-Adresse des Servers**]: die IP-Adresse des FTP-Servers.
	- [**FTP-Anschluss**]: der Anschluss des FTP-Servers.
	- [**FTP-Benutzername**]: der Benutzername des FTP-Servers.
	- [**FTP-Passwort**]: das Passwort für den Zugang zum FTP-Server.

Sie können die Patientenakten folgendermaßen übermitteln:

■ Automatisch

#### Wählen Sie **Einstellungen** → [**Dateiverwaltung**] → [**Autom. senden**].

Während der automatischen Messung überträgt das Gerät den aktuellen Bericht im XML-Format automatisch über das Netzwerk, nachdem die Messung abgeschlossen ist.

- **Manuell** 
	- 1. Drücken Sie den Softkey [**Verzeichnis**], um in die [**Verzeichnisliste**] zu gelangen.
	- 2. Wählen Sie die zu übertragenden Dateien aus.
	- 3. Für das manuelle Versenden drücken Sie den Softkey [**Senden**].

Sie können die ausgewählten Dateien manuell über das Netzwerk an den FTP-Server oder ein mit dem Gerät verbundenes USB-Speichermedium schicken. Die Dateien können an das USB-Speichermedium in folgenden Formaten geschickt werden: XML, Mindray oder PDF. Siehe [**Dateiformat**] in *[4.4](#page-37-0) [Dateiverwaltung](#page-37-0)*.

Treten Probleme beim Versenden der Patientenakten auf, wenden Sie sich an Ihr Wartungspersonal.

# **9.1 Allgemeine Probleme**

In diesem Kapitel sind wahrscheinliche Fehler aufgeführt. Falls das Problem nach Korrekturmaßen weiterbesteht, wenden Sie sich an Ihr Wartungspersonal.

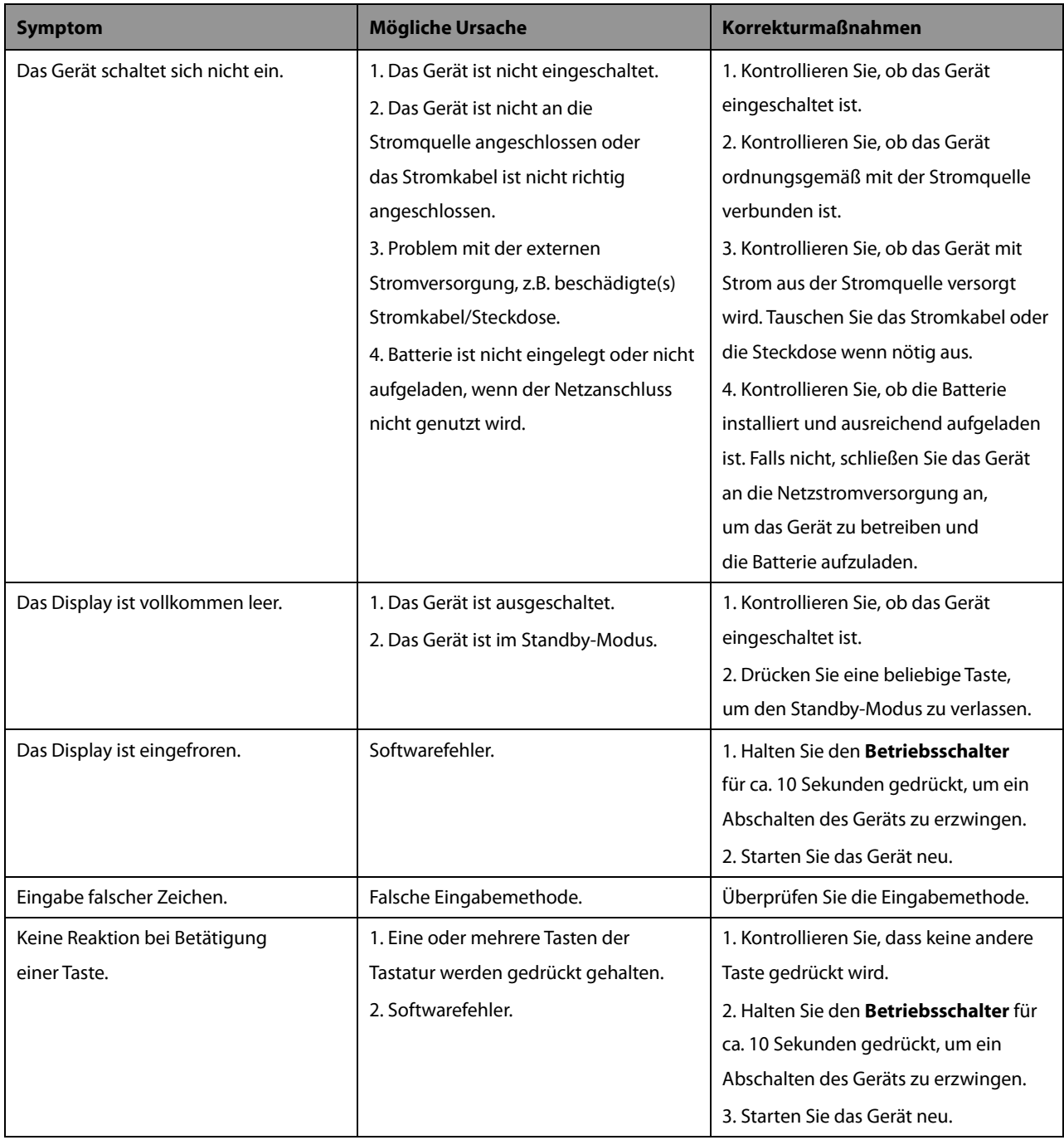

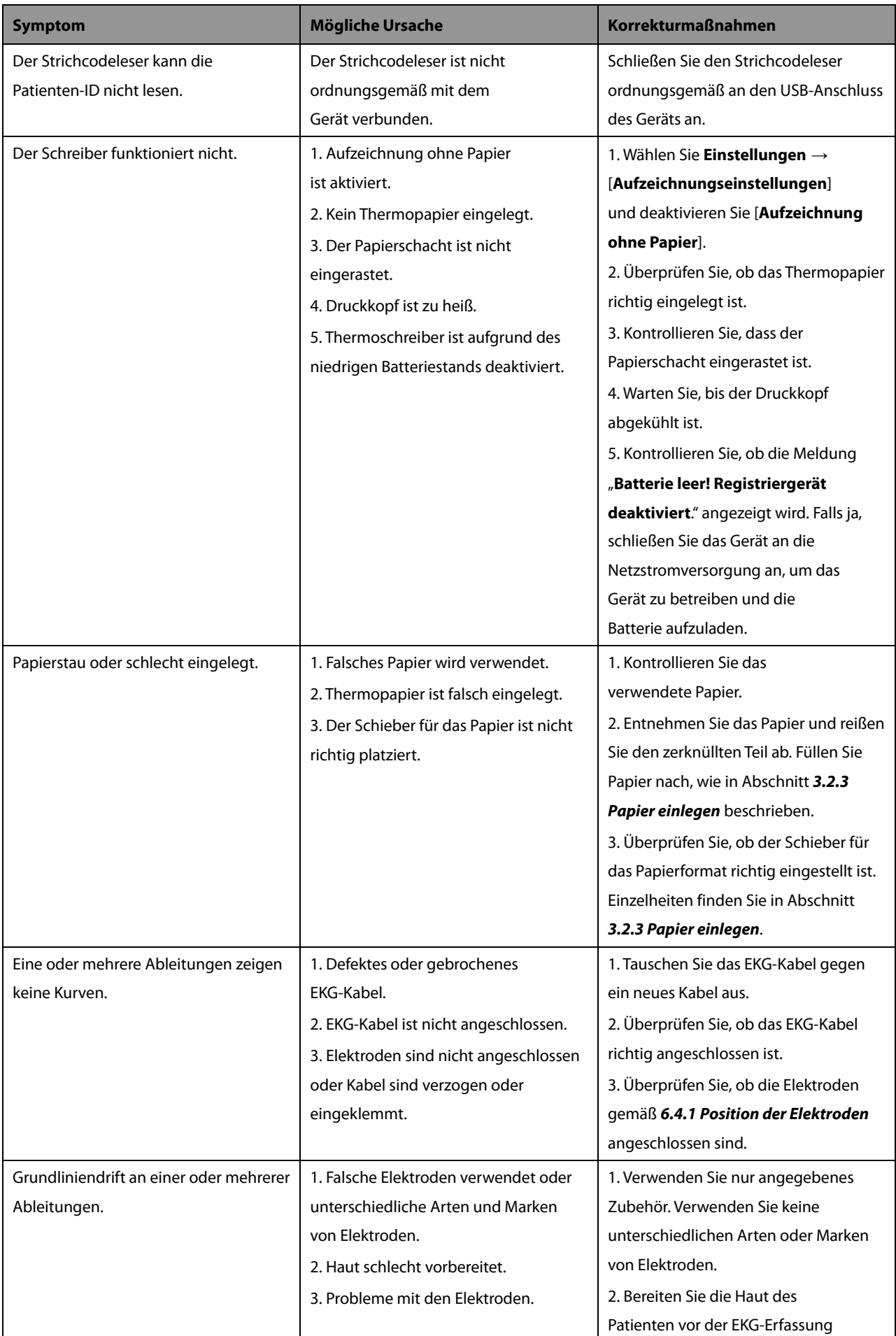

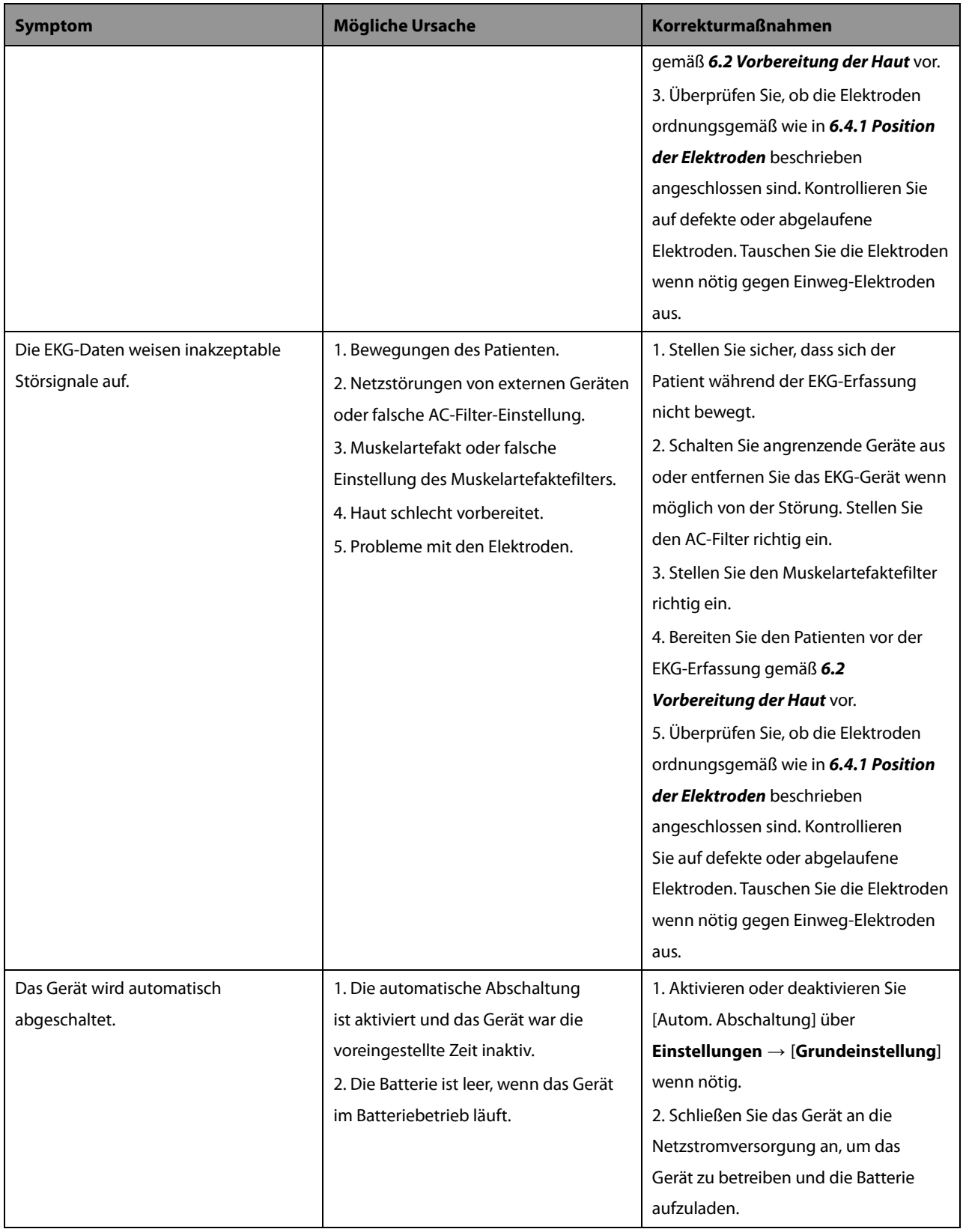

# <span id="page-65-0"></span>**9.2 Meldungen**

Das Gerät zeigt Meldungen an, um den aktuellen Systemstatus anzuzeigen.

Einige Meldungen, siehe *[9.2.1](#page-66-0) [Meldungsliste 1](#page-66-0)*, sind wichtiger und dringender und müssen von Ihnen quittiert oder rechtzeitig behandelt werden. Bei diesen Meldungen öffnet das System eine Dialogbox. In diesem Fall können Sie das Gerät erst wieder in Betrieb nehmen, wenn Sie eine beliebige Taste gedrückt haben, um die erscheinenden Meldungen zu löschen oder abwarten, bis die Auslöser verschwunden sind. Einige erscheinende Meldungen werden auch im Meldungsbereich angezeigt und verschwinden, wenn der Auslöser verschwindet.

Einige Meldungen, siehe *[9.2.2](#page-70-0) [Meldungsliste 2](#page-70-0)*, sind weniger dringend. Diese Meldungen werden im Meldungsbereich angezeigt. Sie verschwinden automatisch, wenn die Auslöser verschwinden.

Das Gerät kann einen Benachrichtigungston ausgeben, wenn eine Meldung angezeigt wird. Der Benachrichtigungston ist standardmäßig deaktiviert. Sie können ihn im Menü [**Grundeinstellung**] aktivieren. Siehe *Benachrichtigungston* in *[4.5](#page-38-0) [Grundeinstellung](#page-38-0)*.

Bei einigen Meldungen gibt das Gerät jedoch immer einen Benachrichtigungston aus, unabhängig von der Einstellung des [**Benachrichtigungstons**]. Siehe Meldungen mit einem Sternchen in den folgenden Meldungslisten.

# <span id="page-66-0"></span>**9.2.1 Meldungsliste 1**

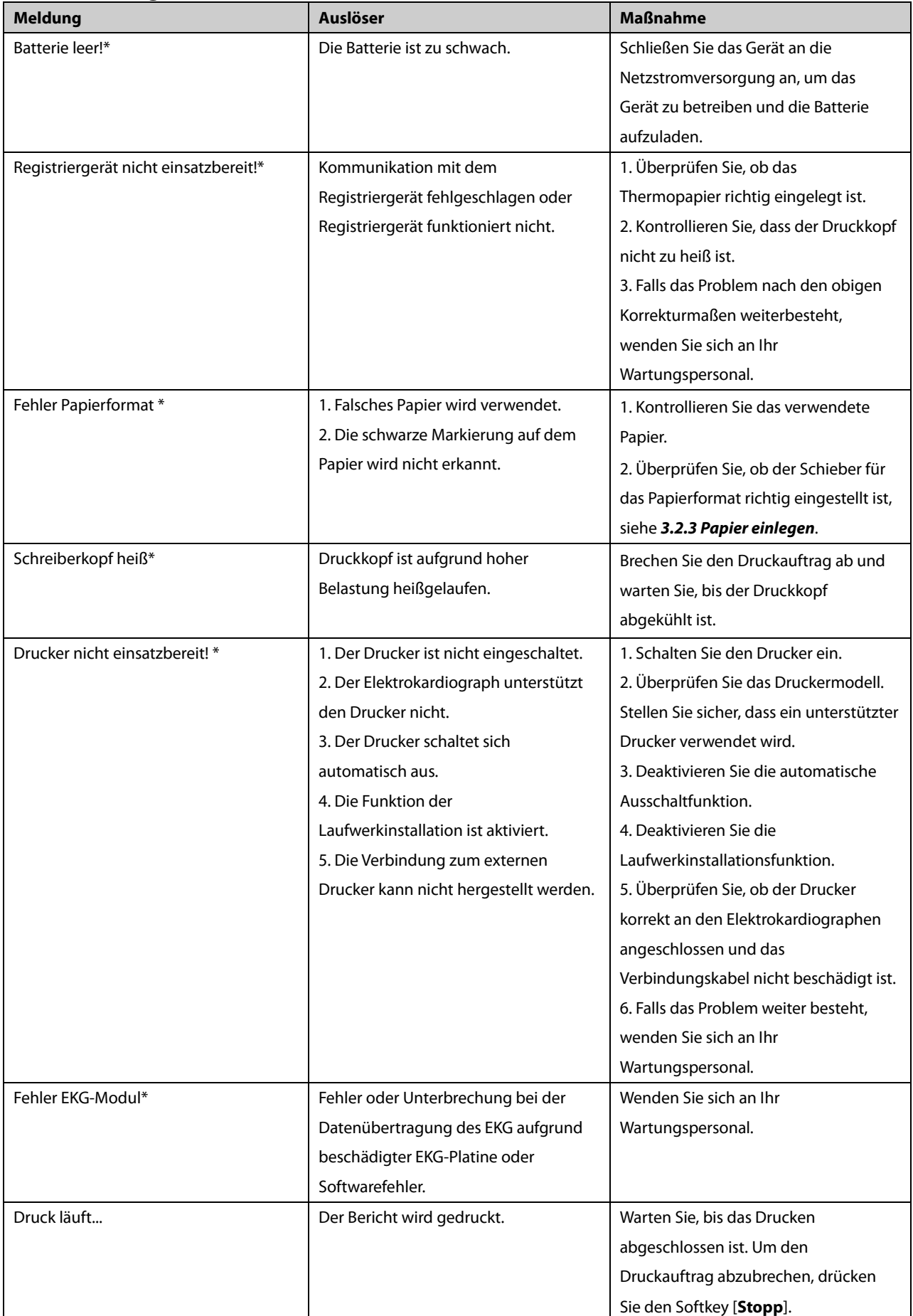

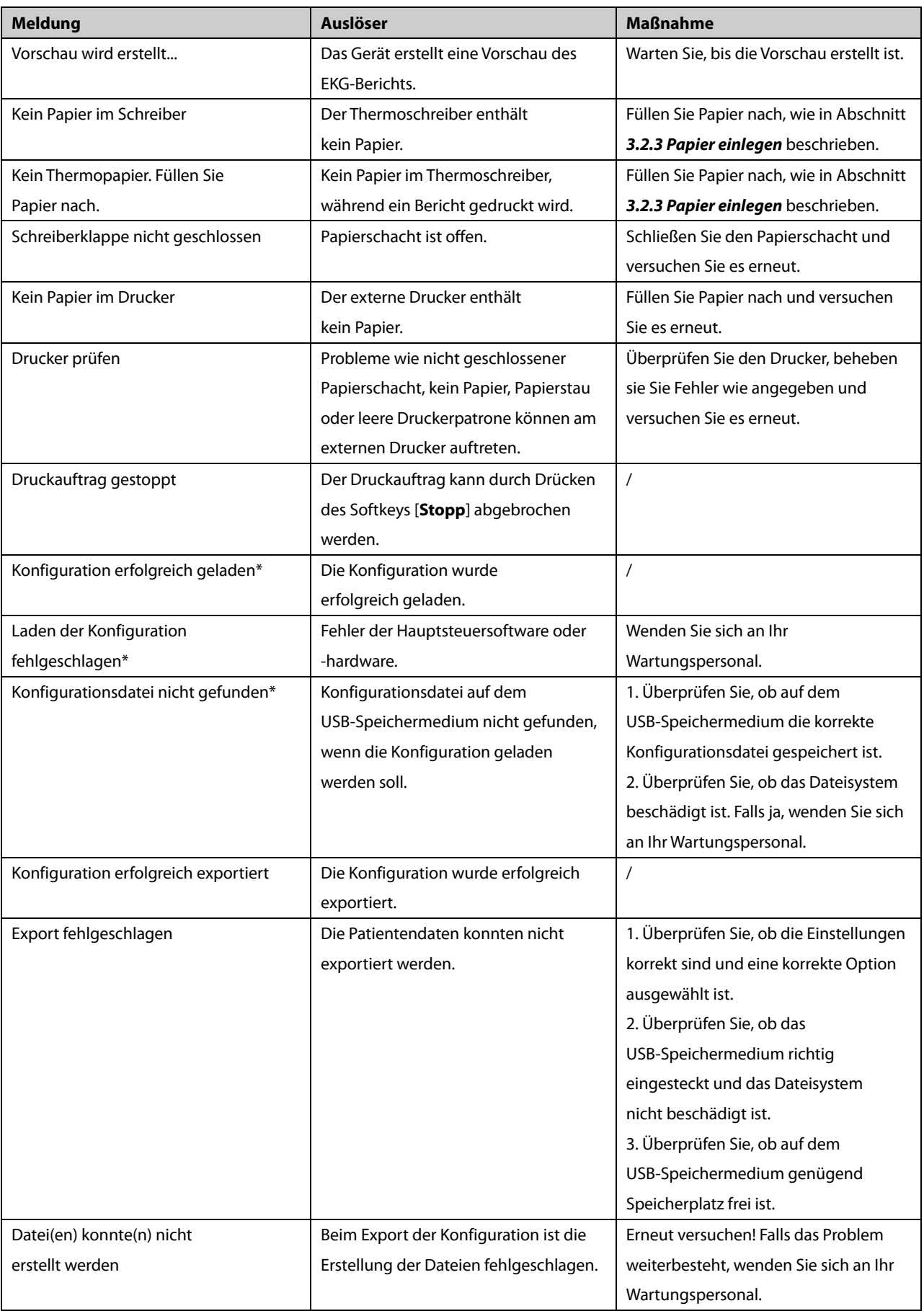

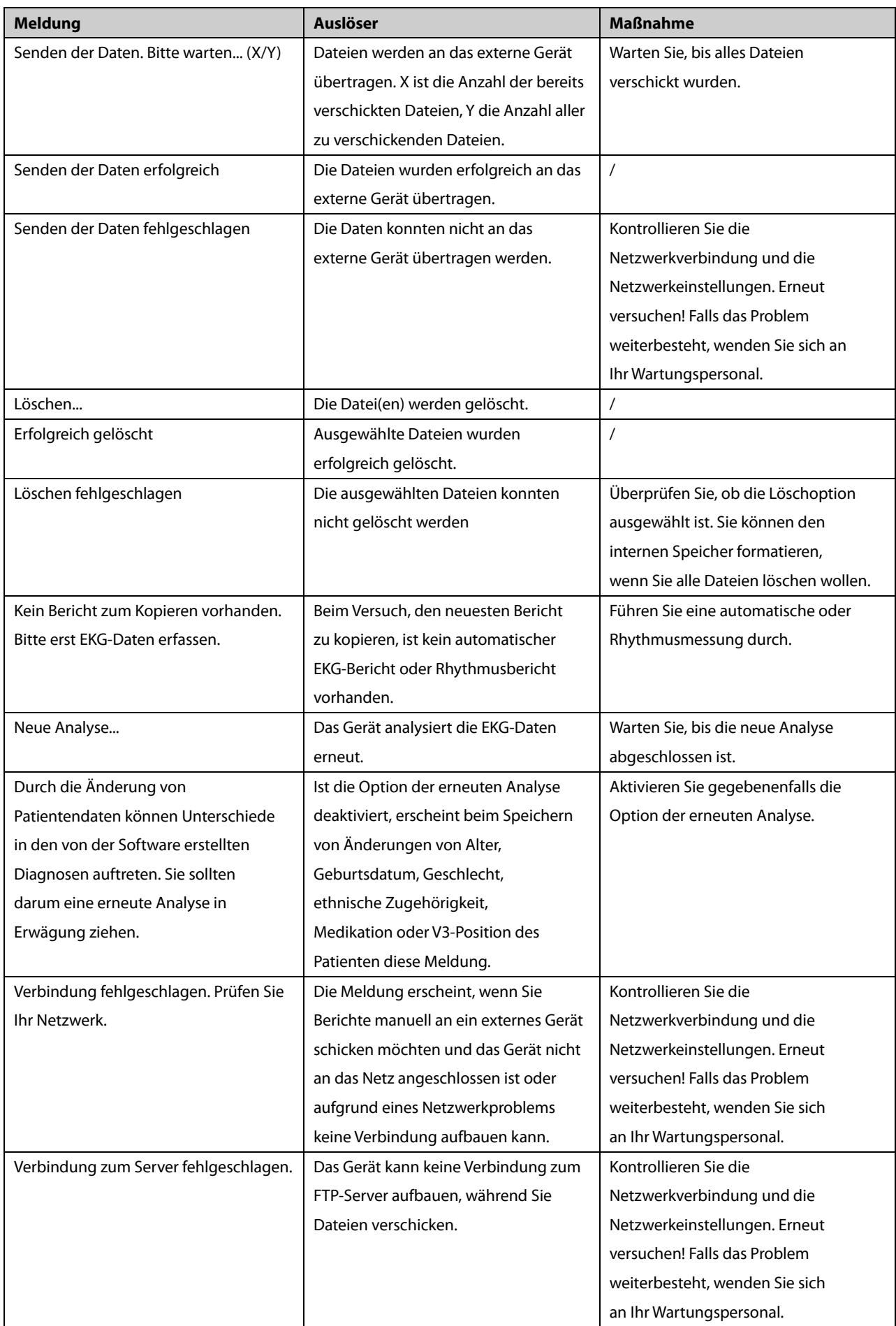

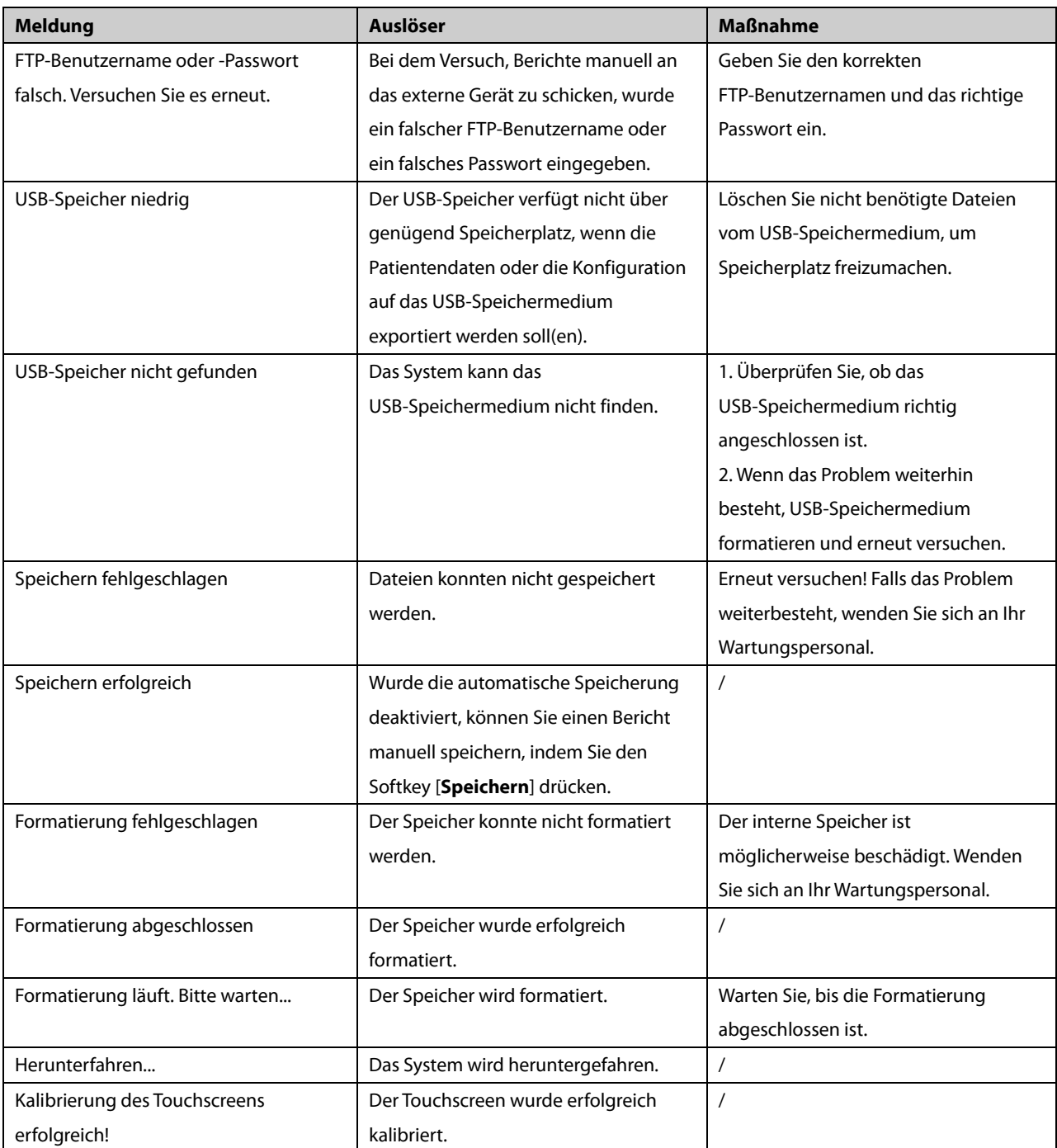

**Hinweis:** \* bedeutet, dass immer ein Benachrichtigungston ertönt, wenn die Meldung angezeigt wird.

## <span id="page-70-0"></span>**9.2.2 Meldungsliste 2**

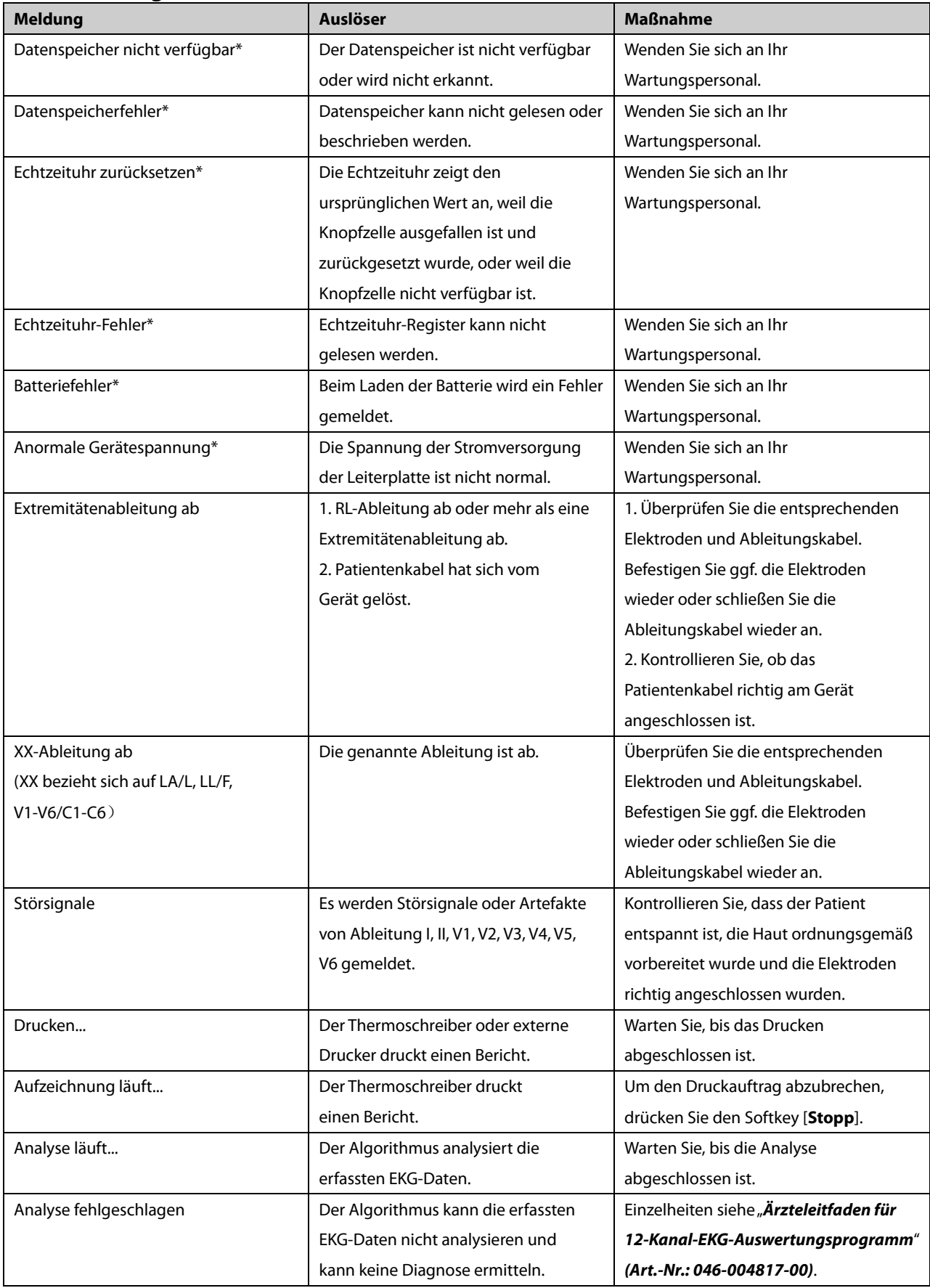

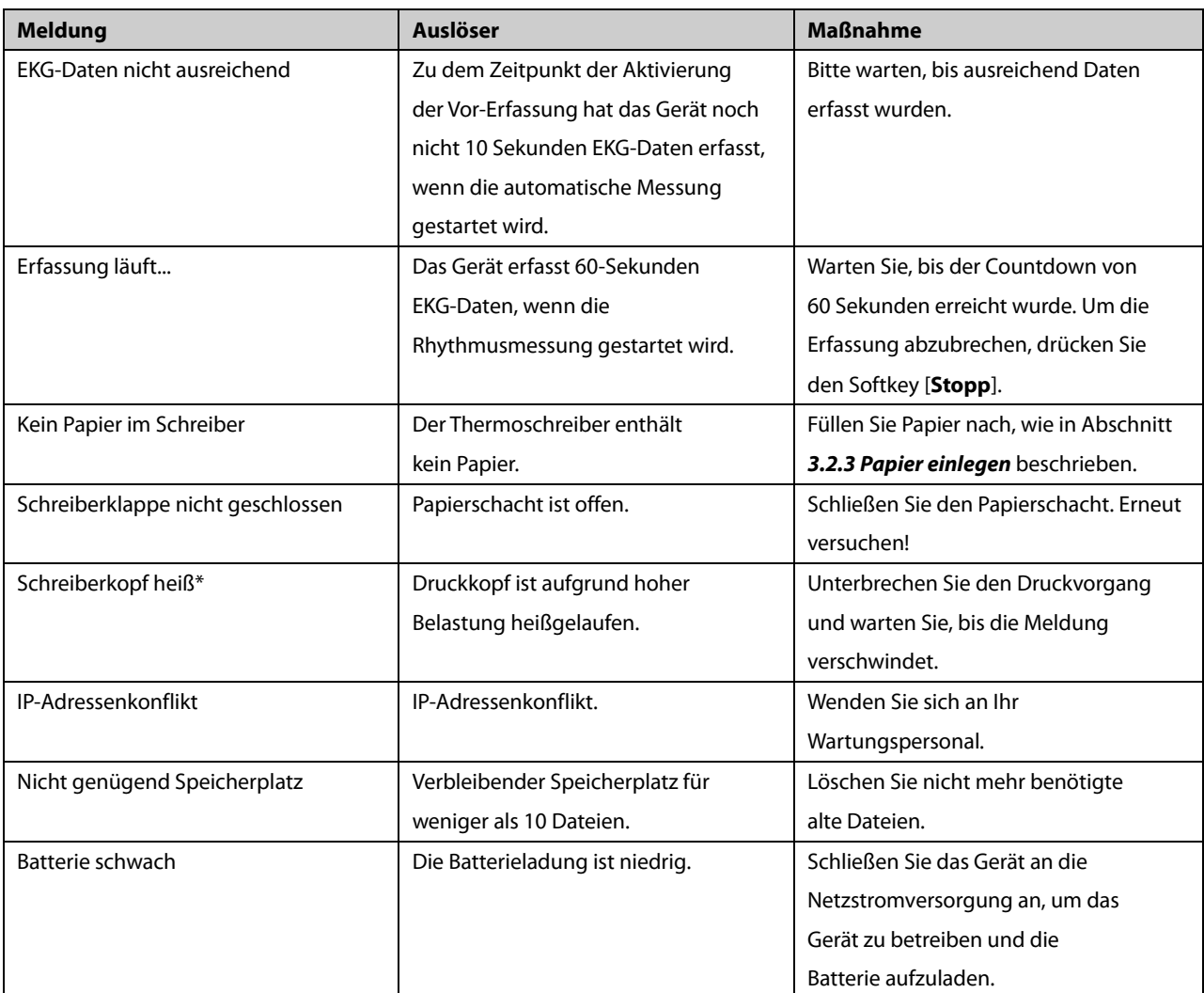

**Hinweis:** \* bedeutet, dass immer ein Benachrichtigungston ertönt, wenn die Meldung angezeigt wird.
# **10 Batterie**

## **10.1 Übersicht**

Das Gerät kann beim Verlegen von Patienten oder wenn keine Netzstromversorgung vorhanden ist, mit Batterie betrieben werden. Das Gerät verwendet Netzstrom als primäre Stromquelle. Bei einem Stromausfall wird das Gerät automatisch über die Batterie betrieben. Es wird daher empfohlen, dass Sie immer eine vollständig aufgeladene Batterie in das Gerät einsetzen.

Die Batteriesymbole auf dem Bildschirm zeigen den Batteriestatus wie folgt an:

Zeigt an, dass die Batterie fehlerfrei arbeitet. Der grüne Anteil zeigt den aktuellen Ladestand der Batterie. Jeder Block stellt eine Ladung von ca. 20 % dar.

Zeigt an, dass der Ladezustand der Batterie niedrig ist und sie aufgeladen werden muss. In diesem Fall wird die LED gelb und die Meldung "**Batterie schwach**" wird unten im Bildschirm angezeigt.

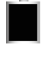

Zeigt an, dass die Batterie nahezu leer ist und sofort aufgeladen werden muss.

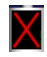

Zeigt an, dass keine Batterie installiert oder die Batterie nicht aufgeladen ist.

Wenn die Batterie leer ist, blendet das System die Meldung "Batterie leer" ein, die Batterieanzeige blinkt gelb und der Schreiber wird deaktiviert. In dem Fall müssen Sie das Gerät an die Netzstromversorgung anschließen, um das Gerät zu betreiben und die Batterie aufzuladen. Andernfalls schaltet sich das Gerät ab.

### **10.2 Laden der Batterie**

Die Batterie wird immer dann aufgeladen, wenn das Gerät an eine Netzstromquelle angeschlossen ist, unabhängig davon, ob das Gerät eingeschaltet ist oder nicht.

Wenn die Batterie aufgeladen wird, leuchtet die Batterieanzeige grün. Das Batteriesymbol auf dem Bildschirm zeigt dynamisch den Ladestatus, wenn das Gerät eingeschaltet ist.

### **10.3 Austauschen der Batterie**

Die Batterie darf nur von durch Mindray geschultes und autorisiertes Personal installiert werden. Wenden Sie sich zum Austauschen der Batterie an Ihr Wartungspersonal.

### **10.4 Richtlinien zu Batterien**

Die Lebenserwartung einer Batterie ist von der Verwendungshäufigkeit und -dauer abhängig. Bei einer richtig gewarteten oder gelagerten Lithium-Ionen-Batterie liegt die Lebenserwartung bei rund 3 Jahren. Bei stärkerer Belastung kann die Lebenserwartung geringer sein. Wir empfehlen, die Lithium-Ionen-Batterie alle 3 Jahre auszuwechseln.

Sie können die Batterieleistung erhöhen, indem Sie die folgenden Richtlinien beachten:

- Führen Sie einmal jährlich den Batterietest durch, entweder vor Reparaturen des Geräts oder wenn die Batterie als eine mögliche Fehlerquelle identifiziert wurde.
- Konditionieren Sie die Batterie einmal, wenn sie 3 Monate lang verwendet oder gelagert wurde oder wenn die Laufzeit merklich kürzer wird.
- Entnehmen Sie die Batterie, wenn das Gerät transportiert oder länger als 3 Monate nicht verwendet wird.
- Die Lagerfähigkeit einer Lithium-Ionen-Batterie beträgt ca. 6 Monate, wenn die Batterie bei einem Ladezustand von 50 % gelagert wird. Nach 6 Monaten die Batterie vollständig aufladen. Betreiben Sie das Gerät dann über diese vollständig aufgeladene Batterie. Wenn die Batterie nur noch zu 50 % geladen ist, wird sie aus dem Gerät entfernt und gelagert.
- Stellen Sie beim Lagern der Batterien sicher, dass die Batterieklemmen nicht mit metallischen Objekten in Kontakt kommen. Lagern Sie die Batterien an einem kühlen Ort, idealerweise bei einer Temperatur von 15 °C. Durch die Lagerung der Batterien an einem kühlen Ort wird der Alterungsprozess verlangsamt. Die längere Lagerung von Batterien bei hohen Temperaturen dahingegen verkürzt die Lebensdauer der Batterien erheblich. Lagern Sie die Batterie nicht bei Temperaturen außerhalb von -20 ℃-60 ℃.

## **WARNUNG**

- **Bewahren Sie die Batterie außerhalb der Reichweite von Kindern auf.**
- **Verwenden Sie nur die angegebenen Batterien.**
- **Wenn die Batterie Anzeichen von Beschädigungen oder Undichtigkeit aufweist, muss sie sofort ersetzt werden.**

### <span id="page-74-0"></span>**10.5 Wartung der Batterie**

#### **10.5.1 Konditionierung einer Batterie**

Die Batterie muss vor der ersten Verwendung konditioniert werden. Ein Konditionierungszyklus einer Batterie besteht aus einem ununterbrochenen Ladevorgang, gefolgt von einem ununterbrochenen Entlade- und Ladevorgang. Im Interesse einer möglichst langen Lebensdauer sollten Batterien regelmäßig konditioniert werden.

So konditionieren Sie eine Batterie:

- 1. Trennen Sie das Gerät vom Patienten.
- 2. Schließen Sie das Gerät an das Stromnetz an. Laden Sie die Batterie in einem ununterbrochenen Vorgang vollständig auf, bis die Batterieanzeige aus ist.
- 3. Trennen Sie das Gerät vom Netz und lassen Sie es so lange über die Batterie laufen, bis es sich abschaltet.
- 4. Schließen Sie das Gerät wieder an das Stromnetz an. Laden Sie die Batterie in einem ununterbrochenen Vorgang vollständig auf, bis die Batterieanzeige aus ist.

#### **HINWEIS**

 **Die tatsächliche Batteriekapazität nimmt mit der Zeit stetig ab. Bei alten Batterien zeigt das Symbol für eine vollständig geladene Batterie nicht die Kapazität an, die Betriebszeit der Batterie kann aber dennoch die technischen Spezifikationen im Benutzerhandbuch erfüllen. Ersetzen Sie die Batterie, wenn ihre Betriebsdauer deutlich kürzer ist als angegeben.** 

#### **10.5.2 Überprüfung einer Batterie**

Die Leistung einer wiederaufladbaren Batterie kann sich mit der Zeit verschlechtern. Führen Sie einmal jährlich den Batterietest durch, entweder vor Reparaturen des Geräts oder wenn die Batterie als eine mögliche Fehlerquelle identifiziert wurde.

So prüfen Sie die Leistung einer Batterie:

- 1. Trennen Sie das Gerät vom Patienten.
- 2. Schließen Sie das Gerät an das Stromnetz an. Laden Sie die Batterie in einem ununterbrochenen Vorgang vollständig auf, bis die Batterieanzeige aus ist.
- 3. Trennen Sie das Gerät vom Netz und lassen Sie es so lange über die Batterie laufen, bis es sich abschaltet.

Die Betriebszeit der Batterien spiegelt deren Leistungsfähigkeit direkt wider. Wenn die Betriebszeit einer Batterie deutlich kürzer ist als die in den technischen Daten angegebene Zeit, wenden Sie sich an Ihr Wartungspersonal.

#### **HINWEIS**

- **Die Betriebsdauer der Batterie ist abhängig von der Gerätekonfiguration und der Bedienung. Die Batterie ist möglicherweise beschädigt oder fehlerhaft, wenn ihre Betriebsdauer nach einer vollständigen Ladung zu kurz ist.**
- **Wenn eine Batterie sichtbare Schäden aufweist oder die Ladung nicht mehr hält, muss sie ersetzt werden.**

## **10.6 Batterierecycling**

Wenn sichtbare Anzeichen von Beschädigung vorliegen, die Batterie ausfällt oder länger als drei Jahre im Einsatz war, muss sie ersetzt werden. Beachten Sie bei der Entsorgung der Batterien die gültigen Bestimmungen.

## $\hat{M}$  warnung

 **Batterien dürfen nicht auseinander genommen, perforiert oder verbrannt werden. Schließen Sie die Batterieklemmen nicht kurz. Sie könnten sich entzünden, explodieren, auslaufen oder Verletzungen an Personen verursachen.**

Regelmäßige Wartung ist entscheidend, um einen ordnungsgemäßen Betrieb des Geräts zu gewährleisten. In diesem Kapitel finden Sie Informationen zur grundlegenden Pflege und regelmäßigen Wartung.

## $\left/ \right| \setminus$  WARNUNG

- **Die verantwortliche Person, das Krankenhaus bzw. die Einrichtung, das bzw. die dieses Gerät verwendet, ist dafür verantwortlich, einen angemessenen Wartungsplan aufzustellen, um unnötige Funktionsausfälle und potenzielle Gesundheitsgefahren zu vermeiden.**
- **Das Gerät enthält keine Teile, die durch den Nutzer gewartet werden müssen. Überlassen Sie die Wartung qualifiziertem Wartungspersonal.**
- **Sicherheitsprüfungen bzw. Wartungsarbeiten, die eine Demontage des Geräts erfordern, sind von Fachpersonal durchzuführen. Andernfalls können unnötige Funktionsausfälle des Geräts und Gesundheitsgefahren die Folge sein.**
- **Bei Störungen von Gerätekomponenten wenden Sie sie bitte an das Wartungspersonal oder an uns.**

## **11.1 Reinigung und Desinfektion**

Halten Sie das Gerät und das Zubehör frei von Staub und Schmutz. Um Schäden am Gerät zu vermeiden, beachten Sie bitte folgende Regeln:

- Verdünnen Sie Reinigungs- und Desinfektionsmittel immer entsprechend den Herstelleranweisungen oder verwenden Sie die geringstmögliche Konzentration.
- Tauchen Sie keine Geräteteile in Flüssigkeit.
- Schütten Sie keine Flüssigkeit auf das Gerät oder das Zubehör.
- Lassen Sie keine Flüssigkeit in das Gehäuse gelangen.
- Verwenden Sie niemals scheuernde Materialien (z. B. Stahlwolle oder Silberpolitur) oder Lösungsmittel (wie Aceton oder acetonhaltige Reinigungsmittel).

## $\sqrt{N}$  WARNUNG

- **Stellen Sie sicher, dass Sie vor dem Reinigen des Geräts das System abschalten sowie das Netzkabel und andere Kabel abziehen.**
- **Verwenden Sie für die Reinigung oder Desinfektion des Geräts nur die von uns empfohlenen Substanzen und Methoden, die in diesem Kapitel aufgeführt sind. Schäden, die durch unzulässige Substanzen oder Methoden entstehen, sind nicht durch die Garantie abgedeckt.**
- **Die Empfehlung der aufgeführten Chemikalien oder Methoden stellt keine Aussage über deren Wirksamkeit bei der Infektionskontrolle dar. Informationen über Infektionskontrollmethoden erhalten Sie bei dem Beauftragten für Infektionskontrolle oder Epidemiologie Ihres Krankenhauses.**

## **VORSICHT**

 **Nehmen Sie das Gerät außer Betrieb, wenn Flüssigkeiten in das Gerät oder Zubehörteile eingedrungen sind. Wenden Sie sich an Ihr Wartungspersonal.**

#### **11.1.1 Reinigung**

Es werden die folgenden Reinigungsmittel für das Gerät empfohlen:

- **Wasser**
- Milde Seife

Verwenden Sie keines der folgenden Materialien zur Reinigung des Geräts, da das Gerät dadurch beschädigt werden kann.

- Organische Lösungsmittel, außer Ethanol
- Ammoniakbasierte Lösungsmittel
- Saure oder alkalische Reinigungsmittel wie Natriumhypochlorit und Wasserstoffperoxide
- Aggressive Reinigungsmittel

Die empfohlenen Reinigungsmittel für die wiederverwendbaren Zubehörteile finden Sie in der Gebrauchsanleitung der jeweiligen Zubehörteile.

#### **Reinigung des Geräts.**

Ihr Gerät muss regelmäßig gereinigt werden. Falls es in der Umgebung des Geräts viel Schmutz, Staub oder Sand gibt, muss es häufiger gereinigt werden. Machen Sie sich vor der Reinigung des Geräts mit den Vorschriften Ihres Krankenhauses zur Reinigung von Geräten vertraut.

Wenden Sie beim Reinigen des Geräts folgendes Verfahren an:

- 1. Schalten Sie das Gerät aus, ziehen Sie das Netzkabel, entfernen Sie das Zubehör sowie andere mit dem Gerät verbundene Vorrichtungen.
- 2. Verdünnen Sie die milde Seife mit Wasser, um eine Reinigungslösung herzustellen.
- 3. Tränken Sie ein sauberes und weiches Tuch in der Lösung und wringen Sie die überschüssige Lösung aus.
- 4. Wischen Sie die Oberfläche des Gerätes sorgfältig mit dem feuchten Tuch ab und sparen Sie dabei die Anschlüsse aus.

Lassen Sie die Lösung oder irgendeine Flüssigkeit nicht auf die Tastatur und die Öffnung des Thermoschreibers tropfen.

5. Trocknen Sie die Oberfläche mit einem sauberen Tuch oder einem Stück Küchenrolle ab.

#### **Reinigung des Patientenkabels und der Ableitungskabel**

Ziehen Sie die Kabel und die Ableitungskabel vor der Reinigung vom Gerät ab.

- 1. Wischen Sie die Kabel und Ableitungskabel vorsichtig mit einem weichen, mit Reinigungsmittel angefeuchteten Tuch ab, sparen Sie dabei die Metallanschlüsse aus.
- 2. Wischen Sie überschüssige Feuchtigkeit mit einem trockenen Lappen ab.
- 3. Lassen Sie die Kabel und Ableitungskabel an einem gut belüfteten, kühlen Ort trocknen.

#### **Reinigung wiederverwendbarer Elektroden**

Reinigen Sie die wiederverwendbaren Elektroden unmittelbar nach dem Gebrauch an einem Patienten.

- 1. Wischen Sie die Oberfläche der Elektroden vorsichtig mit einem weichen, mit Ethanol (75 %) angefeuchteten Tuch ab, sparen Sie dabei die Metallanschlüsse aus.
- 2. Wischen Sie überschüssige Feuchtigkeit mit einem trockenen Lappen ab.
- 3. Lassen Sie die Elektroden an einem gut belüfteten, kühlen Ort trocknen.

#### **Reinigen des Thermodruckkopfs**

Wenn der Druckkopf verschmutzt ist, verschlechtert sich die Druckqualität. Reinigen Sie den Druckkopf mindestens einmal monatlich oder bei Bedarf. Überprüfen Sie den Ausdruck, um sicherzustellen, dass der Druck lesbar und dunkel ist. Ein heller Druck kann ein Anzeichen für einen verschmutzten Druckkopf sein.

Reinigen Sie den Thermodruckkopf folgendermaßen:

- 1. Schalten Sie das Gerät ab.
- 2. Ziehen Sie den Papierschacht auf. Nehmen Sie das Schreiberpapier heraus.
- 3. Wischen Sie den Druckkopf vorsichtig mit in Wasser oder Ethanol getränkten Wattebäuschen ab, um Staub und Fremdkörper zu entfernen.
- 4. Wischen Sie überschüssige Feuchtigkeit mit trockenen Wattebäuschen ab.
- 5. Legen Sie das Schreiberpapier wieder ein und schließen Sie den Papierschacht, wenn der Druckkopf vollständig luftgetrocknet ist.

## **VORSICHT**

 **Beim Schreiben wird der Druckkopf heiß. Reinigen Sie den Druckkopf nicht unmittelbar nach dem Schreibvorgang.**

#### **11.1.2 Desinfektion**

Durch eine Desinfektion kann das Gerät beschädigt werden. Deshalb wird die Desinfektion dieses Geräts nicht empfohlen, es sei denn, der Wartungsplan Ihres Krankenhauses erfordert diese Maßnahme. Es wird empfohlen, das Gerät vor dem Desinfizieren zu reinigen.

Zu den empfohlenen Desinfektionsmitteln für das Gerät gehören: Ethanol 75%. Die empfohlenen Desinfektionsmittel für die wiederverwendbaren Zubehörteile finden Sie in der Gebrauchsanleitung der jeweiligen Zubehörteile.

#### **11.1.3 Sterilisation**

Sofern nicht anderweitig in der Gebrauchsanleitung für ein bestimmtes Zubehörteil angegeben, die Geräte sowie das Zubehör nicht sterilisieren.

### **11.2 Regelmäßige Kontrolle**

Führen Sie jeden Tag vor der ersten Verwendung des Geräts eine Sichtkontrolle durch. Überprüfen Sie, dass das Gerät die folgenden Anforderungen erfüllt:

- Das Gehäuse und der Bildschirm weisen keine Risse oder andere Schäden auf.
- Alle Tasten funktionieren einwandfrei.
- Es gibt keine losen, kaputten, verbogenen Anschlüsse und keine angeschnittenen, geknickten oder abgescheuerten Kabel.
- Das Strom- und das Patientenkabel sind fest mit dem Gerät verbunden.
- Das Schreiberpapier ist richtig eingelegt und in ausreichender Menge vorhanden.
- Die Batterie ist installiert sowie ausreichend aufgeladen.
- Die Ballons der Brustelektroden weisen keine Risse auf und die Extremitätenelektroden können richtig befestigt werden.

Nach einer Betriebsdauer von 6 bis 12 Monaten sowie nach jeder Reparatur oder Aufrüstung muss das Gerät von qualifiziertem Service-Personal sorgfältig untersucht werden, um die Zuverlässigkeit zu gewährleisten.

Befolgen Sie bei der Inspektion des Geräts folgende Richtlinien:

- Stellen Sie sicher, dass die Umgebung und die Stromversorgung den Anforderungen entsprechen.
- Überprüfen Sie das Gerät und das Zubehör auf mechanische Schäden.
- Überprüfen Sie das Strom- und das Patientenkabel auf Beschädigungen und stellen Sie sicher, dass die Isolierungen in Ordnung sind.
- Stellen Sie sicher, dass nur die vorgegebenen Zubehörteile verwendet werden.
- Stellen Sie sicher, dass die Batterien den Leistungsanforderungen entsprechen.
- Stellen Sie sicher, dass der Drucker einwandfrei funktioniert und dass das Druckerpapier den Anforderungen entspricht.
- Stellen Sie sicher, dass sich das Gerät in gutem Betriebszustand befindet.

Bei Beschädigungen oder Unregelmäßigkeiten darf das Gerät nicht mehr verwendet werden. Wenden Sie sich sofort an die Biomedizintechniker Ihres Krankenhauses oder an das Wartungspersonal.

### **11.3 Kalibrieren des Touchscreens**

Ist das Gerät mit einem Touchscreen ausgestattet, können Sie den Touchscreen wenn nötig kalibrieren.

- 1. Wählen Sie **Einstellungen** → [**Grundeinstellung**] → [**Touchscreen kalibrieren**]. Dann erscheint das Symbol  $\Box$  in der oberen linken Ecke des Bildschirms.
- 2. Berühren Sie die Mitte des Symbols, um den Touchscreen auszurichten. Dann bewegt sich das Symbol zur nächsten Position.
- 3. Berühren Sie wieder die Mitte des Symbols.

Das Gerät verlässt automatisch die Kalibrierung des Touchscreens und zeigt die Meldung "**Kalibrierung des Touchscreens erfolgreich!**", nachdem die Kalibrierung abgeschlossen wurde. Sie können die Taste **Setup** drücken, um die Kalibrierung des Touchscreens abzubrechen.

### **11.4 Wartung der Batterie**

Weitere Informationen finden Sie im Abschnitt *[10.5](#page-74-0) [Wartung der](#page-74-0) Batterie*.

#### **11.5 Lagerung des Thermopapiers für den Schreiber**

Befolgen Sie bei der Lagerung des Thermopapiers die folgenden Regeln:

- Kühl, dunkel und trocken lagern, hohe Temperaturen, Feuchtigkeit und direktes Sonnenlicht vermeiden.
- Vermeiden Sie lange Bloßstellung an helles Licht und ultraviolette Quellen.
- Vermeiden Sie Kontakt mit Reinigungs- und Lösungsmitteln wie Alkohol, Keton, Ester, Ether usw.
- Lagern Sie kein Thermopapier mit Polyvinylchlorid oder anderen Chemikalien, dies führt zu Vergilben und Verblassen.
- Verwahren Sie jeden Bericht einzeln in einer Papierhülle. Vermeiden Sie längeres Überlappen oder Zerdrücken.

#### **HINWEIS**

 **Verwenden Sie nur das angegebene Thermopapier. Wenn Sie anderes Papier verwenden, kann dies zu vorzeitigem Verschleiß des Druckkopfs oder schlechter Druckqualität führen.**

## **11.6 Lagerung von Kabeln**

Um die einwandfreie Funktion der Kabel zu gewährleisten, beachten Sie bitte bei der Lagerung die folgenden Regeln:

- An einem trockenen und gut belüfteten Ort lagern.
- Kabel vertikal oder um ein großes Rad gewickelt aufhängen, um Verdrehen oder scharfe Knicke zu vermeiden.
- Kabel nicht um das Gerät aufwickeln.

## **11.7 Elektrische Sicherheitstests**

Elektrische Sicherheitstests dürfen nicht von den Nutzern selbst durchgeführt werden. Wenden Sie sich an das Service-Personal, falls diese Tests erforderlich sind.

Weitere Einzelheiten finden Sie im Abschnitt *[D](#page-98-0) [Elektrische Sicherheitsprüfung](#page-98-0)*.

## <span id="page-82-0"></span> $\hat{A}$  **WARNUNG**

- **Verwenden Sie das in diesem Kapitel aufgeführte Zubehör. Die Verwendung anderer Zubehörteile kann Schäden am Gerät verursachen oder dazu führen, dass die angegebenen Leistungsdaten nicht eingehalten werden.**
- **Wenn das Gerät mit einem Defibrillator zusammen verwendet wird, Einweg-Elektroden verwenden.**
- **Einwegzubehör darf nicht wiederverwendet werden. Bei Wiederverwendung besteht Kontaminationsgefahr, außerdem kann die Messgenauigkeit beeinträchtigt werden.**
- **Überprüfen Sie das Zubehör sowie dessen Verpackung auf Anzeichen von Beschädigungen. Verwenden Sie das Zubehör nicht, wenn Sie Beschädigungen feststellen.**
- **Das Einwegzubehör muss in Übereinstimmung mit den Krankenhausvorschriften entsorgt werden.**
- **Das Material des Zubehörs, mit dem Patienten in Kontakt kommen, wurde dem Biokompatibilitätstest unterzogen und ist nach ISO 10993-1 zertifiziert.**
- **Verwenden Sie das Zubehör vor Ablauf des Mindesthaltbarkeitsdatums.**

### **12.1 EKG- Zubehör**

#### **EKG-Elektroden**

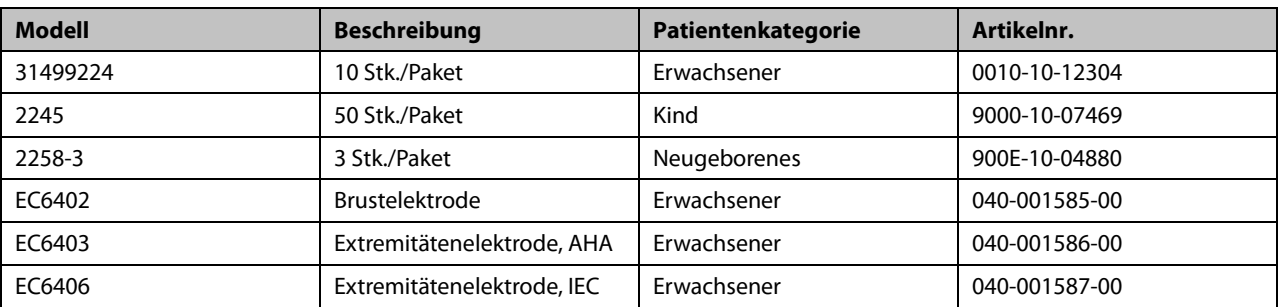

#### **Patientenkabel**

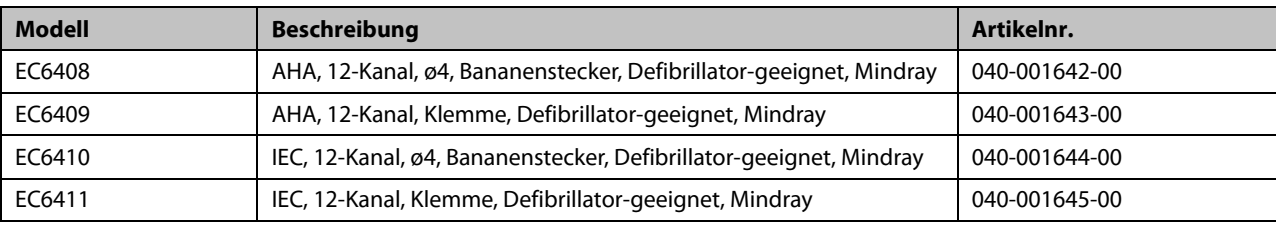

## **12.2 Sonstige**

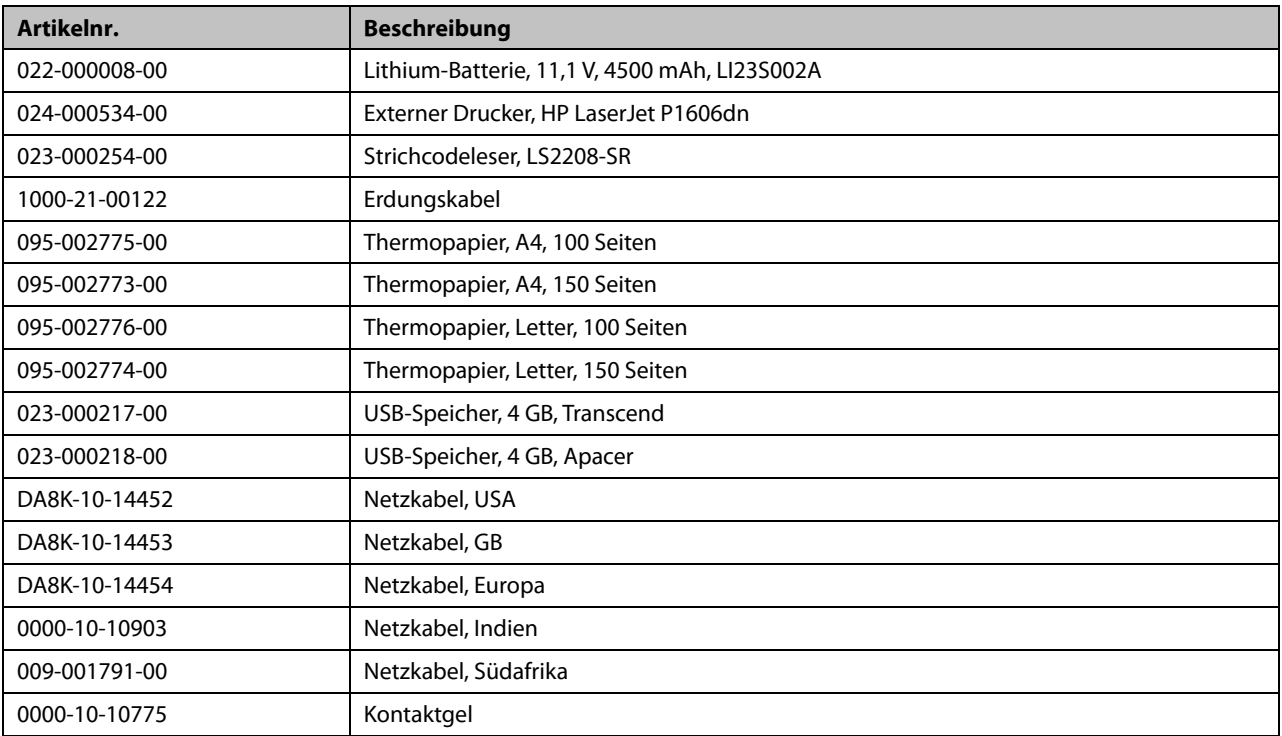

## **A.1 Klassifizierungen**

Das Gerät ist gemäß IEC60601-1 folgendermaßen klassifiziert:

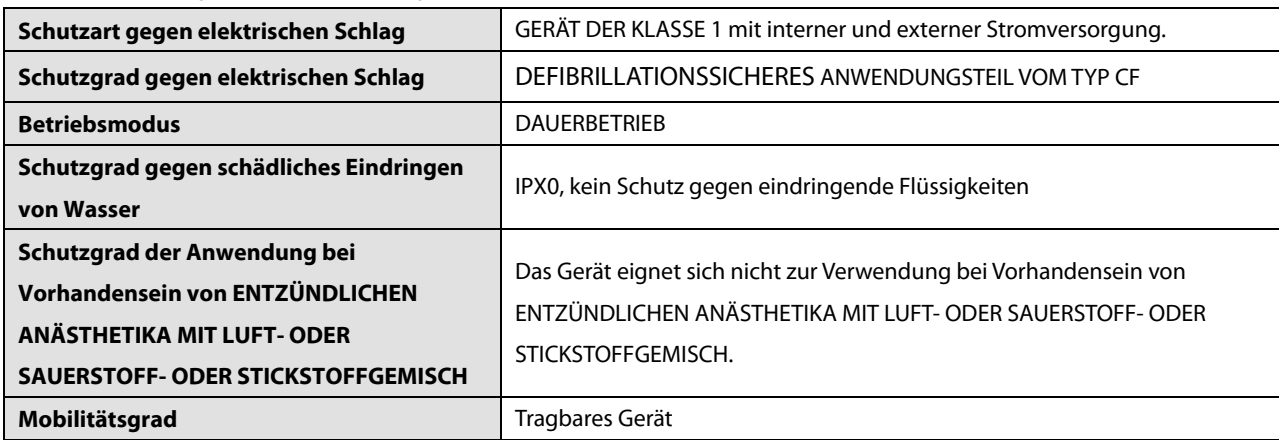

## **A.2 Umgebungsbedingungen**

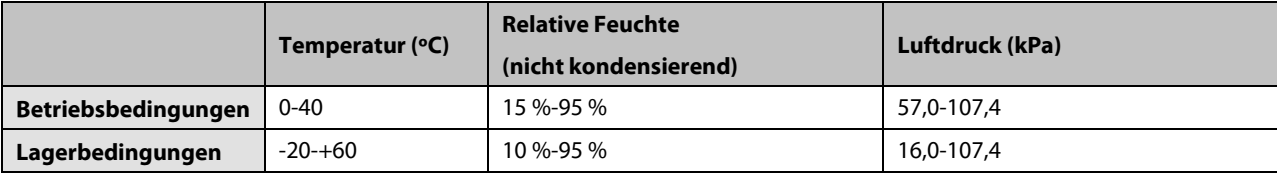

## **A.3 Technische Daten der Stromversorgung**

**Wechselstrom**

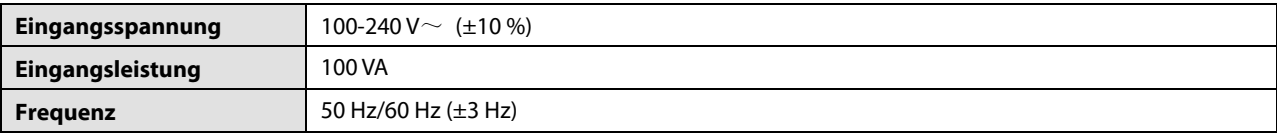

#### **Batterie**

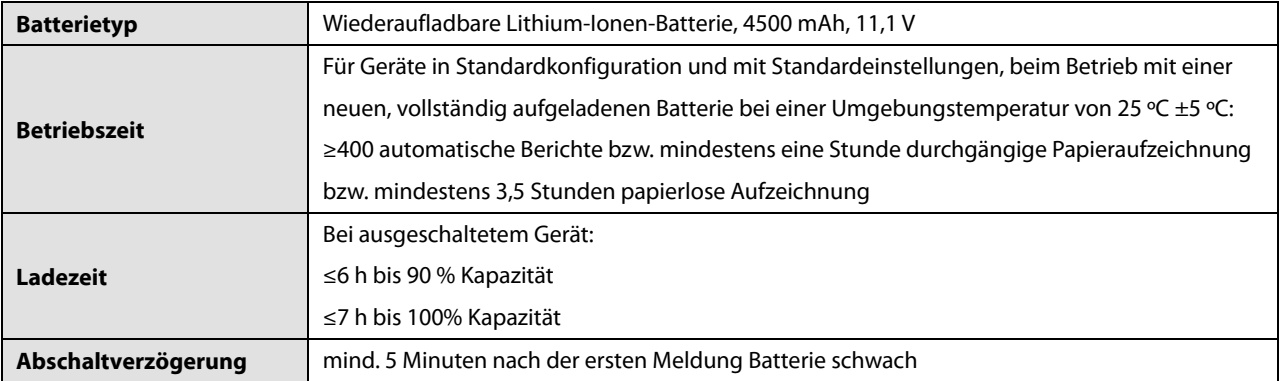

## **A.4 Mechanische Daten**

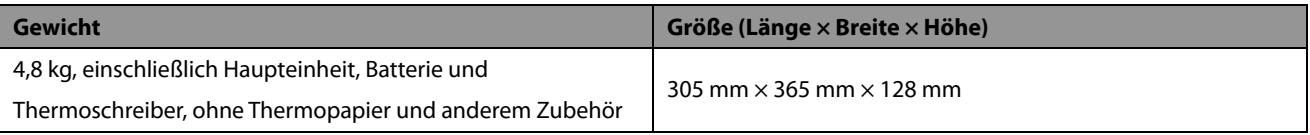

## **A.5 Hardwarespezifikationen**

#### **A.5.1 Display**

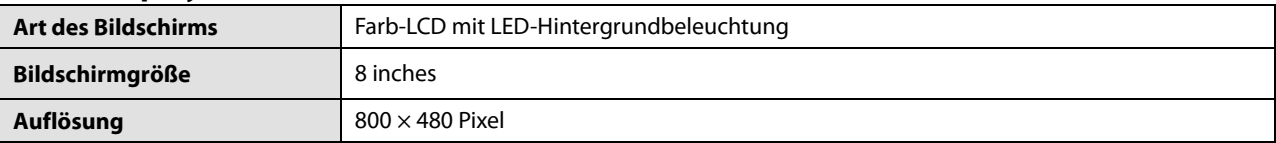

#### **A.5.2 Geräteanschluss**

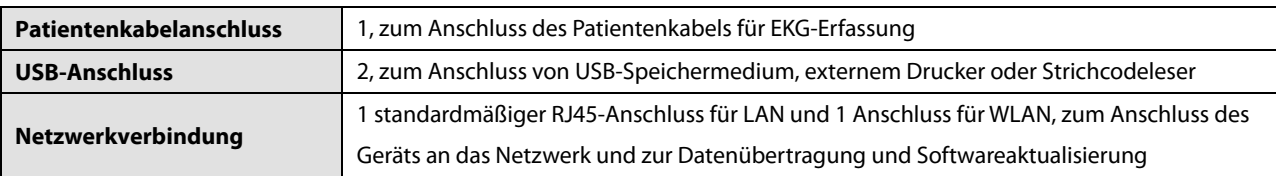

#### **A.5.3 Anzeigen**

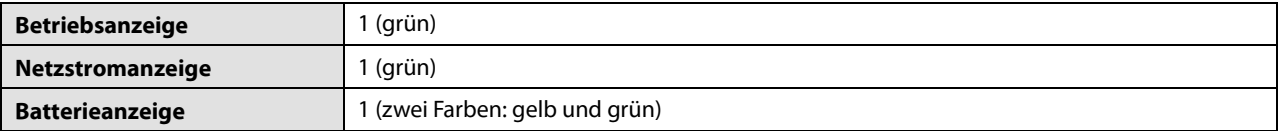

## **A.5.4 Audioanzeige**

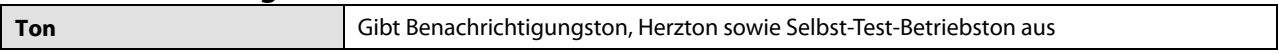

## **A.5.5 Schreiber**

r

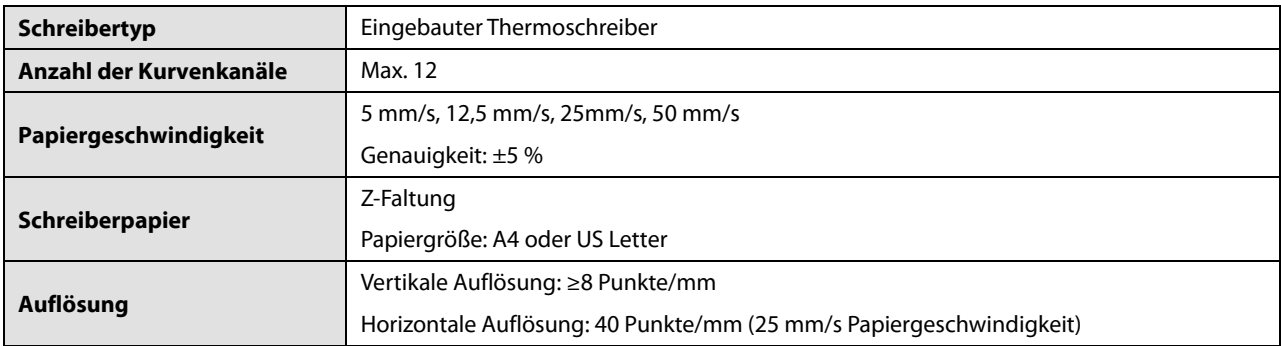

## **A.6 Systemspezifikationen**

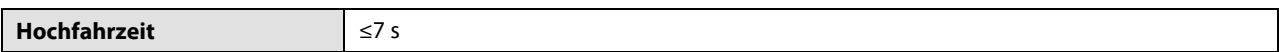

## **A.7 Technische Daten - Messungen**

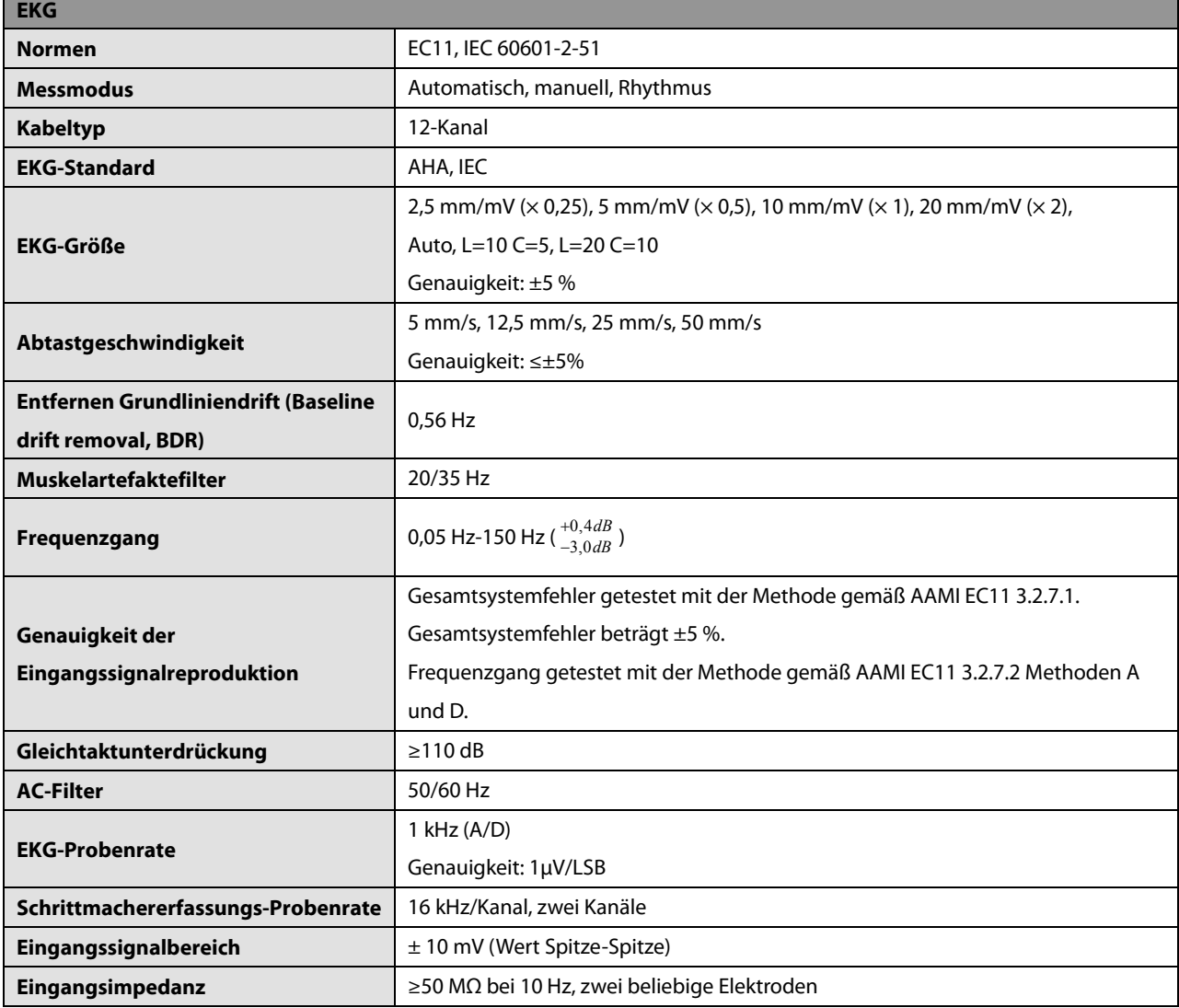

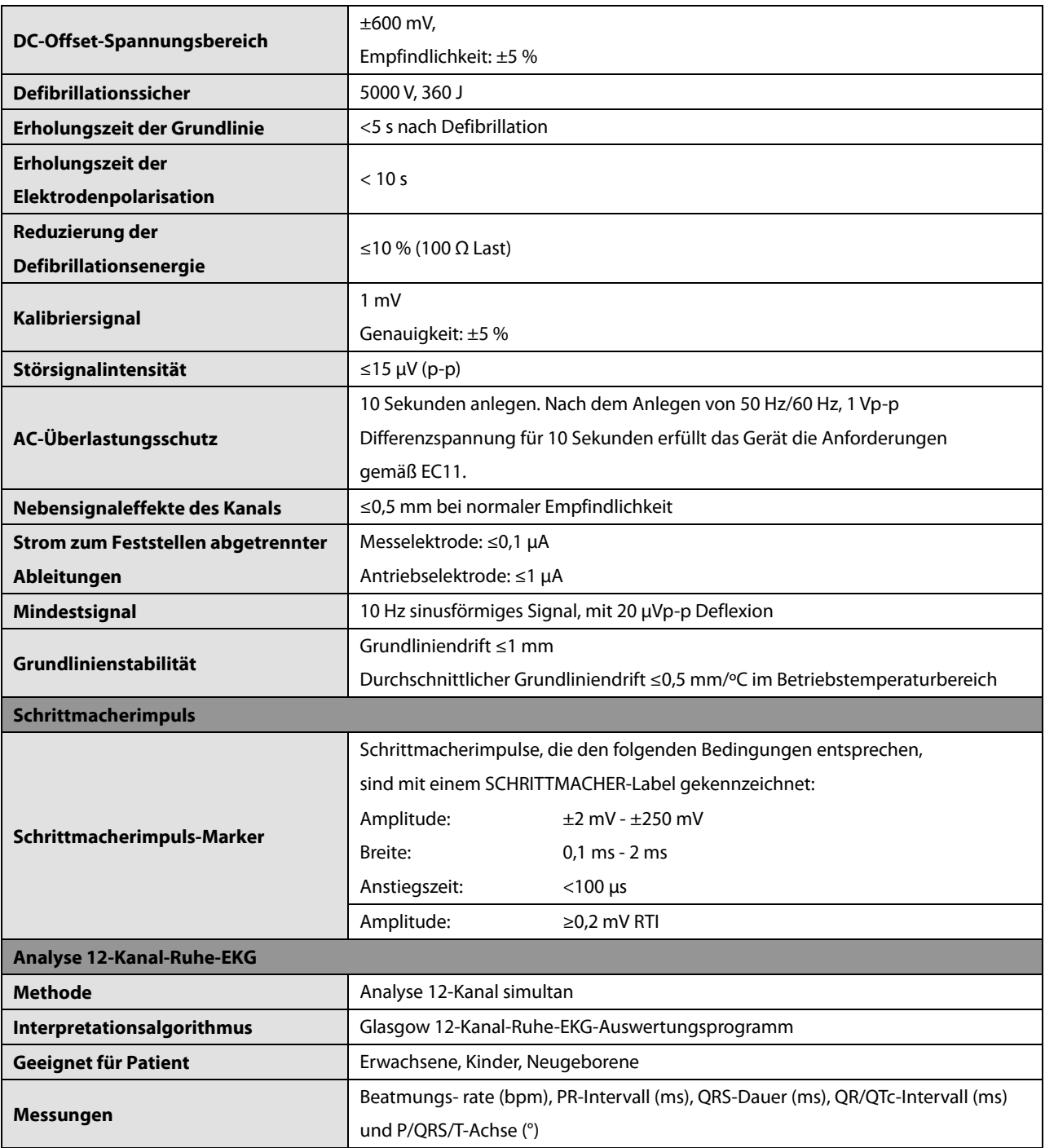

### **B.1 EMV**

Das Gerät entspricht den Anforderungen gemäß IEC 60601-1-2. Alle unter *[12](#page-82-0) [Zubehör](#page-82-0)* aufgeführten Zubehörteile entsprechen ebenfalls IEC 60601-1-2, wenn sie zusammen mit diesem Gerät verwendet werden.

#### **Hinweis**

- **Eine Verwendung anderer als der angegebenen Zubehörteile, Messwandler und Kabel kann zu einer erhöhten elektromagnetischen Emission und/oder einer verringerten elektromagnetischen Immunität des Geräts führen.**
- **Das Gerät und seine Bestandteile dürfen nicht in unmittelbarer Nähe anderer Geräte betrieben werden. Falls der Betrieb nur in unmittelbarer Nähe anderer Geräte möglich ist, sind das Gerät bzw. seine Bestandteile in dieser Konfiguration auf einwandfreie Funktion zu überprüfen.**
- **Bezüglich der elektromagnetischen Verträglichkeit bedarf dieses Gerät besonderer Vorsichtmaßnahmen. Es muss entsprechend den unten stehenden EMV-Angaben installiert und in Betrieb genommen werden.**
- **Eine Störung dieses Geräts ist auch durch Geräte möglich, die den CISPR-Anforderungen entsprechen.**
- **Wenn das Eingangssignal unter der in den technischen Daten angegebenen Mindestamplitude liegt, kann es zu fehlerhaften Messungen kommen.**
- **Tragbare und mobile Kommunikationsgeräte können sich auf die Leistung dieses Geräts auswirken.**
- **Andere Geräte mit einem HF-Sender oder einer HF-Quelle können dieses Gerät beeinflussen (z.B. Mobiltelefone, PDA und Computer mit Drahtlosfunktion).**

#### **Leitlinien und Herstellerklärung – Elektromagnetische Emissionen**

Das Gerät ist für den Betrieb in einer Umgebung mit folgenden elektromagnetischen Eigenschaften geeignet. Der Kunde oder Benutzer des Geräts muss dafür sorgen, dass es in einer solchen Umgebung betrieben wird.

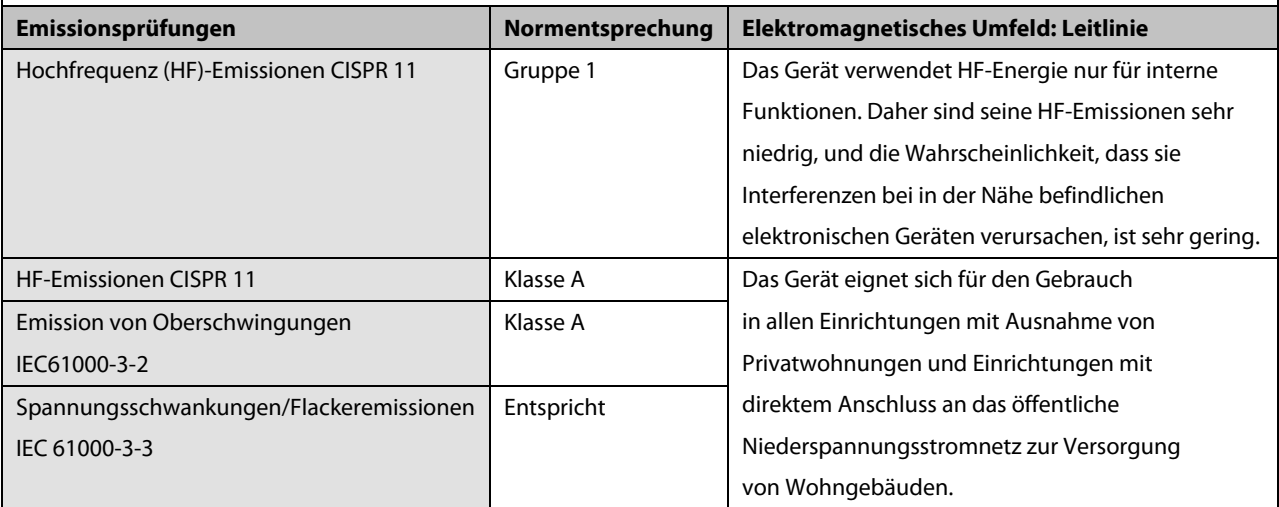

 **Dieses Gerät/System ist ausschließlich für den Einsatz durch medizinisch qualifizierte Anwender bestimmt. Dieses Gerät/System kann Funkinterferenzen verursachen oder den Betrieb von Geräten in der Nähe stören. Eventuell müssen Maßnahmen zur Abschwächung vorgenommen werden, z B. Neuausrichtung oder Platzierung an eine andere Stelle [ME GERÄT oder ME SYSTEM] oder Abschirmung des Standorts.**

#### **Leitlinien und Herstellererklärung – Elektromagnetische Verträglichkeit**

Das Gerät ist für den Betrieb in einer Umgebung mit folgenden elektromagnetischen Eigenschaften geeignet. Der Kunde oder Benutzer des Geräts muss dafür sorgen, dass es in einer solchen Umgebung betrieben wird.

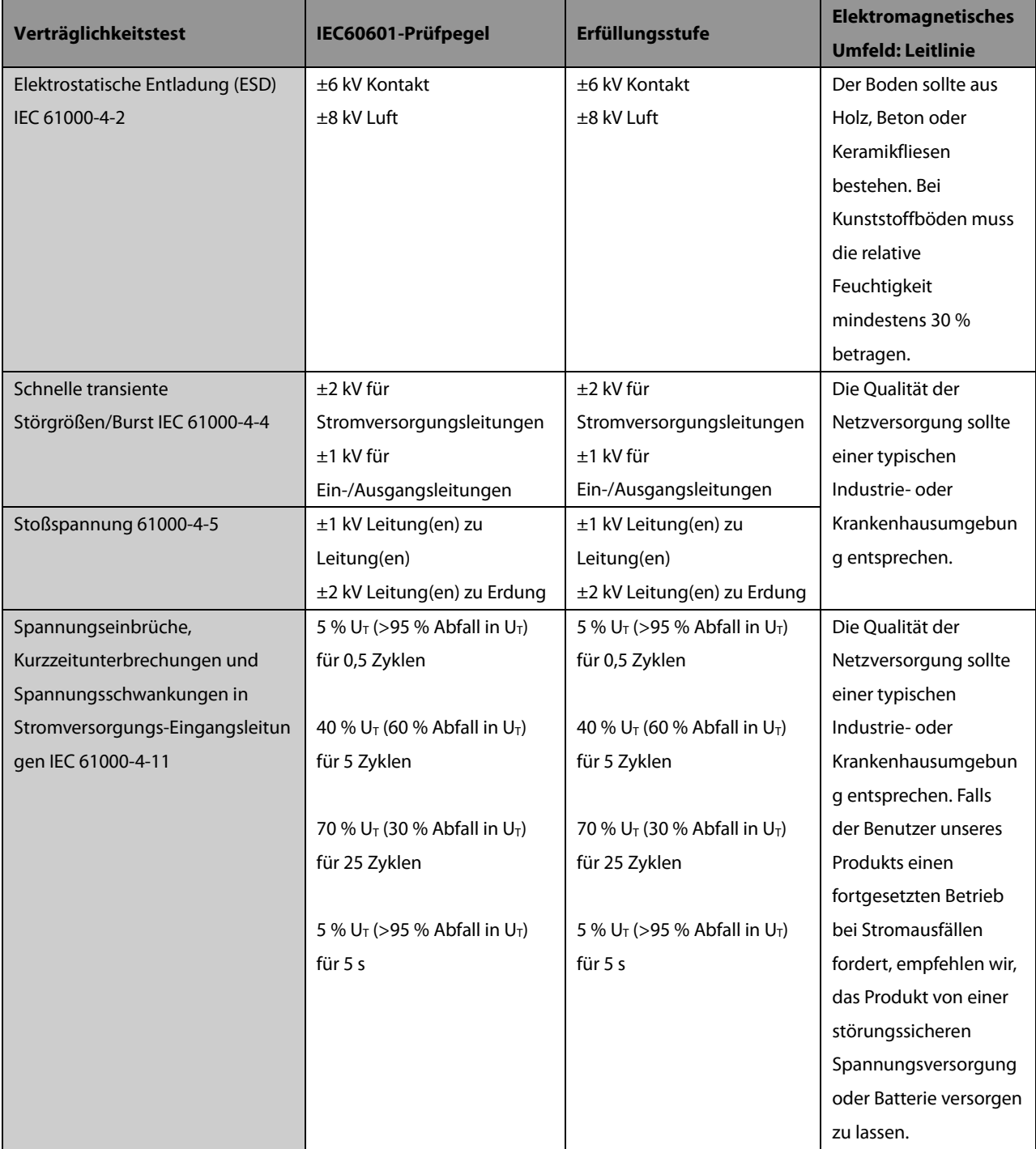

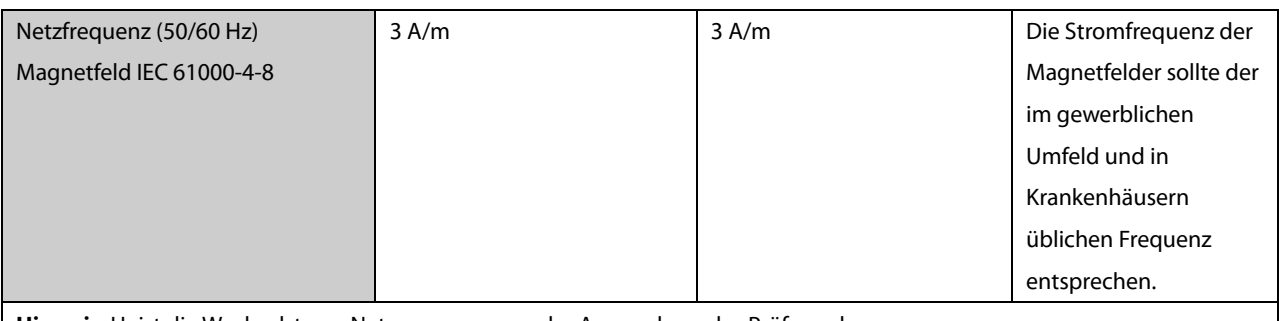

Hinweis: U<sub>T</sub> ist die Wechselstrom-Netzspannung vor der Anwendung des Prüfpegels.

#### **Leitlinien und Herstellererklärung – Elektromagnetische Verträglichkeit**

Das Gerät ist für den Betrieb in einer Umgebung mit den angegebenen elektromagnetischen Eigenschaften geeignet. Der Kunde oder Benutzer des Geräts muss dafür sorgen, dass es in einer Umgebung wie unten beschrieben betrieben wird.

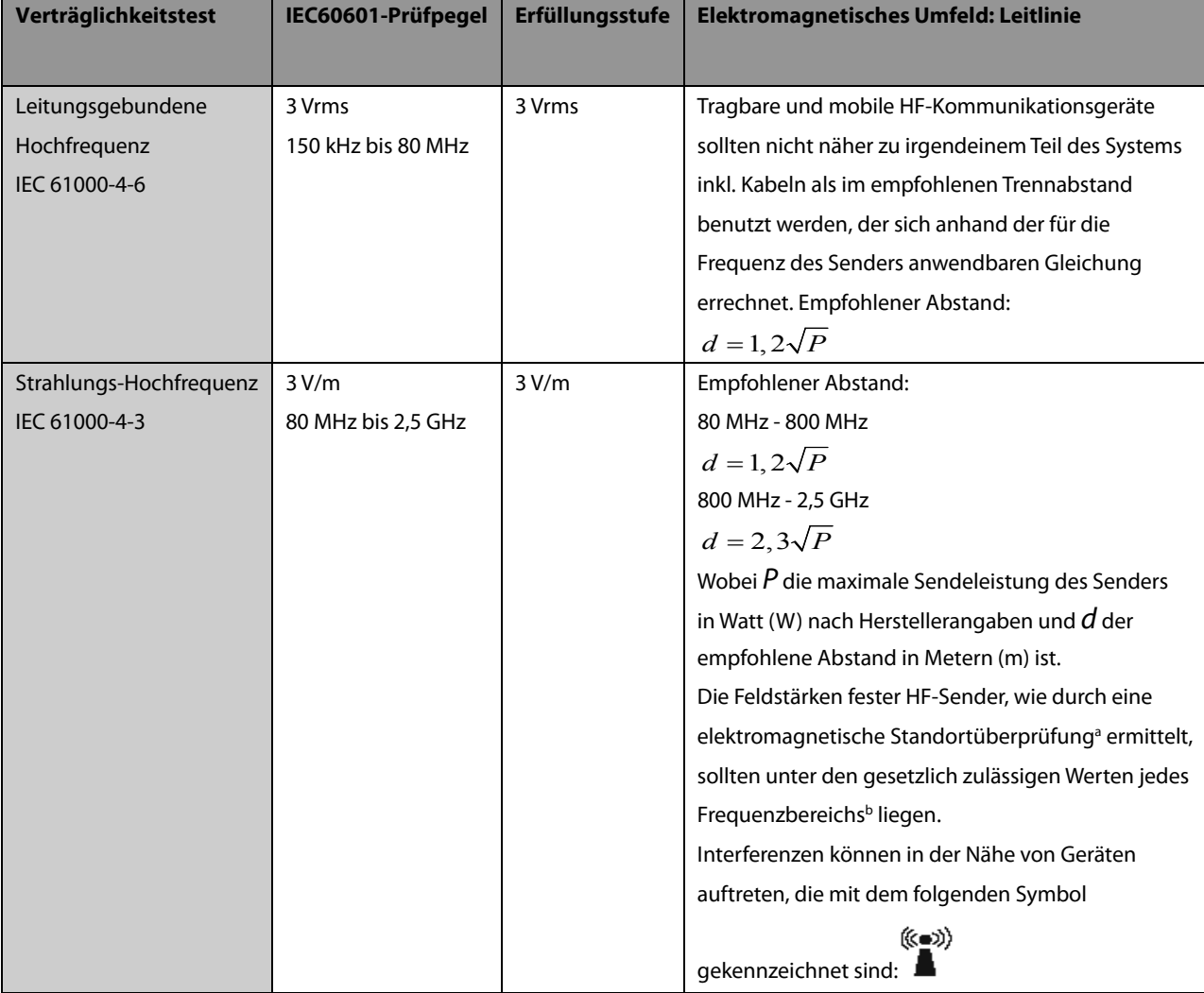

Hinweis 1: Für 80 MHz bis 800 MHz gilt der Trennabstand für den höheren Frequenzbereich.

Hinweis 2: Diese Richtlinien gelten möglicherweise nicht in allen Situationen. Die elektromagnetische Leitung wird durch Absorption und Reflexion von Strukturen, Gegenständen und Menschen beeinflusst.

Hinweis 3: Empfängt ein Gerät absichtlich HF-elektromagnetische Energie im ausgeschlossenen Bandbereich (2395,825 MHz -

2487,645 MHz), unterliegt es nicht mehr den grundlegenden Leistungsanforderungen, ist aber immer noch sicher.

a. Feldstärken von festen Sendern, wie Sendestationen für Funktelefone (mobil/drahtlos) und Funkgeräte, Amateurfunk, Mittel- und Kurzwellen- sowie TV-Sender können nicht mit Genauigkeit vorhergesagt werden. Um die elektromagnetische Umgebung aufgrund fester HF-Sender einschätzen zu können, sollte eine elektromagnetische Standortbeurteilung in Betracht gezogen werden. Falls die gemessene Feldstärke an der Stelle des [ME GERÄT oder ME SYSTEM] das obige HF-Compliance-Niveau übertrifft, sollte der Betrieb des [ME GERÄT oder ME SYSTEM] überwacht werden, um einen normalen Betrieb zu gewährleisten. Falls Leistungseinbußen beobachtet werden, sind möglicherweise zusätzliche Maßnahmen erforderlich, wie z. B. eine Änderung der Ausrichtung oder eine Neuplatzierung des [ME GERÄT oder ME SYSTEM]. b. Über den Frequenzbereich von 150 kHz bis 80 MHz müssen Feldstärken geringer als 3 V/m sein.

## **WARNUNG**

 **Das Gerät ist zum Empfang von Funksignalen mit einem Funknetzwerkanschluss konfiguriert. Eine Störung dieses Geräts ist auch durch Geräte möglich, die den CISPR-Anforderungen entsprechen.**

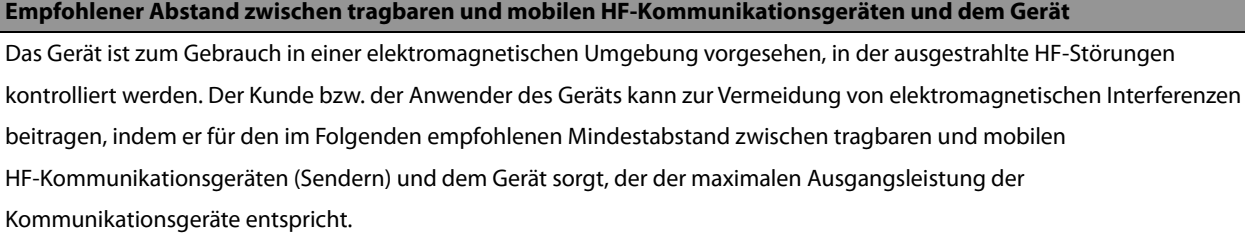

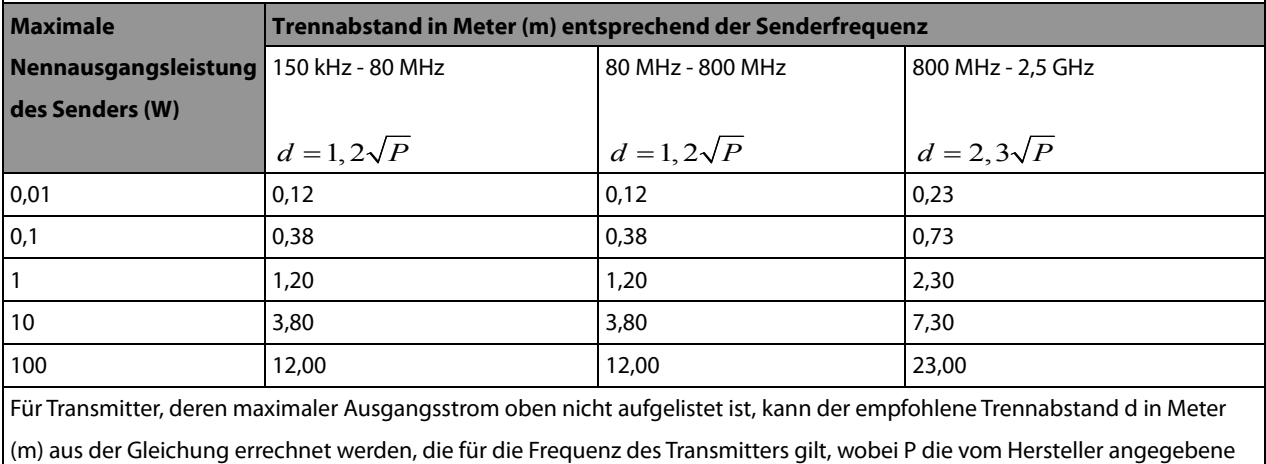

maximale Ausgangsstromleistung des Transmitters in Watt (W) ist.

Hinweis 1: Bei 80 MHz und 800 MHz gilt der Trennabstand für den höheren Frequenzbereich.

Hinweis 2: Diese Richtlinien gelten möglicherweise nicht in allen Situationen. Die elektromagnetische Leitung wird durch Absorption und Reflexion von Strukturen, Gegenständen und Menschen beeinflusst.

## **B.2 Behördliche Normentsprechung für Funk**

#### **HF-Parameter**

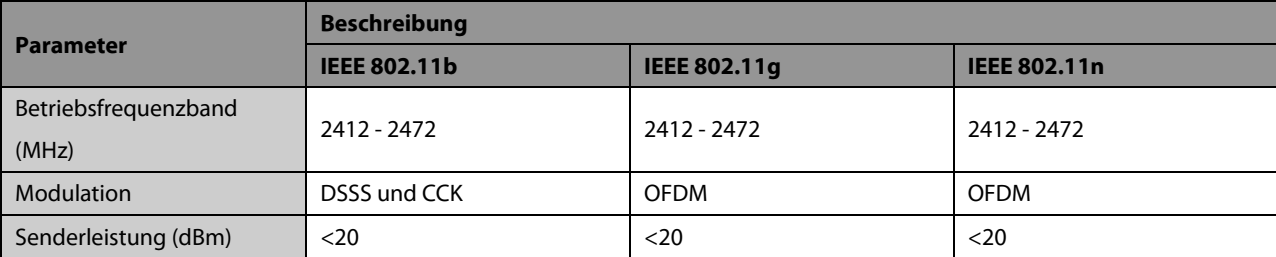

# $C \in$

Die Funkkomponente des Geräts entspricht den Anforderungen und Vorschriften der Richtlinie 1999/5/EG (Richtlinie über Funkanlagen und Telekommunikationsendeinrichtungen).

## $\overbrace{1}$  WARNUNG

**Einen Abstand von mindestens 20 cm zum Gerät einhalten, wenn die WLAN-Funktion eingeschaltet ist.**

#### **FÜR IHRE NOTIZEN**

## **C.1 Einheiten**

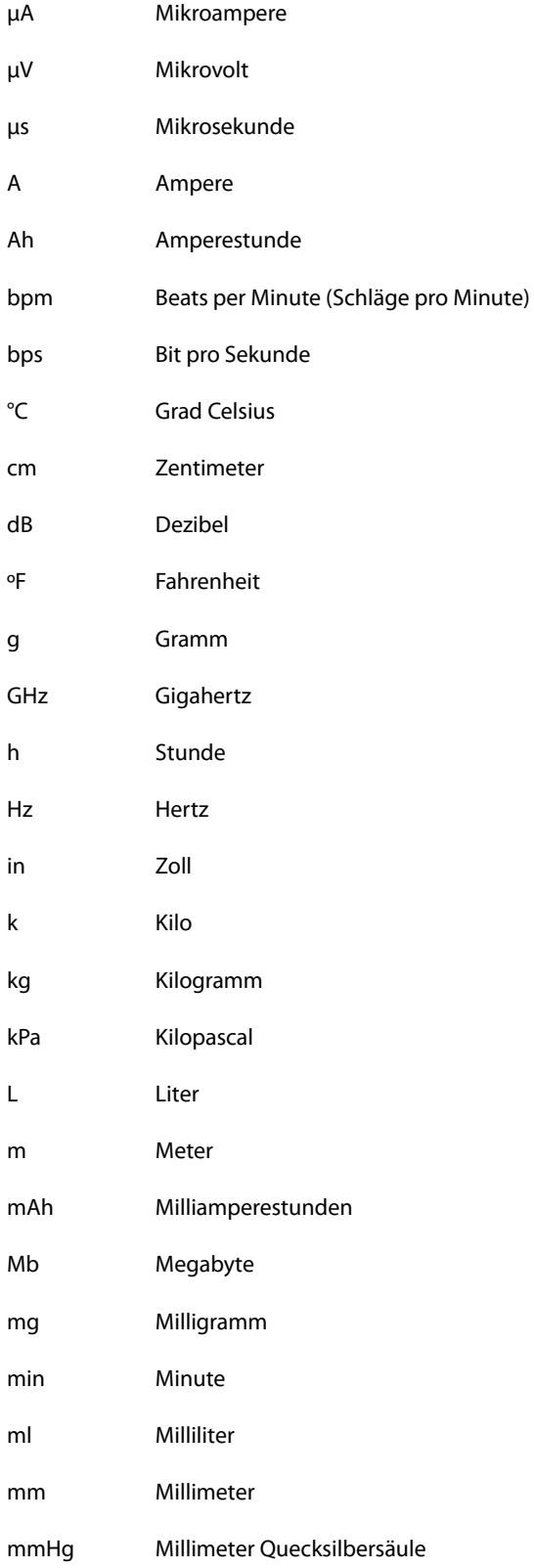

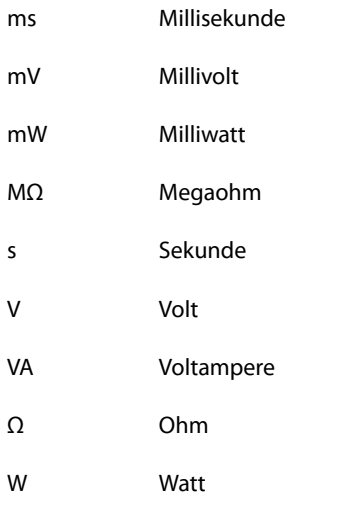

## **C.2 Symbole**

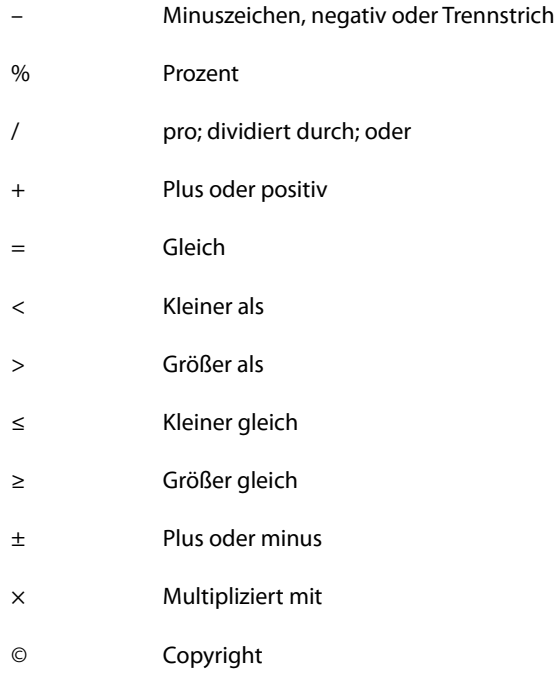

## **C.3 Abkürzungen**

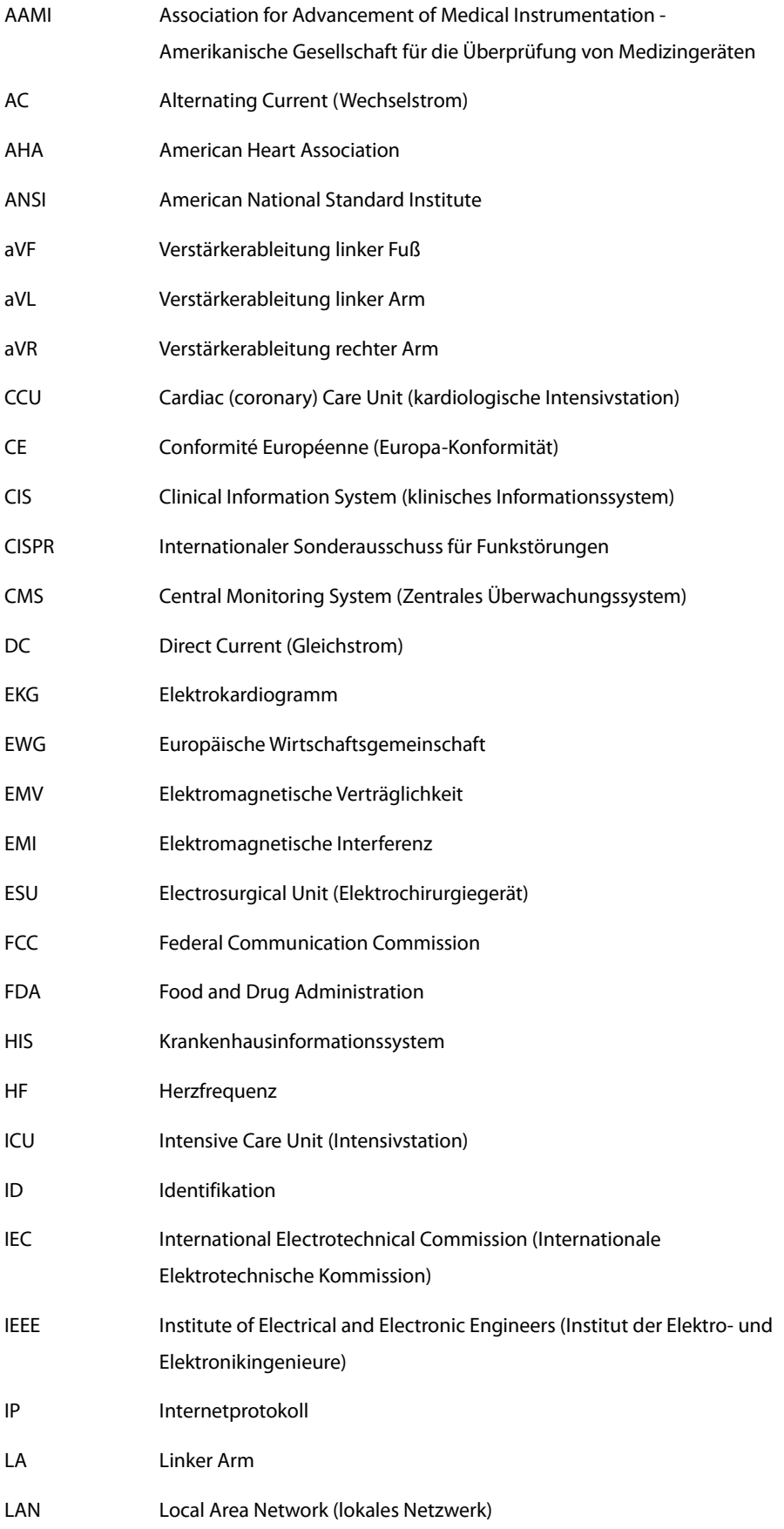

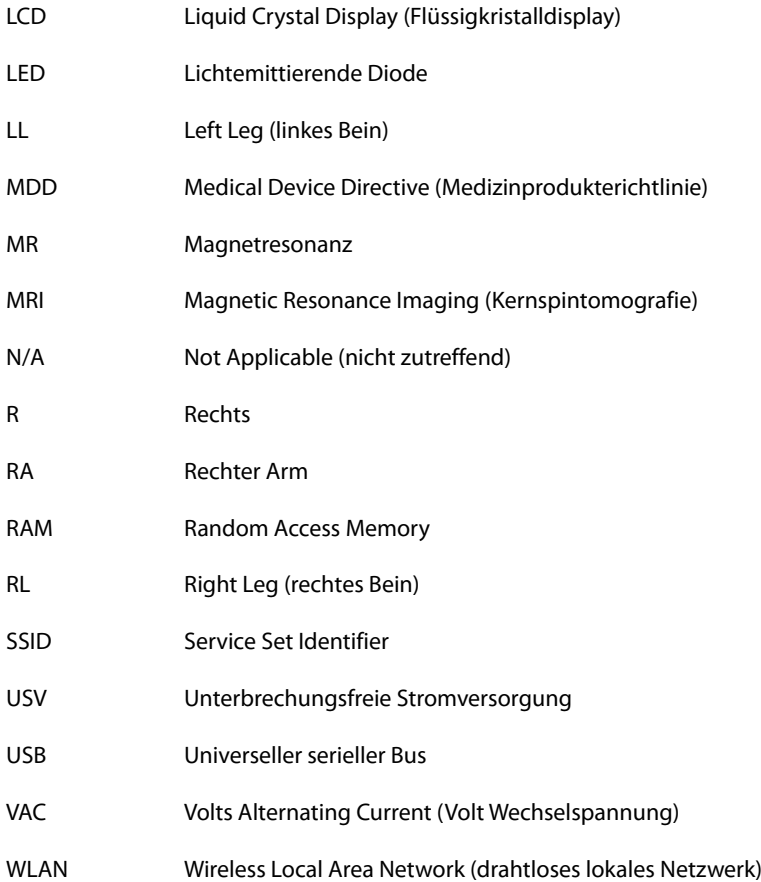

<span id="page-98-0"></span>Die folgenden Prüfungen zur elektrischen Sicherheit werden als Teil eines umfassenden präventiven Wartungsprogramms empfohlen. Sie sind ein bewährtes Mittel zur Erkennung von Anomalien, die sich im Falle ihrer Nichtentdeckung als gefährlich für den Patienten oder den Betreiber erweisen können. Entsprechend den jeweiligen örtlichen Bestimmungen können noch weitere Prüfungen erforderlich sein.

Alle Prüfungen können mit handelsüblichen Sicherheitsprüfgeräten durchgeführt werden. Für diese Verfahren wird die Verwendung des internationalen Sicherheitsprüfgeräts 601PROXL oder eines ähnlichen Sicherheitsprüfgeräts angenommen. Für andere in Europa bekannte Testgeräte, die der Norm IEC 60601-1 entsprechen, wie Fluke, Metron oder Gerb, können zusätzliche Modifikationen der Verfahren erforderlich sein. Befolgen Sie die Anweisungen des Prüfgeräteherstellers.

Die elektrische Sicherheitsprüfung muss regelmäßig alle zwei Jahre durchgeführt werden. Das Sicherheitsprüfgerät eignet sich auch hervorragend als Hilfsmittel zur Fehlerbehebung und zur Erkennung von Anomalien in der Netzspannung, der Erdung und der Gesamtstromlast.

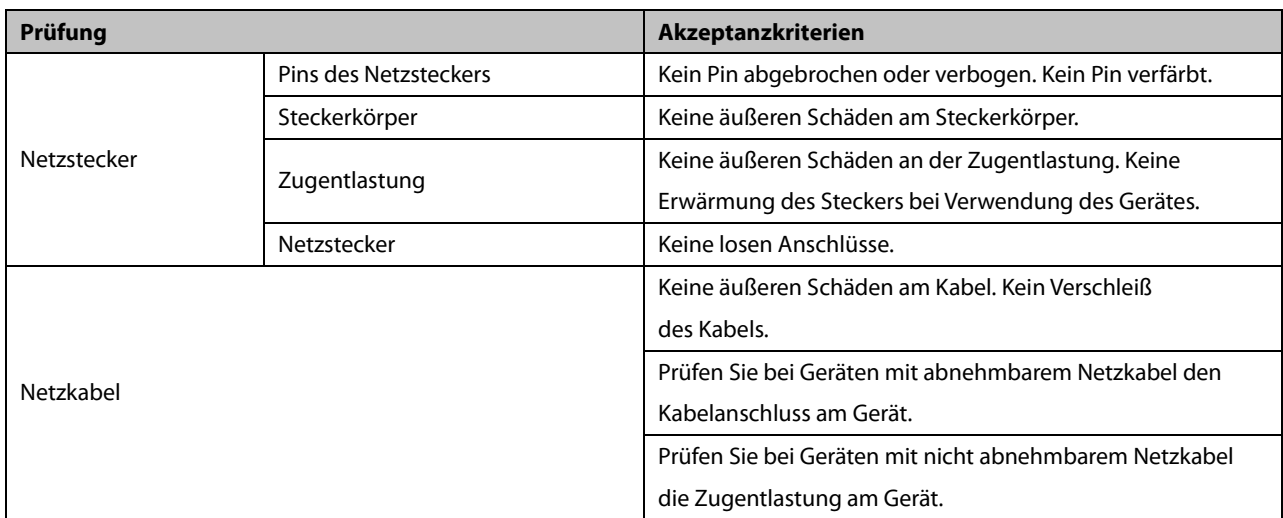

## **D.1 Netzkabelstecker**

## **D.2 Gerätegehäuse und -zubehör**

#### **D.2.1 Sichtkontrolle**

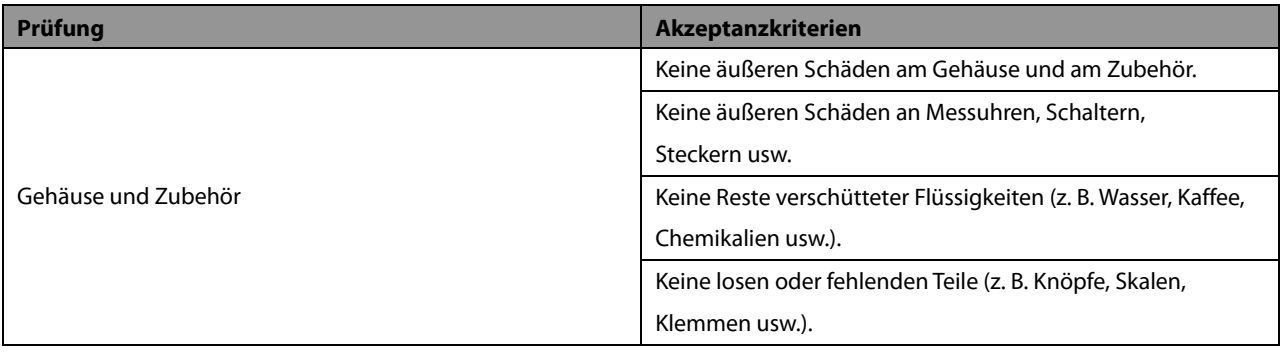

#### **D.2.2 Kontextprüfung**

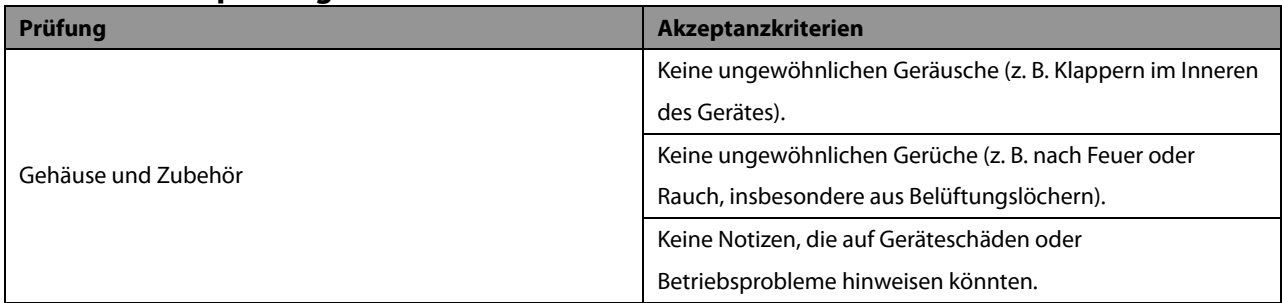

## **D.3 Beschriftung des Geräts**

Prüfen Sie, ob die vom Hersteller oder von der betreibenden Gesundheitseinrichtung angebrachten Etiketten vorhanden und leserlich sind.

- **Etikett der Haupteinheit**
- Integrierte Warnschilder

## **D.4 Schutzerdungswiderstand**

- 1. Stecken Sie die Sonden des Prüfgeräts in die Schutzerdungsklemme des Gerätes und in die Schutzerdungsklemme des Netzstromkabels.
- 2. Prüfen Sie den Erdungswiderstand mit einem Strom von 25 A.
- 3. Stellen Sie sicher, dass der Widerstand die Grenzwerte nicht überschreitet.

#### **GRENZWERTE**

ALLE LÄNDER R = 0,2  $\Omega$  maximal

## **D.5 Erdschlussprüfung**

Führen Sie am zu testenden Gerät vor allen anderen Dichtigkeitsprüfungen eine Erdschlussprüfung durch.

Für die Durchführung der Erdschlussprüfung gelten die folgenden Ausgangsbedingungen:

- normale Polarität (Normalzustand),
- inverse Polarität (Normalbedingung),
- normale Polarität, mit offenem Nullleiter (Erstfehler),
- inverse Polarität, Neutral offen (Erstfehler-Bedingung),

#### **GRENZWERTE**

Für UL60601-1,

- 300 μA unter Normalbedingung
- 1000 μA unter Erstfehler-Bedingung

Für IEC 60601-1,

- 500 μA unter Normalbedingung
- 1000 μA unter Erstfehler-Bedingung

### **D.6 Patientenleckstrom**

Patientenleckströme werden zwischen einem ausgewählten Anwendungsteil und dem Schutzleiter gemessen. Für alle Messungen existiert nur ein Echt-Effektivwert.

Die folgenden Ausgangsbedingungen gelten für die Durchführung der Prüfung auf Patientenleckstrom:

- normale Polarität (Normalzustand),
- inverse Polarität (Normalbedingung),
- normale Polarität, mit offenem Nullleiter (Erstfehler),
- inverse Polarität, Neutral offen (Erstfehler-Bedingung),
- normale Polarität, Erde offen (Erstfehler-Bedingung),
- inverse Polarität, Erde offen (Erstfehler-Bedingung),

#### **GRENZWERTE**

Für Anwendungsteile des Typs CF

- 10 μA unter Normalbedingung
- 50 μA unter Erstfehler-Bedingung

### **D.7 Netzspannung am Anwendungsteil**

In der Prüfung auf Netzspannung am Anwendungsteil wird eine Testspannung, die 110 % der Netzspannung beträgt, über einen begrenzenden Widerstand an ausgewählten Klemmen des Anwendungsteils angelegt. Anschließend werden Strommessungen zwischen dem ausgewählten Anwendungsteil und der Erdung durchgeführt. Die Messungen werden mit der Prüfspannung (110 % der Netzspannung) an Anwendungsteilen unter Bedingungen normaler und inverser Polarität durchgeführt.

Die folgenden Ausgangsbedingungen gelten für die Durchführung der Prüfung auf Netzspannung am Anwendungsteil.

- Normale Polarität;
- Inverse Polarität

#### **GRENZWERTE**

**Für Anwendungsteile des Typs CF** 50  $\mu$ A

### **D.8 Patientenhilfsstrom**

Patientenhilfsströme werden zwischen einem ausgewählten Anschluss und den restlichen Anschlüssen des Anwendungsteils gemessen. Das Ansprechverhalten kann bei allen Messungen nur ein Echt-Effektivwert sein.

Die folgenden Ausgangsbedingungen gelten für die Durchführung der Prüfung auf Patientenhilfsstrom:

- normale Polarität (Normalzustand),
- inverse Polarität (Normalzustand),
- normale Polarität, mit offenem Nullleiter (Erstfehler),
- inverse Polarität, Neutral offen (Erstfehler-Bedingung),
- normale Polarität, Erde offen (Erstfehler-Bedingung),
- inverse Polarität, Erde offen (Erstfehler-Bedingung),

#### **GRENZWERTE**

Für Anwendungsteile des Typs CF

- 10 μA unter Normalbedingung
- 50 μA unter Erstfehler-Bedingung

#### **HINWEIS**

- **Stellen Sie sicher, dass das Sicherheitsprüfgerät entsprechend den Anforderungen der Norm IEC 61010-1 autorisiert ist.**
- **Befolgen Sie die Anweisungen des Prüfgeräteherstellers.**